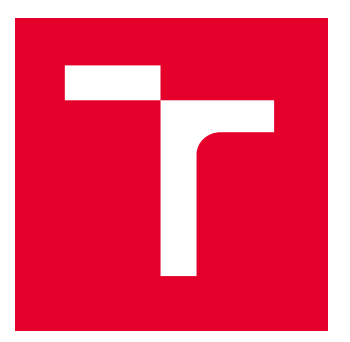

# VYSOKÉ UČENÍ TECHNICKÉ V BRNĚ

BRNO UNIVERSITY OF TECHNOLOGY

# FAKULTA PODNIKATELSKÁ

FACULTY OF BUSINESS AND MANAGEMENT

# ÚSTAV INFORMATIKY

INSTITUTE OF INFORMATICS

# BUSINESS INTELLIGENCE VE FIREMNÍM PROSTŘEDÍ

BUSINESS INTELLIGENCE IN A CORPORATE ENVIRONMENT

DIPLOMOVÁ PRÁCE

MASTER'S THESIS

AUTOR PRÁCE **AUTHOR** 

VEDOUCÍ PRÁCE **SUPERVISOR** 

Bc. Petr Župka

Ing. Jiří Kříž, Ph.D.

BRNO 2022

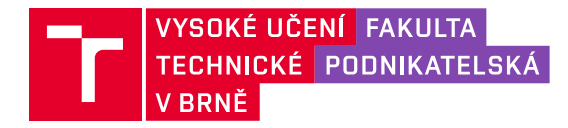

# **Zadání diplomové práce**

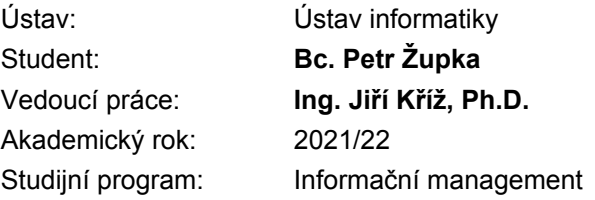

Garant studijního programu Vám v souladu se zákonem č. 111/1998 Sb., o vysokých školách ve znění pozdějších předpisů a se Studijním a zkušebním řádem VUT v Brně zadává diplomovou práci s názvem:

# **Business Intelligence ve firemním prostředí**

#### **Charakteristika problematiky úkolu:**

Úvod Cíle práce, metody a postupy zpracování Teoretická východiska práce Analýza současného stavu Vlastní návrhy řešení Závěr Seznam použité literatury Přílohy

#### **Cíle, kterých má být dosaženo:**

Cílem práce je nasazení vybraných nástrojů Business Intelligence ve firemním prostředí pro efektivnější podporu rozhodovacích procesů.

#### **Základní literární prameny:**

CHMELÁR, Michal. Reporting v Power BI, PowerPivot a jazyk DAX. Pezinok, Slovenská republika: Smart People, 2018, 557 stran : ilustrace. ISBN 978-80-973078-0-6.

LABERGE, Robert. Datové sklady: agilní metody a business intelligence. Brno: Computer Press, 2012. ISBN 978-802-5137-291.

NOVOTNÝ, Ota, Jan POUR a David SLÁNSKÝ. Business intelligence: jak využít bohatství ve vašich datech. Praha: Grada, 2005. Management v informační společnosti. ISBN 80-247-1094-3.

POUR, Jan, Miloš MARYŠKA a Ota NOVOTNÝ. Business intelligence v podnikové praxi. Praha: Professional Publishing, 2012, 276 s. : il., grafy, tab. ISBN 978-80-7431-065-2.

RUSSO, Marco a Alberto FERRARI. The Definitive Guide to DAX – 2nd Edition. 2nd edition. Redmont, Washington: Microsoft Press U.S., 2019. ISBN 9781509306978.

RUSSO, Marco a Alberto FERRARI. DAX Patterns: Second Edition. 2nd edition. 5348 Vegas Dr Las Vegas, NV, 89108-2347 United States: SQLBI, 2020. ISBN 1735365203.

Termín odevzdání diplomové práce je stanoven časovým plánem akademického roku 2021/22

V Brně dne 28.2.2022

L. S.

doc. Ing. Miloš Koch, CSc. garant

doc. Ing. Vojtěch Bartoš, Ph.D. děkan

#### **Abstrakt**

Obsah diplomové práce je zaměřen na využití vybraných nástrojů znalostního managementu a Business Intelligence za účelem vytvoření dotazníku sebehodnocení a reportu kompetencí pro zlepšení nástupního procesu nových zaměstnanců a podporu rozhodování z hlediska alokace lidských zdrojů na projektech ve vybrané společnosti.

#### **Klíčová slova**

Business Intelligence, Microsoft Power BI, znalostní management, vizualizace dat, VBA

#### **Abstract**

The content of the diploma thesis is focused on the use of selected tools of knowledge management and business intelligence in order to create a self-assessment questionnaire and competency report to improve the recruitment process of new employees and decision support in terms of allocation of human resources on projects in the selected company.

#### **Key words**

Business Intelligence, Microsoft Power BI, knowledge management, data visualisation, VBA

# **Bibliografická citace**

ŽUPKA, Petr. *Business Intelligence ve firemním prostředí.* Brno, 2022. Dostupné také z: <https://www.vutbr.cz/studenti/zav-prace/detail/143749>. Diplomová práce. Vysoké učení technické v Brně, Fakulta podnikatelská, Ústav informatiky. Vedoucí práce Jiří Kříž.

# **Čestné prohlášení**

Prohlašuji, že předložená diplomová práce je původní a zpracoval jsem ji samostatně. Prohlašuji, že citace použitých pramenů je úplná, že jsem ve své práci neporušil autorská práva (ve smyslu Zákona č. 121/2000 Sb., o právu autorském a o právech souvisejících s právem autorským).

V Brně dne 9. května 2022

………………………………………

podpis autora

# **Poděkování**

Děkuji Ing. Jířímu Kříži, Ph.D., MSc. za vedení této diplomové práce a cenné rady, společnosti Intecs za příjemné prostředí pro rozvoj praktických dovedností v oblasti business intelligence a také Ing. Milanovi Veselému, který mne doučoval matematiku od základní školy nad rámec školních osnov.

# **OBSAH**

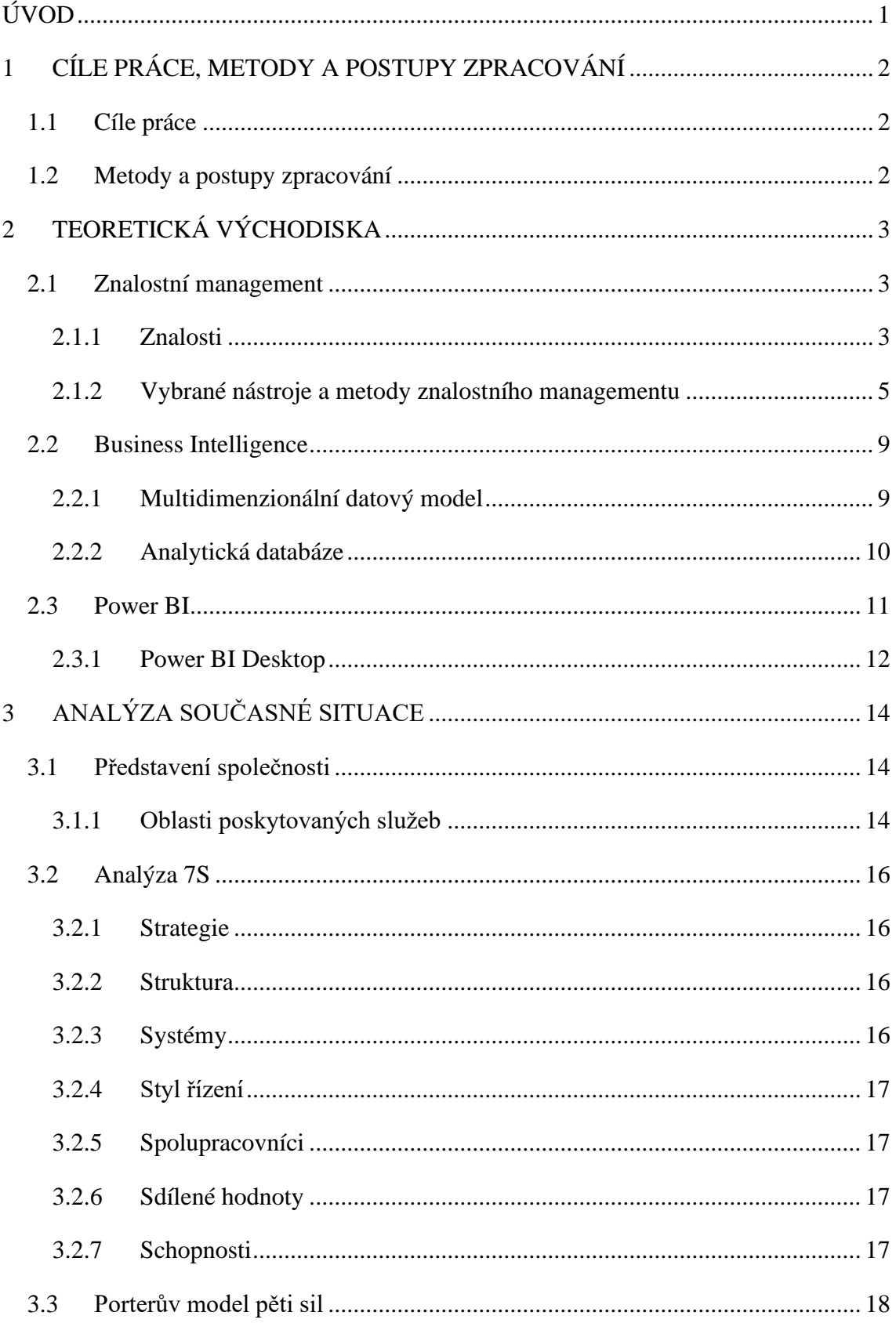

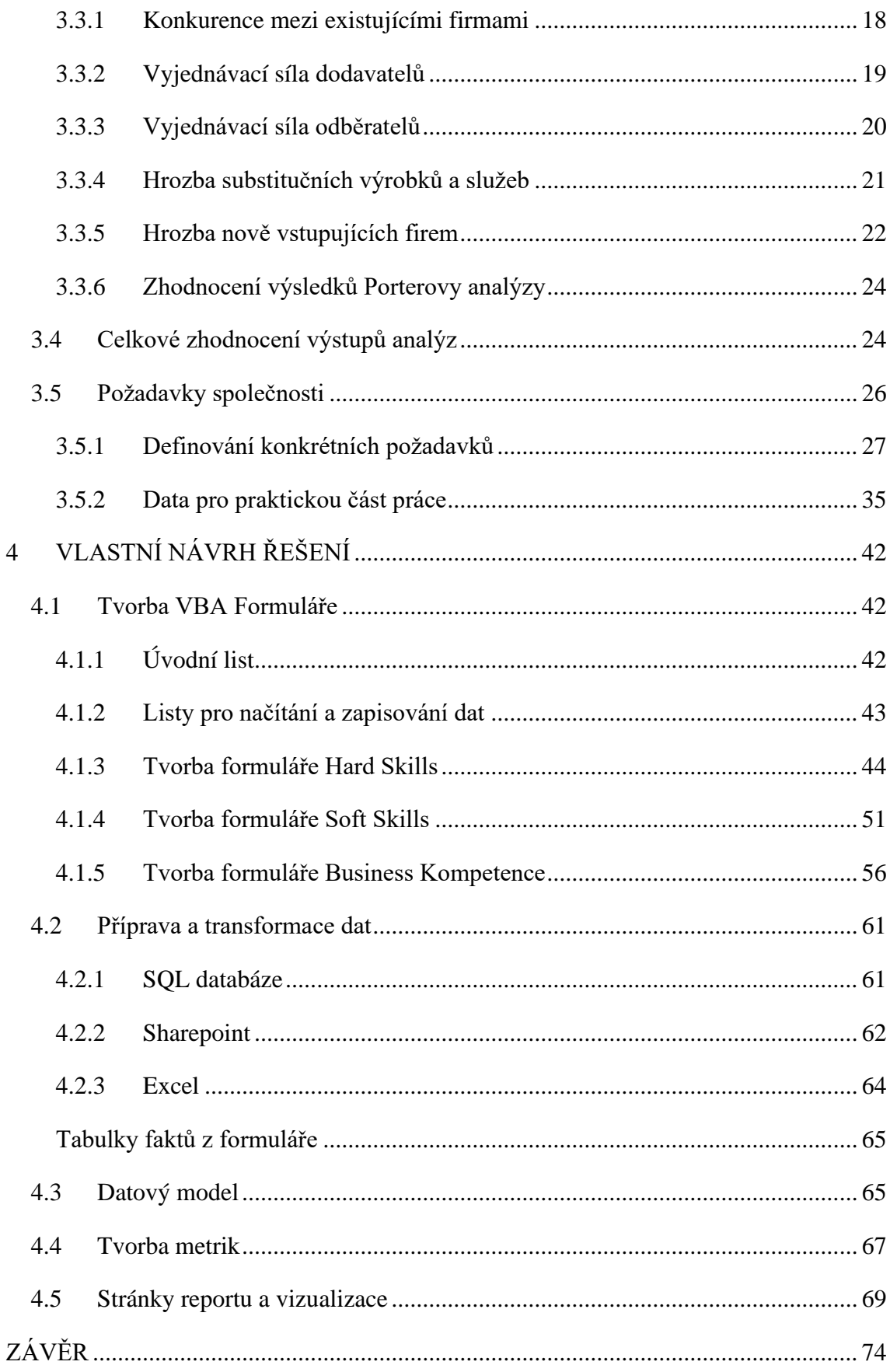

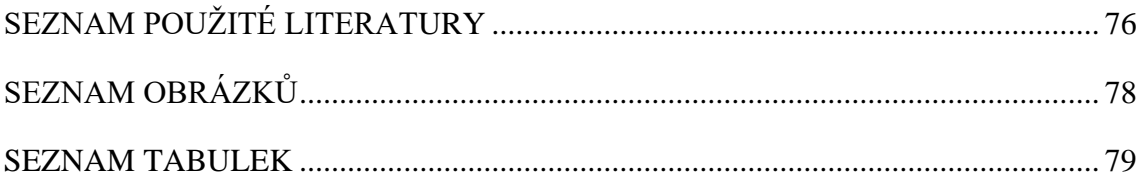

# <span id="page-10-0"></span>**ÚVOD**

Téma této diplomové práce se zabývá využitím nástrojů Business Intelligence pro podporu rozhodování na základě interních firemních dat, týkajících se kompetencí zaměstnanců. V dnešní době generují vnitropodnikové systémy velké množství dat, které mohou být zpracovány a analyzovány za účelem podpory v rozhodovacích procesech. Tento stav věcí často vytváří v managementu společností dojem, že podniková data plně využívají. Existují však nástroje znalostního managementu, které dokáží vnést těmto datům nový rozměr. Z hlediska efektivity práce je důležité, aby se noví zaměstnanci dokázali rychle a dobře orientovat ve firemní struktuře a celkovém fungování společnosti, k čemuž jim mohou posloužit tradiční příručky nových zaměstnanců, nebo doprovodné informační systémy, které tyto procesy nástupu nových zaměstnanců zefektivní.

Z hlediska managementu společností je velmi užitečný přehled o dovednostech a schopnostech zaměstnanců, díky čemuž je možné lépe plánovat a řídit alokaci lidských zdrojů. Data o schopnostech zaměstnanců jsou velmi těžko získatelná z tradičních informačních systémů, za tímto účelem je nezbytné vytvořit dotazníky, na jejichž základě je možné tato data vytvářet a následně interpretovat. Pokud je tento přehled dostupný většině zaměstnanců společnosti, významným pozitivním vlivem je také zjednodušení procesů řešení nejrůznějších problémů, jelikož mohou zaměstnanci díky těmto vizualizacím identifikovat osoby ve firmě, které mají potřebné znalosti pro vyřešení daného problému.

# <span id="page-11-0"></span>**1 CÍLE PRÁCE, METODY A POSTUPY ZPRACOVÁNÍ**

# <span id="page-11-1"></span>**1.1 Cíle práce**

Cílem této diplomové práce vytvořit dle zadání společnosti report kompetencí pomocí vybraných Business Intelligence nástrojů, který bude sloužit pro podporu rozhodování z hlediska alokace lidských zdrojů na základě zkušeností a kompetencí zaměstnanců, které budou získány prostřednictvím formuláře sebehodnocení ve vybraných oblastech.

# <span id="page-11-2"></span>**1.2 Metody a postupy zpracování**

V teoretické části této práce bude čtenář seznámen se základy problematiky znalostního managementu a business intelligence, včetně obecného představení nástroje Microsoft Power BI, pomocí kterého bude v praktické části této práce vytvořen report kompetencí na základě sebehodnotícího formuláře.

V následující kapitole bude popsána společnost Intecs, provedena analýza McKinsey 7S a Porter 5F. Výstupem z těchto analýz bude SWOT matice, ve které budou shrnuty poznatky z analýz. V závěru této kapitoly budou definovány konkrétní požadavky společnosti na tvorbu dotazníku a reportu kompetencí, jenž z něj bude vycházet.

V praktické části bude nejdříve popsána tvorba dotazníku v prostředí Microsoft Excel VBA, následně bude využit nástroj Power BI Desktop pro vizualizaci výsledků z formuláře, společně s dalšími informacemi o zaměstnancích z jiných interních datových zdrojů. Tato data budou vizualizována v rámci jednoho reportu, který bude přístupný všem zaměstnancům společnosti ve službě Power BI.

# <span id="page-12-0"></span>**2 TEORETICKÁ VÝCHODISKA**

Tato kapitola bude zaměřena na teoretická východiska, jež budou základem pro vlastní návrh řešení. Čtenáři se v této kapitole budu snažit přiblížit problematiku firemních dat, znalostního managementu a nástrojů business intelligence, použitých v praktické části této práce při návrhu vlastních řešení.

# <span id="page-12-1"></span>**2.1 Znalostní management**

Definování tohoto oboru není zcela jednoduché a jednoznačné, znalostní management by však bylo možné charakterizovat jako soubor metod, postupů a nástrojů, které pomáhají managementu v řízení a identifikaci znalostí v podnikovém prostředí (6, s. 7).

# **Výhody použití managementu znalostí ve firemním prostředí**

Aplikace metod znalostního managementu může organizacím poskytovat řadu výhod, mezi které lze zařadit:

- Identifikace klíčových znalostí.
- Identifikace znalostních pracovníků.
- Zlepšení procesu sdílení znalostí.
- Zlepšení v procesu sdílení znalostí.
- Zlepšení kvality projektového řízení.
- Zlepšení v oblasti inovačních procesů.
- Zlepšení podmínek pro vznik nových příležitostí (6, s. 8).

# <span id="page-12-2"></span>**2.1.1 Znalosti**

Obdobně, jako při definici oboru znalostního managementu, je jednoznačné definování pojmu znalosti velmi obtížné, existují různé přístupy k této definici od mnoha autorů, z nichž byl vybrán pouze jeden, který je svou definicí blízký zaměření této práce.

*"Znalost je schopnost využít své vzdělání, zkušenosti, hodnoty a odbornost jako rámec pro vyhodnocení dat, informací a jiných zkušeností k výběru odpovědi na danou situaci."* (6, s. 14)

### **Klasifikace znalostí**

Klasifikaci znalostí je možné provést na základě různých kritérií, přičemž nejběžnější je dělení znalostí na explicitní a tacitní (6, s. 14).

# • **Explicitní znalost**

Explicitní znalosti je možné snadno dokumentovat, díky čemuž jsou dobře a snadno přenositelné a sdílení těchto znalostí není problémem. Tyto znalosti jsou často zpracovávány s využitím informačních technologií a příkladem může být projektová dokumentace (6, s. 14).

# • **Tacitní znalost**

Jedná se o znalosti, uchovávané v myslích lidí, ovlivňují jejich chování a rozhodování při práci. Z tohoto důvodu je velmi obtížné tyto znalosti formalizovat a dokumentovat. Dle některých autorů je přenos těchto znalostí do explicitní formy nemožná. Příkladem můžou být expertní znalosti odborníků v dané oblasti, které byly získány dlouholetou praxí (6, s. 14).

# • **Implicitní znalost**

Na základě nesouladu autorů v oboru znalostního managementu o možnosti přenositelnosti tacitních znalostí vznikla tato třetí kategorie, která zahrnuje typy znalostí, které mají povahu tacitní znalosti, existuje však možnost je částečně převést do explicitní podoby (6, s. 14).

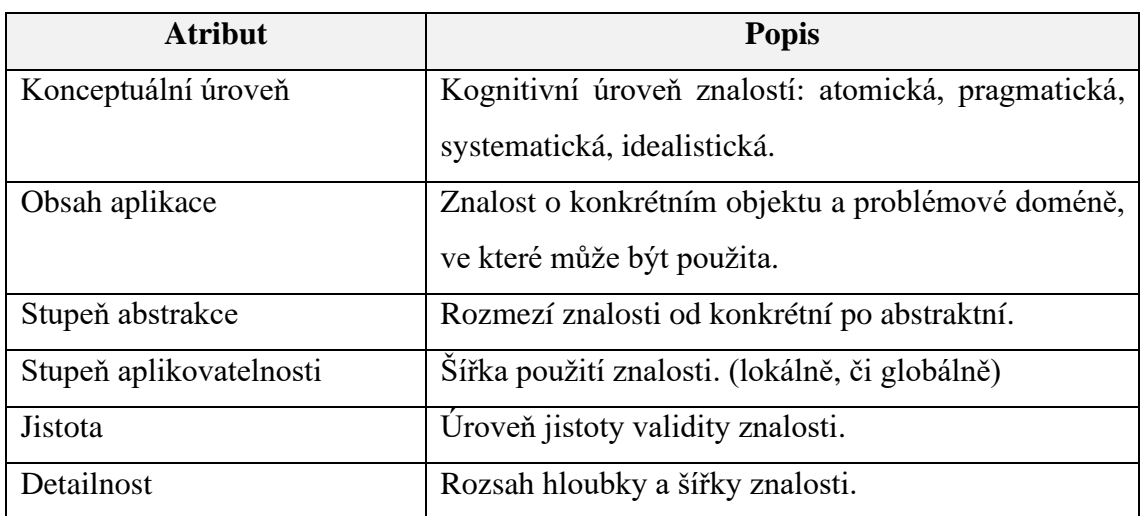

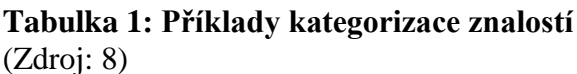

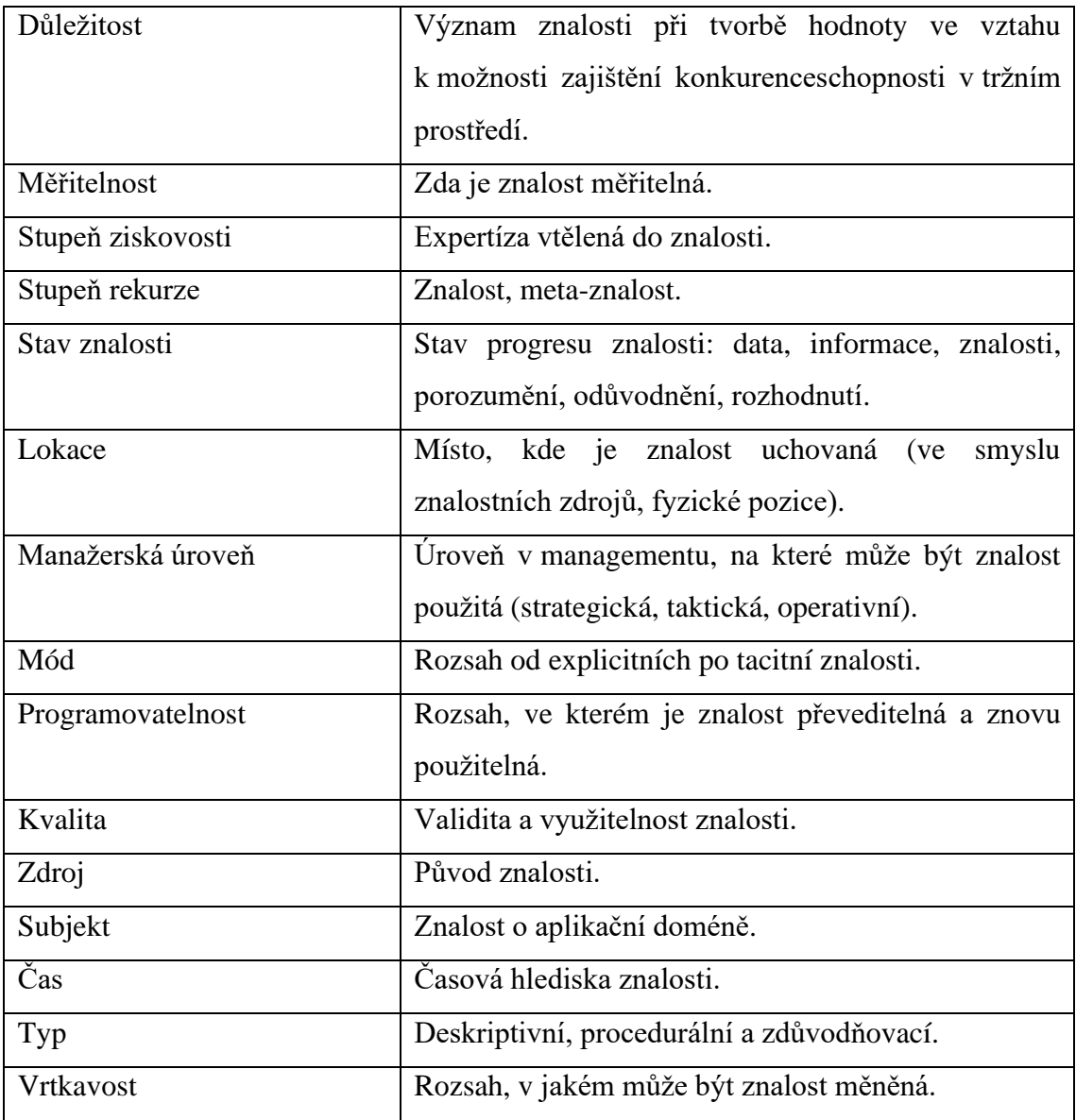

#### <span id="page-14-0"></span>**2.1.2 Vybrané nástroje a metody znalostního managementu**

Obecně ve znalostním managementu platí, že je podstatné propojit pracovníky v organizacích, kteří mají hodnotné znalosti nabyté praxí s těmi, kteří si tyto znalosti a zkušenosti dosud neosvojili. Toto propojení napříč organizací je jedním ze základních předpokladů pro úspěšnou implementaci znalostního managementu. V této podkapitole budou uvedeny různé nástroje a metody, které vedou k úspěšné implementaci (6, s. 75).

#### **Ustanovení společného jazyka**

Nejedná se pouze o ustanovení světového jazyka v mezinárodních společnostech, ale především ustanovení společné terminologie při řízení firemních procesů. Čím více je firma rozdělena na oddělené divize a pobočky, tím je tento faktor důležitější pro vnitropodnikovou komunikaci. Pokud není společný jazyk ustanoven, je velmi pravděpodobné, že bude docházet k různým nedorozuměním mezi zaměstnanci a efektivita práce se tímto vlivem sníží (6, s. 75).

#### **Sebehodnocení**

Implementace procesů sebehodnocení, při splnění podmínky ustanovení společného jazyka, podporuje možnost navázání vnitropodnikových vazeb a učení se od druhých. Principem sebehodnocení je identifikace oblastí každým zaměstnancem, ve kterých se cítí zdatný a je schopen svoje znalosti a zkušenosti v této oblasti předávat dál. Neidentifikují však pouze oblasti, ve kterých jsou zdatní, ale i oblasti, které by rádi rozvíjeli a zlepšovali se v nich. Implementace procesu sebehodnocení lze rozdělit do sedmi etap uvedených níže (6, s. 76).

#### **1) Osnova pro sebehodnocení**

Cílem tohoto kroku je identifikovat a formulovat oblasti pro sebehodnocení, včetně škály úrovně kompetence. Úroveň kompetence je často definována na škále 1 až 5, přičemž nejvyšší hodnota představuje nejvyšší úroveň dané kompetence. K daným úrovním je důležité definovat slovní popis, který dokáže zaměstnance navést na adekvátní subjektivní hodnocení jejich dovedností (6, s. 76).

#### **2) Testování osnovy pro sebehodnocení**

Cílem tohoto kroku je kontrola, zda úrovně kompetencí, definované v minulém kroku, odpovídají jejich popisu a sebehodnocení provedené zaměstnanci v následujících krocích bude co nejvíce odpovídat realitě, tedy správné úrovni jejich kompetencí. Je dobrým zvykem poskytnout všem zainteresovaným stranám finální podobu osnovy pro sebehodnocení, doporučeno je také využít služeb profesionálního korektora. Na konci tohoto kroku je nutno osnovu zrevidovat a eliminovat vzniklé rozpory (6, s. 76).

#### **3) Použití osnovy pro vytvoření dialogu**

Tento krok by měl zabezpečit poctivost a přesnost hodnocení kompetencí zaměstnanců. Kýžené je vyvolat diskusi ohledně silných a slabých stránek, přičemž osvědčeným postupem je nechat hodnocení kompetencí čistě na uvážení zaměstnanců, kteří budou sebehodnocení provádět. Pokud bude hodnocení ponecháno čistě na uvážení zaměstnanců, budou více tíhnout k naplnění svých cílů v oblastech, které by chtěli zlepšit a zároveň budou ochotnější svoje znalosti sdílet s ostatními (6, s. 76,77).

#### **4) Benchmarking báze znalostí**

Jedná se o důležitý krok, jehož principem je definování oblastí, ve kterých se chtějí zaměstnanci do budoucna zlepšovat, včetně definování cíle v rámci budoucích nabytých znalostí v dané oblasti. Každý účastník sebehodnocení by měl nejdříve subjektivně na škále ohodnotit současný stav znalostí, včetně budoucího (cílového) stavu (6, s. 77).

#### **5) Vizualizace výsledků sebehodnocení**

V tomto kroku by mělo dojít k vizualizaci výsledků sebehodnocení kompetencí vhodnými grafy a vizualizacemi. Důležité je, aby byly vizualizované výsledky přístupné všem zaměstnancům, kteří se procesu sebehodnocení účastnili. Díky tomuto kroku mohou zaměstnanci s nižší úrovní kompetence vyhledat v organizaci osoby, jejichž úroveň kompetence je v rámci sebehodnocení vyšší a mohli by je potenciálně požádat o radu v případě problémů, na jejichž vyřešení je potřebná vyšší úroveň kompetence (6, s. 77).

#### **6) Výměna znalostí**

Cílem tohoto kroku je zajištění fungujícího systému pro výměnu znalostí mezi zaměstnanci v dané společnosti. Jedná se o vnitropodnikové systémy, které podpoří komunikaci na základě předchozího kroku, díky kterému budou

zaměstnanci s vyššími úrovněmi kompetencí snadno identifikovatelní pro kontaktování skrze vnitropodnikové komunikační platformy (6, s. 79).

#### **7) Identifikace prostoru pro sdílení znalostí**

Cílem tohoto kroku je na závěr provést segmentaci zaměstnanců na jedince, kteří jsou z hlediska svých znalostí pro společnost klíčoví a jsou ochotni svoje zkušenosti předávat ostatním. Druhým segmentem jsou zaměstnanci, většinou na juniorních pozicích, kteří mají z hlediska kompetencí a znalostí velký prostor pro růst. Jedná se o krok, který je důležitý zejména pro vedení společnosti pro identifikaci klíčových zaměstnanců s tacitními znalostmi (6, s. 79).

#### **Adresář znalostí**

Jedná se o nástroj, který je možné využít zaměstnanci nebo managementem pro hledání jedinců v rámci společnosti s potřebnými znalostmi. Menším organizacím často postačuje nástěnka se jmény zaměstnanců, ve větších společnostech je složitější určit, zda má konkrétní zaměstnanec potřebné znalosti pro provedení uvažovaného úkolu, či je schopen a ochoten poskytnout v určité oblasti cenné rady, případně konzultaci. Cílem tohoto adresáře není zastupovat stávající HR systém, jde pouze o jeho doplnění a rozšíření  $(6, s. 85)$ .

#### **Pracovní sítě a komunity**

Pro sdílení tacitních znalostí ve vybrané organizaci jsou velmi důležité mezilidské vztahy mezi zaměstnanci, které mohou být podpořeny. Cílem tohoto nástroje je vytvořit podmínky pro budování vztahů mezi zaměstnanci, které jsou dobrým předpokladem pro výměnu zkušeností a znalostí. Ve větších organizacích s vysokým počtem zaměstnanců může vedení organizace zaměstnance propojovat na základě jejich zájmů za hranicí pracovní náplně, neboť při společných aktivitách mimo pracovní dobu může docházet k výměně pracovních zkušeností a znalostí, což vede k prospěchu všech zainteresovaných stran (6, s. 86).

#### **Znalostní báze**

Cílem znalostní báze je vytvoření systému pro uchovávání explicitních znalostí. Jedná se o důležitou etapu v rámci zavádění znalostního managementu ve společnosti, která může pracovníkům pomoci nalézt například informace o firemních procesech a specifika řešení různých problémů. Konkrétním příkladem může být dokumentace datového skladu, případně jiného řešení stávajícího zákazníka. Díky tomu může nový zaměstnanec získat informace a popis stávajícího řešení, případně využít tyto principy pro řešení jiného problému (6, s. 88).

#### <span id="page-18-0"></span>**2.2 Business Intelligence**

Jedná se o soubor metod a nástrojů, díky nimž je možné podpořit rozhodovací procesy ve firemním prostředí na základě dat. Počátky tohoto oboru je možné datovat ke konci sedmdesátých let minulého století, přičemž komerční produkty, založené na multidimenzionálním pojetí, se začaly objevovat v USA ke konci osmdesátých let. V následující dekádě docházelo k významnému vývoji a využití metod na získávání poznatků z dat, běžně označovaných jako *data mining* (3, s. 17).

Co se týče využití nástrojů business intelligence v praxi, využívají historická firemní data z různých zdrojů, převážně interních systémů, pro získání nových znalostí pro podporu rozhodování managementu. Kvalitně zpracovaná a vizualizovaná data jsou tedy pro společnosti cenným aktivem a zdrojem informací pro strategické rozhodování a získání konkurenčních výhod. Díky pravidelně aktualizovaným reportům je možné razantně snížit reakční dobu na nenadálé události, které mohou negativně ovlivnit výkonnost organizace (9).

#### <span id="page-18-1"></span>**2.2.1 Multidimenzionální datový model**

Tento model je často využíván pro analytické účely historických dat. Výhodou tohoto modelu je zejména fakt, že jsou rychlejší a vyžadují nižší výpočetní výkon při změnách pohledů na agregovaná data (3, s.21).

Tabulky v datových modelech lze kategorizovat na tabulky faktů, uchovávající informace o transakcích, a tabulky dimenzionální, které přidávají kontext atributům ve faktových tabulkách (11).

#### • **Faktová tabulka**

V těchto tabulkách jsou uložena měřitelná atomická data, jako jsou například tržby za zboží. Obsahují často velké množství záznamů, zejména v porovnání s dimenzionálními tabulkami, které mají často funkci číselníků. Záznam tabulky faktů běžně obsahuje primární klíč, který je unikátní pro daný řádek a cizí klíče dimenzionálních tabulek (11).

#### • **Dimenzionální tabulka**

Neobsahují měřitelná data, přidávají kontext záznamům v tabulkách faktů díky napojení přes cizí klíče. Častým typem této tabulky je tabulka s časovou dimenzí, obsahující sloupce s časovou hierarchií, jako je například den, měsíc, kvartál, fiskální rok a dále (11).

#### <span id="page-19-0"></span>**2.2.2 Analytická databáze**

Jedná se o databázi, vhodnou zejména pro produkční a transakční systémy, jejichž účelem je rychlé uložení a úprava dat. Tyto modely často obsahují poměrně velké množství faktových a dimenzionálních tabulek, které jsou mezi sebou vzájemně propojeny pomocí relačních vazeb uvedených výše. Podle schématu a způsobu napojení dimenzionálních tabulek na tabulky faktů je možno datové modely kategorizovat na dva základní typy, kterým je hvězdicové schéma a schéma sněhové vločky. Obě schémata jsou uvedena na obrázcích, uvedených níže (3).

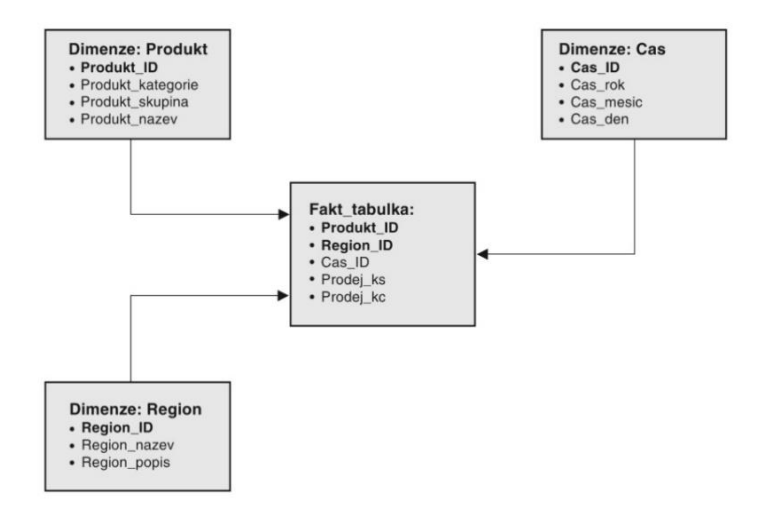

**Obrázek 1: Hvězdicové schéma propojení tabulek** (Zdroj: 3, s. 24)

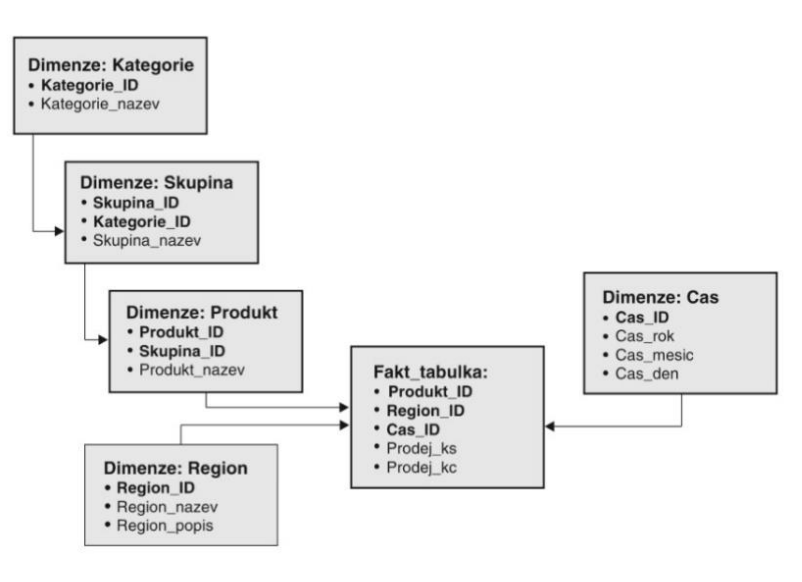

**Obrázek 2: Schéma sněhové vločky** (Zdroj: 3, s. 25)

# <span id="page-20-0"></span>**2.3 Power BI**

Jedná se o ekosystém nástrojů business intelligence, vyvinutý společností Microsoft, který je často řazen mezi nástroje vizualizace dat. Nejedná se však pouze o vizualizační nástroj, jedná se o soubor vzájemně se doplňujících nástrojů, které dokáží pokrýt významnou část komplexního business intelligence řešení pro danou společnost. Díky velkému množství vestavěných datových konektorů je napojení na datové zdroje uživatelsky velmi přívětivé, také jsou podporovány i integrace systémů konkurenčních firem. Nyní společnost Microsoft nabízí několik licencí tohoto nástroje, přičemž některé z nich budou uvedeny níže (13, s. 16).

# • **Power BI Free**

Základní verze *Power BI Desktop* je dostupná zdarma ke stažení pro koncové uživatele, kteří mohou vytvořené reporty sdílet ve formě souborů s příponou *pbix*, nebo exportovat vizualizace na webové stránky, případně sdílet ve formátu *PDF* (13, s. 21).

• **Power BI Pro**

Jedná se o placenou verzi, která uživatelům umožňuje sdílet a procházet vytvořené reporty ve službě *Power BI Service*, na které je možné vytvářet bezpečnostní pravidla pro přístup uživatelů k obsahu a nastavovat automatické aktualizace dat z datových zdrojů. Stejně jako v předchozí licenci však zde existují omezení pro velikost datových sad, což je 1 GB jako maximální velikost jednotlivé datové sady a 10 GB celkově (13, s. 22).

• **Power BI Report Server**

Tato licence je vhodná pro zákazníky, kteří preferují *on premise* řešení oproti *cloudu*, data jsou uložena lokálně u zákazníka. Společnost Microsoft také nabízí licence *Power BI Embedded* a *Power BI Premium*, které fungují na principu cloudového uložení a zpracování dat (13, s. 23).

# <span id="page-21-0"></span>**2.3.1 Power BI Desktop**

Jak již bylo zmíněno výše, aplikace pro tvorbu reportů *Power BI Desktop* je volně dostupná skrze oficiální stránky společnosti Microsoft. Jedná se o *on-premise* aplikaci, která bude využita v praktické části této práce pro tvorbu reportu kompetencí. V ekosystému *Power BI* jde o nástroj pro napojení na datové zdroje, transformaci dat, modelování a následné vizualizace. Níže zde bude chronologicky uveden postup tvorby reportu pomocí tohoto nástroje (13, s. 24).

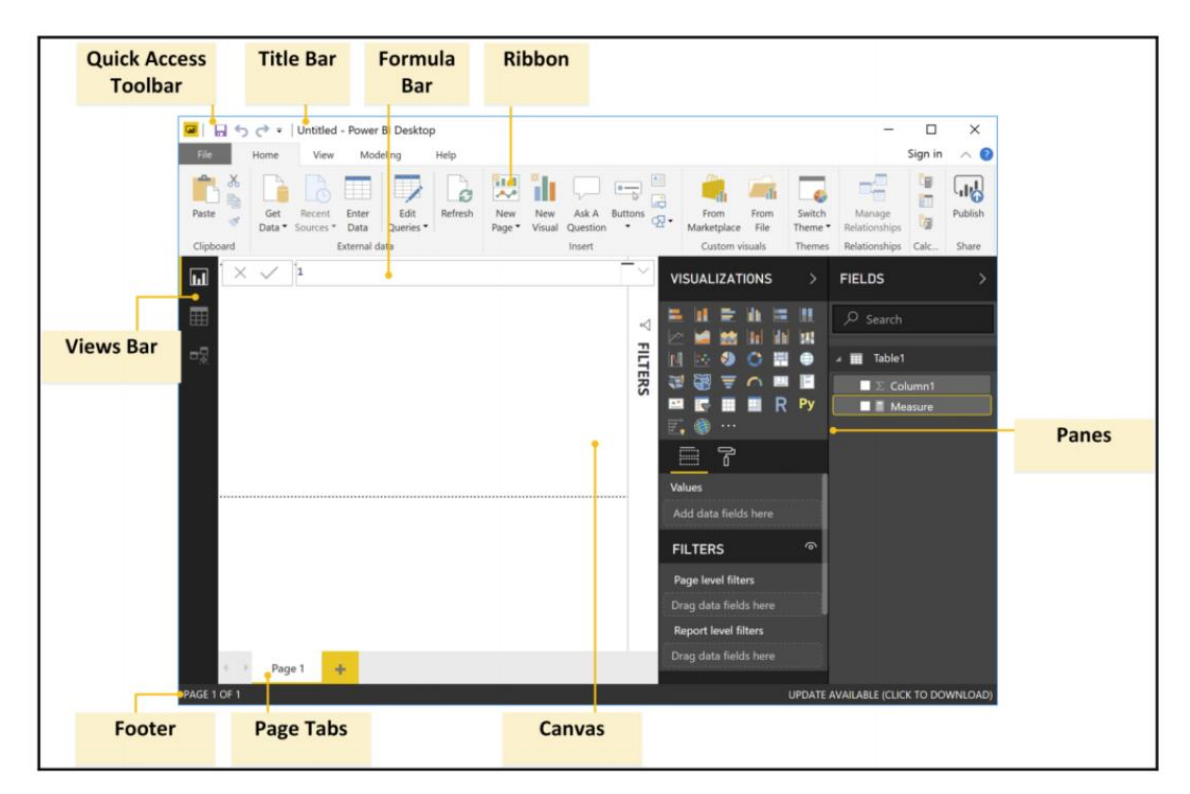

**Obrázek 3: Prostředí Power BI Desktop** (Zdroj: 13, s. 35)

#### **1) Získání dat**

Prvním krokem v prostředí Power BI Desktop je připojení k datovým zdrojům. V rámci tohoto prostředí je uživateli k dispozici více než 100 datových konektorů, dle potřeb uživatele (13, s. 25).

#### **2) Vytvoření datového modelu**

Po napojení na datové zdroje je možné data upravovat pomocí nástroje *Power Query*, který poskytuje uživateli přívětivé rozhraní pro datové modelování díky vestavěným funkcionalitám, nebo možnosti využití jazyka M. Cílem tohoto kroku je dostat data do podoby, ve které bude uživatel schopen vytvářet vizualizace v následujícím kroku na základě upravené podoby dat (13, s. 25).

#### **3) Analýza a vizualizace dat**

Díky využití jazyka *DAX*, pomocí kterého je možné na základě atributů z minulého kroku vytvářet počítané sloupce a metriky, je možné přidávat do podporovaných vizualizací metriky, jejichž hodnoty pomohou uživateli při rozhodování na základě dat (13, s. 25).

#### **4) Publikace reportu**

Jakmile je datový model vytvořen a na základě něj jsou vytvořeny kýžené vizualizace dat, které uživatelům pomohou při rozhodování, mohou být tyto reporty publikovány a zpřístupněny pro ostatní uživatele v organizaci na základě licencí, zmíněných dříve v této kapitole (13, s. 25).

# <span id="page-23-0"></span>**3 ANALÝZA SOUČASNÉ SITUACE**

# <span id="page-23-1"></span>**3.1 Představení společnosti**

Česká společnost Intecs (intecs data s.r.o.) byla založena v roce 2007, jedná se o poradenskou a vývojářskou společnost, která pomáhá svým klientům v rozhodování na základě analýzy a reportů firemních dat za použití řešení a nástrojů z oblasti business intelligence a správy datových skladů.

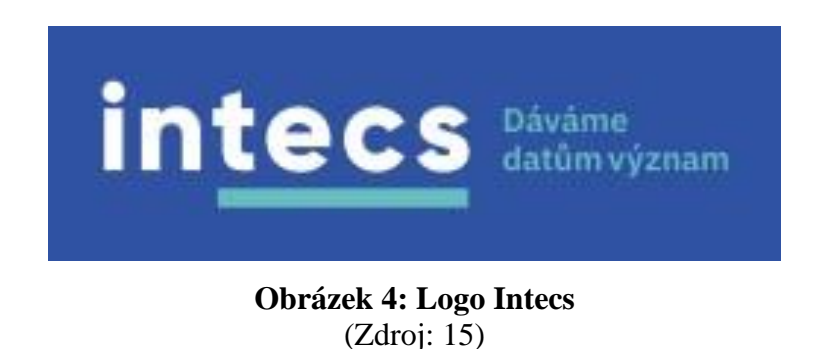

### **Vize**

Být firmou první volby pro oblast datové analytiky.

# **Poslání**

Poskytovat svým klientům nejlepší služby a nejlepší informace pro jejich obchodní úspěch.

# **Hodnoty**

- Transparentnost
- Odbornost a specializace
- Osobní a férový přístup

# <span id="page-23-2"></span>**3.1.1 Oblasti poskytovaných služeb**

V této podkapitole popíšu hlavní oblasti služeb, které společnost Intecs nabízí a poskytuje svým zákazníkům.

#### **Datové sklady**

Datové sklady jsou přínosné téměř ve všech oborech podnikání. Řešení datového skladu zajišťuje svým provozovatelům vyšší efektivitu organizace, svými kladnými důsledky dokáže snižovat provozní náklady nebo zvyšovat výkonnost zaměstnanců. Datové sklady Intecs pro své zákazníky vytváří pomocí technologií:

- Microsoft Azure
- Microsoft SQL Server
- Keboola + Snowflake

#### **Reporting v Power BI**

Smyslem této služby je konsolidace firemních dat a jejich následná vizualizace v business intelligence nástroji Power BI. Díky tomu získá klient větší přehled o důležitých firemních metrikách a nastalých změnách ve vývoji a směřování firmy. Součástí této služby je také consulting v podobě mapování klíčových procesů, na jejichž základě jsou navrženy relevantní ukazatele pro podporu rozhodování.

# **Plánování a forecasting**

Jedná se převážně o optimalizaci plánovacích procesů pomocí nástrojů strojového učení. Výhodou tohoto řešení je možnost realizace v Power BI, čímž u zákazníka dochází k úspoře prostředků potenciálně vynaložených na licence specifických plánovacích programů.

#### **Digitální transformace**

Pro tuto službu zákazníkům využívá společnost Intecs nástroje Power Platform, které umožňují rychlé vytváření aplikací a automatizaci procesů bez nutnosti programování, díky čemuž je tvorba jednoduchých vnitropodnikových aplikací velmi rychlá a efektivní. Do skupiny nástrojů Power Platform patří například:

- Power Apps
- Power Automate
- Power BI

### **Data science**

Společnost svým klientům nabízí i pokročilou datovou analýzu s využitím statistických metod a strojového učení, díky kterému je možné v datech nalézt skryté vzorce chování a vytvořit pravděpodobnostní předpovědi.

- Využití nástrojů Azure Machine Learning.
- Aplikace statistických a matematických metod využitím jazyků R a Python.
- Nastavení prostředí pro rychlé prototypování a testování hypotéz.
- Konzultace a validace business scénářů vhodných pro machine learning.

# <span id="page-25-0"></span>**3.2 Analýza 7S**

V této podkapitole bude provedena analýza interního prostředí společnosti Intecs.

# <span id="page-25-1"></span>**3.2.1 Strategie**

Strategie firmy je úzce spjato s její vizí, což je být firmou první volby pro zákazníky, hledající řešení v oblasti datové analytiky. Důraz je kladen na odbornost a certifikace zaměstnanců, aby mohla firma držet krok s aktuálními technologickými trendy.

# <span id="page-25-2"></span>**3.2.2 Struktura**

Každý projekt má svého vedoucího, ke kterému jsou přiřazeni vývojáři. Vývojářskou pozici často zastává i vedoucí projektu, dále pak deleguje práci a komunikuje se zákazníkem. Zaměstnanci v drtivé většině případů pracují na více projektech simultánně, takže mohou mít pro každý jednotlivý projekt jiného vedoucího. Společnost má dva jednatele, kteří vyřizují komunikaci s důležitými zákazníky a zastávají pozice konzultanta a technického ředitele.

# <span id="page-25-3"></span>**3.2.3 Systémy**

Pro interní komunikaci mezi zaměstnanci jsou využívány velmi rozšířené a značně využívané platformy Microsoft Teams a Microsoft Outlook. Informace o projektech a zdrojích jsou uchovávány na platformě Targetprocess, docházka a odpracovaný čas si zaměstnanci evidují v aplikaci Toggl. Pro ostatní interní procesy využívají zaměstnanci sadu nástrojů Office 365.

#### <span id="page-26-0"></span>**3.2.4 Styl řízení**

Jak již bylo zmíněno v popisu struktury, společnost Intecs využívá projektově orientované řízení, kde se teoretické vztahy podřízenosti a nadřízenosti dynamicky mění. Vedoucími projektů jsou většinou seniorní zaměstnanci s dlouholetými zkušenostmi, ke kterým jsou do týmu přiřazeni vývojáři. Vedoucí deleguje úkoly mezi spolupracovníky, komunikuje se zákazníkem a často se sám z velké části podílí na vývoji řešení. Z hlediska zařazení stylu řízení firmy Intecs se jedná o demokratický styl řízení, kde je vedoucí osoba velmi aktivní, ale je otevřená názoru ostatních, kterým dá prostor k vyjádření stanoviska a poznámkám k průběhu projektu. Hlavní slovo však má vedoucí, který nese za projekt odpovědnost. Podle stylů řízení Rensise Likerta by bylo možné tento styl řízení kategorizovat jako konzultativní styl.

#### <span id="page-26-1"></span>**3.2.5 Spolupracovníci**

Ve společnosti panuje přátelská a uvolněná atmosféra, všichni kolegové, nehledě na funkci a pozici, se oslovují křestním jménem a navzájem si tykají. Uvnitř firmy to pomáhá udržovat přátelské a příjemné prostředí pro práci. Většina zaměstnanců má v oblasti business intelligence hluboké odborné znalosti, velká část z nich má vysokoškolské vzdělání z oblasti informačních technologií, ekonomie, statistiky, nebo matematiky.

#### <span id="page-26-2"></span>**3.2.6 Sdílené hodnoty**

Hlavním předpokladem úspěchu v této oblasti je úplné a funkční řešení pro zákazníka, se kterým bude plně spokojen, včetně přiměřenosti vynaložených zdrojů. Společnost Intecs chce být pro své zákazníky spolehlivým, transparentním a čitelným partnerem. Kvalitní a funkční řešení lze dosáhnout pouze zkušenostmi a znalostmi zaměstnanců a vedoucích pracovníků, sdílení praktických znalostí a poznatků probíhá na pravidelných týmových webinářích, kde může každý bez rozdílu přispět svými nově nabitými znalostmi. Sdílenou hodnotou ve firmě je zejména předávat znalosti a zkušenosti dál, zároveň je běžné, že si kolegové vzájemně pomáhají na projektech v případě potřeby. Důraz je kladen na přívětivé pracovní prostředí, aby měli zaměstnanci klid na práci, ale zároveň byli schopni se i odreagovat.

#### <span id="page-26-3"></span>**3.2.7 Schopnosti**

V Intecs je běžné, že každý zaměstnanec neustále prohlubuje znalosti ve své oblasti, účastní se školení a skládá certifikace, aby dokázal držet tempo se současnými trendy a byl schopen pracovat s nejmodernějšími technologiemi. Díky vysoké odbornosti seniorních zaměstnanců, kteří kontrolují výstupy juniorních pracovníků, lze udržovat kvalitu poskytovaných služeb na vysoké úrovni, což je pro zákazníka klíčové. Na mapování schopností a kompetencí zaměstnanců bude zaměřena praktická část této práce, ve které bude na toto téma zpracován report pomocí nástroje Power BI.

# <span id="page-27-0"></span>**3.3 Porterův model pěti sil**

Podle Porterova modelu pěti konkurenčních sil bude v této podkapitole analyzováno vnější prostředí společnosti Intecs z pohledu současné konkurenční situace, vyjednávací síly odběratelů, dodavatelů, hrozby vstupu nových konkurentů a substitučních produktů do odvětví.

#### <span id="page-27-1"></span>**3.3.1 Konkurence mezi existujícími firmami**

Konkurenčními firmami lze považovat společnosti, které nabízejí služby a produkty v oblasti business intelligence a vývoje vnitropodnikových aplikací. Jelikož moderní trendy v této oblasti vedou i k mezinárodnímu outsourcingu a společnost Intecs neposkytuje služby pouze českým firmám, je nutné brát v úvahu velmi široký konkurenční prostor v rámci celého světa, což hraje významnou roli i v cenové politice, jelikož do tohoto konkurenčního prostoru patří i například indické technologické společnosti.

Potenciální zákazníci často preferují partnera pro tyto služby v rámci jejich země působení, zejména kvůli absenci jazykové bariéry. Pokud se rozhodnou pro zahraničního partnera, je nezbytné počítat s výše zmíněnou konkurencí, což se projevuje ve vyjednávací síle odběratelů. Společnosti Intecs se však daří v tomto konkurenčním prostředí prosazovat zejména díky vysoké míře odbornosti zaměstnanců a velmi pozitivním referencím stávajících zákazníků.

### **Tabulka 2: Hrozba konkurenčního prostředí**

(Zdroj: Vlastní zpracování)

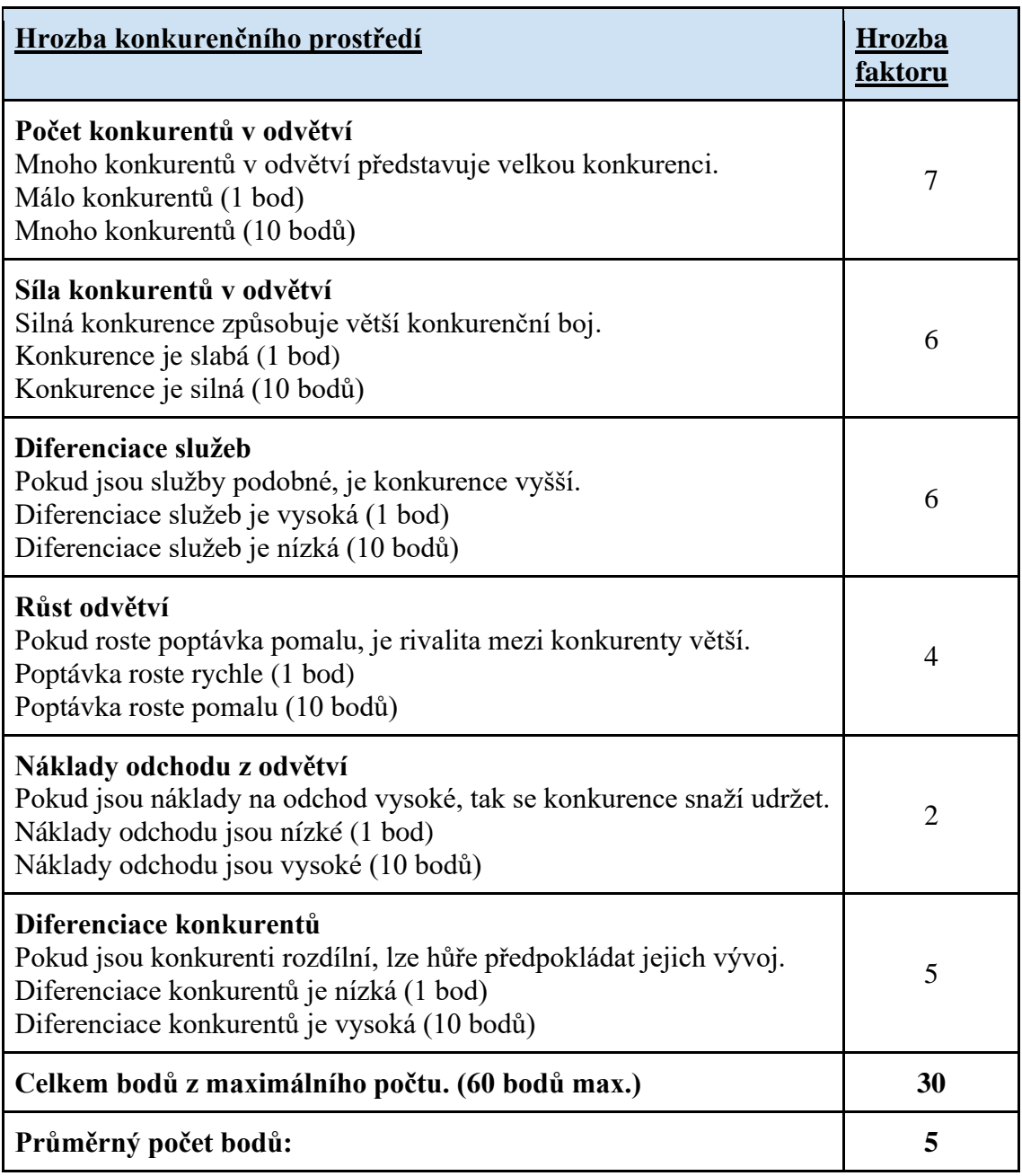

# <span id="page-28-0"></span>**3.3.2 Vyjednávací síla dodavatelů**

Společnost Intecs využívá technologie a řešení převážně od firmy Microsoft, jehož je i zlatým certifikovaným partnerem pro oblast dat a cloudových řešení. Díky těmto skutečnostem má společnost určité výhody, ale vyjednávací síla dodavatele je přesto velmi vysoká. Ostatní dodavatelé jsou si vědomi faktu, že Microsoft pokrývá širokou

škálu technologií, které jsou pro produkty ostatních dodavatelů substituty, což snižuje jejich vyjednávací sílu, protože jejich nabízené technologie jsou do velké míry nahraditelné produkty Microsoftu. Záleží však také na zadání a požadavcích zákazníka, zda má ohledně potenciálně použitých nástrojích a technologiích konkrétní představu pro dané řešení.

### **Tabulka 3: Vyjednávací síla dodavatelů**

(Zdroj: Vlastní zpracování)

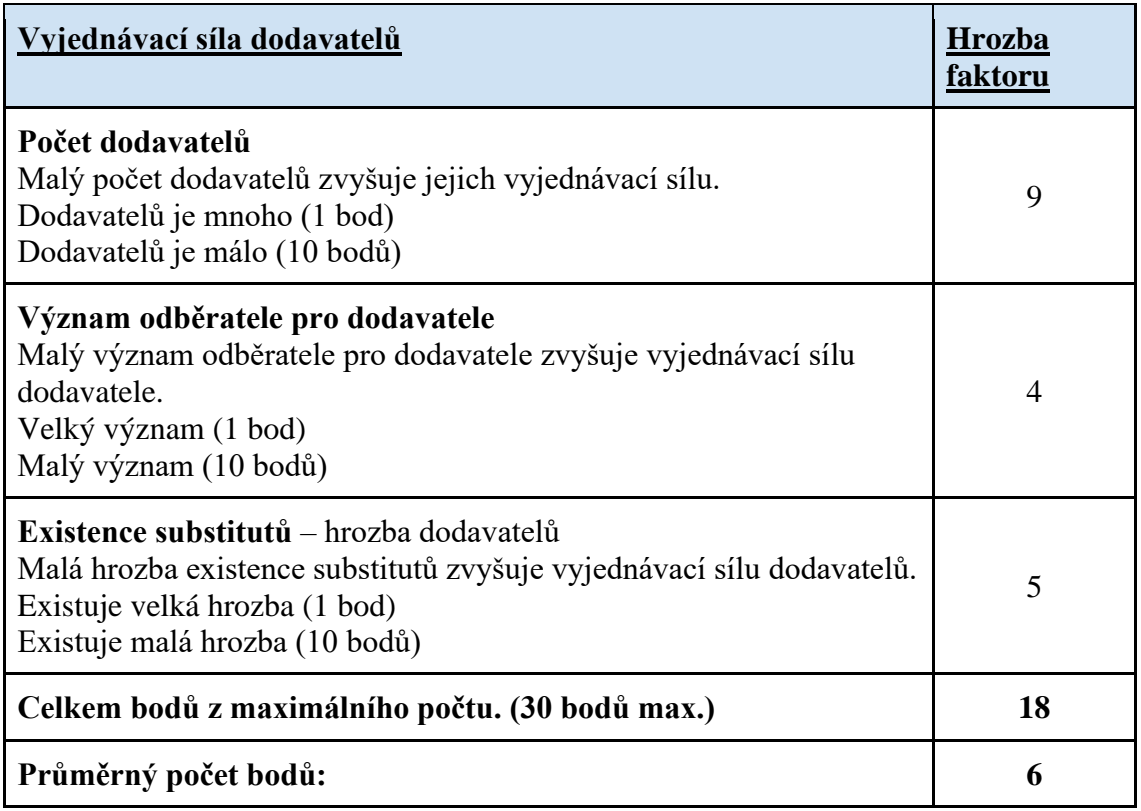

# <span id="page-29-0"></span>**3.3.3 Vyjednávací síla odběratelů**

Vyjednávací síla odběratelů je závislá zejména na tom, zda se jedná o nového, nebo stávajícího zákazníka. Nový zákazník má poměrně mnoho možností, kterého partnera si pro své řešení zvolí a významnou roli hraje cena. U stávajících klientů je pro firmu výhodou, že zaměstnanci firmy Intecs mají velmi dobré znalosti problematiky daného řešení a změna partnera by obnášela v prvotní fázi vynaložení nezanedbatelné míry zdrojů a času, než by se nově přiřazení pracovníci seznámili se stávajícím řešením, na jehož vývoji se nepodíleli. Tento fakt je pro společnost Intecs příznivý, muselo by dojít

k významnému pochybení a nespokojenosti zákazníka, kladné reference však naznačují,

že firma této skutečnosti nemusí využívat ve svůj prospěch.

# **Tabulka 4: Vyjednávací síla zákazníků**

(Zdroj: Vlastní zpracování)

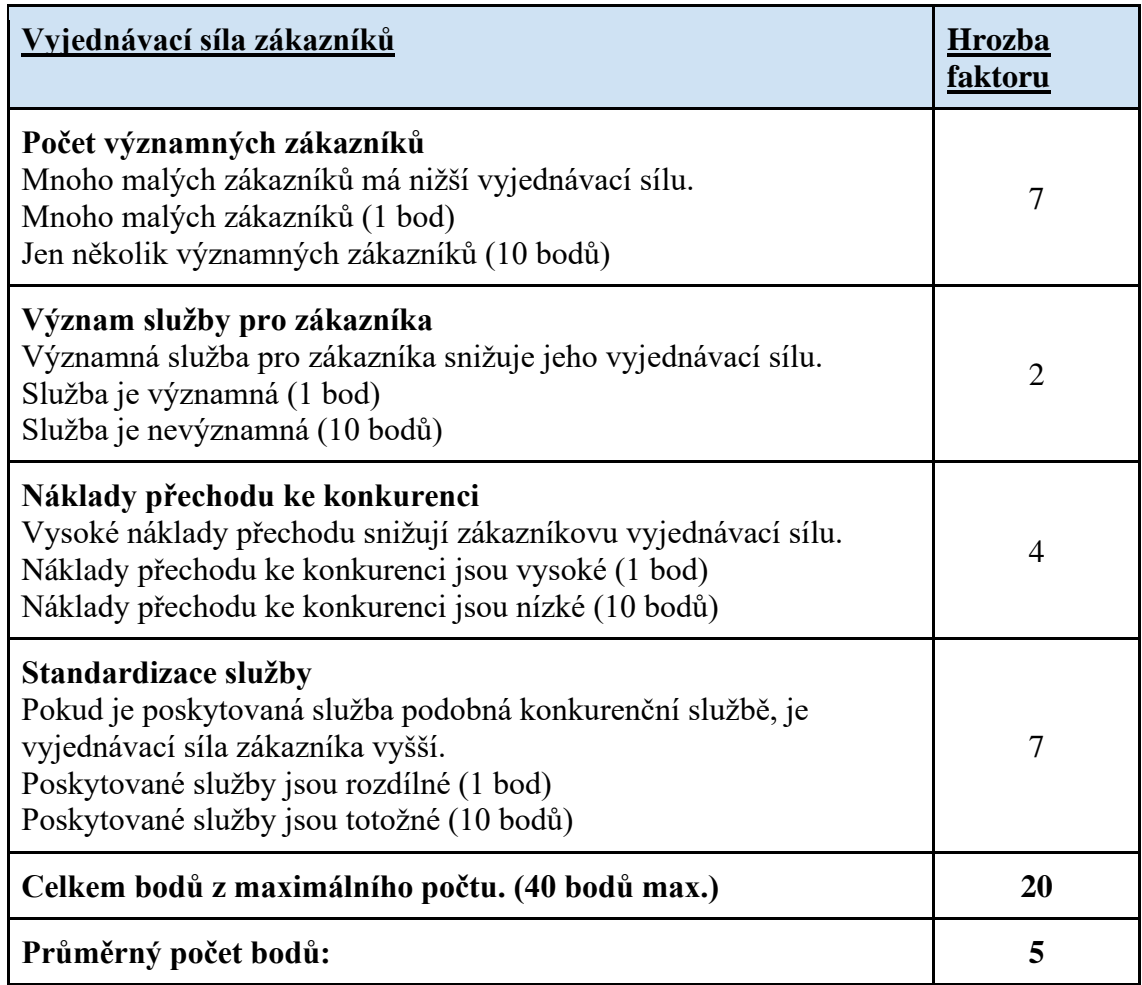

# <span id="page-30-0"></span>**3.3.4 Hrozba substitučních výrobků a služeb**

Jak již bylo zmíněno v této kapitole, společnost Intecs poskytuje zejména konzultace, služby a vývoj v oblasti business intelligence. Tato řešení jsou nezbytná do určité míry pro každou větší firmu. Tyto firmy pak mají tři možnosti. První možností je zřídit ve firmě business intelligence oddělení, které bude interně řešit veškeré záležitosti spojené s firemními daty a reportingem. Druhou možností je tuto problematiku jako celek převést na externího partnera. Poslední možností, která bývá v praxi velmi častá, je menší BI oddělení, které spolupracuje s externím partnerem. Jako substitut k využívání služeb externích partnerů by se tedy dal považovat trend, který by směřoval k větší autonomii v oblasti BI řešení. Produkty a technologie společnosti Microsoft, které jsou v portfoliu Intecs dominantní, se v posledních letech těší velké popularitě a na trhu převažují. Je sice nepravděpodobné, že by se tento trend v dohledné době dramaticky změnil, existuje však nezanedbatelná část firem, které využívají technologie IBM, nebo Qlik Sense. Na tyto technologie se společnost Intecs primárně nezaměřuje, ale při změně chování zákazníků a jejich přechodu na jiné produkty by se musela firma rychle adaptovat.

#### **Tabulka 5: Hrozba substitutů**

(Zdroj: Vlastní zpracování)

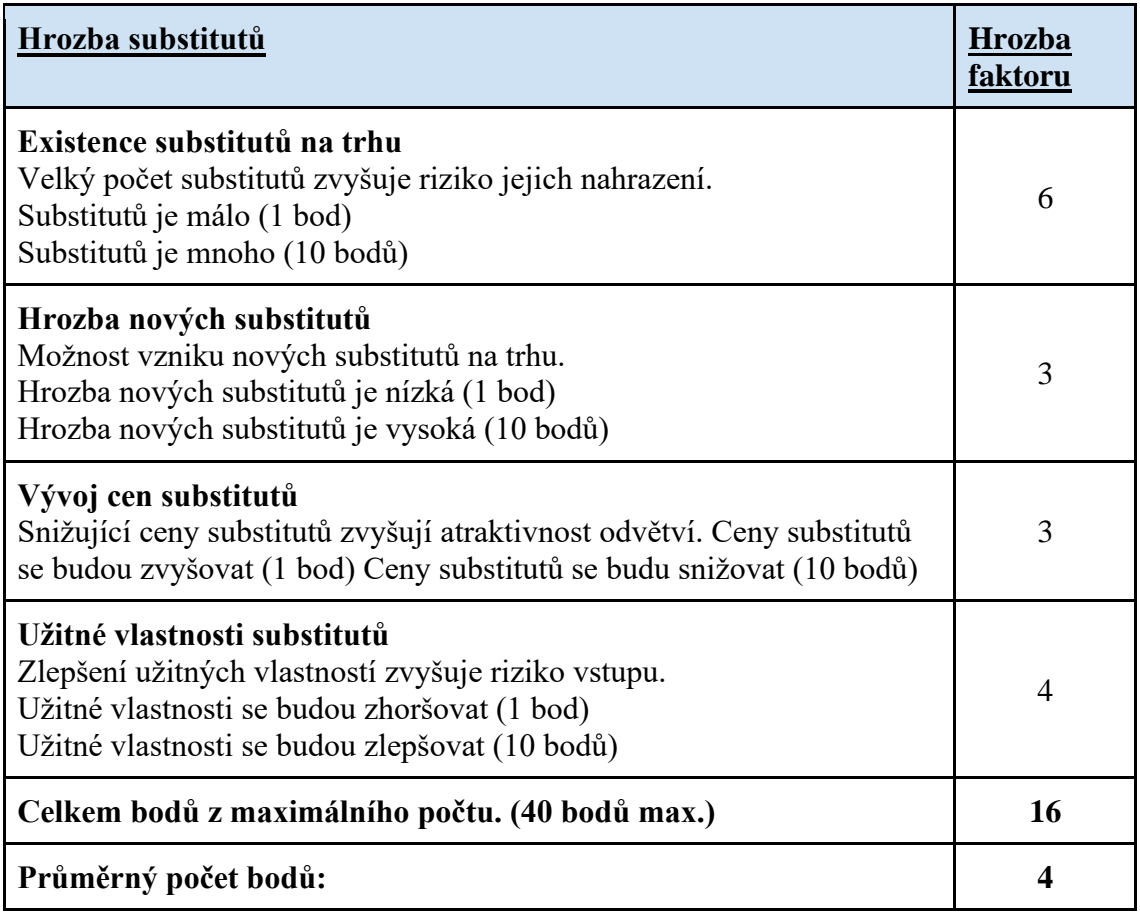

# <span id="page-31-0"></span>**3.3.5 Hrozba nově vstupujících firem**

Bariéry vstupu do tohoto odvětví jsou poměrně nízké, i jednotlivci jako živnostníci mohou na trhu služeb business intelligence tvořit nabídku, bez nutnosti větších investic. Pro vývoj a realizace komplexních řešení je pro přijatelnou časovou náročnost projektů nezbytné vést tým lidí a jednotlivé činnosti projektu na ně delegovat. Velká část firem v oblasti IT by mohla služby BI zahrnout do svého portfolia, bez nutnosti překonávání legislativních a finančních bariér. Tento trh je tedy poměrně otevřený novým potenciálním konkurentům.

# **Tabulka 6: Hrozba nově vstupujících konkurentů**

(Zdroj: Vlastní zpracování)

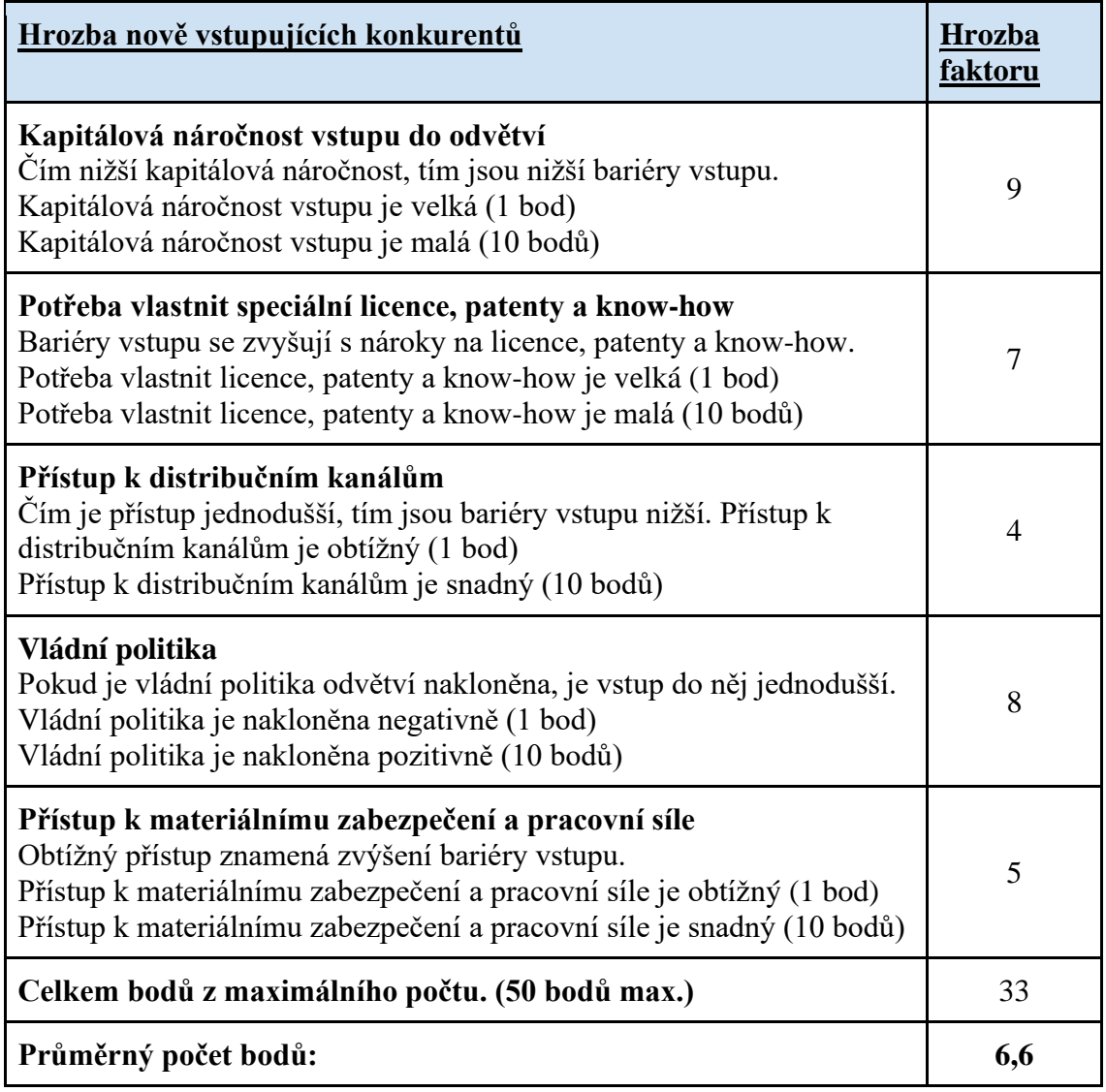

#### <span id="page-33-0"></span>**3.3.6 Zhodnocení výsledků Porterovy analýzy**

Z analýzy vyplývá, že na trhu business intelligence jsou pro vybranou společnost Intecs nejdůležitějšími faktory hrozba potenciálních, nově vstupujících konkurentů a vyjednávací síla dodavatelů. Jak již bylo zmíněno, výhradním dodavatelem technologií je společnost Microsoft, se kterým má firma jako certifikovaný partner a oficiální školitel pro produkt Power BI, velmi dobré vztahy. I přes tento fakt zůstává vyjednávací pozice tohoto dodavatele silná. Hrozba nově vstupujících konkurentů je významná, zejména kvůli nízkým bariérám vstupu na trh. Společnosti Intecs se daří na trhu prosazovat díky vysoké míře odbornosti zaměstnanců s oficiálními certifikacemi Microsoftu, mnohaletým zkušenostem v oblasti, dlouholetými zákazníky a velmi kladnými referencemi od nich.

#### **Tabulka 7: Výsledky analýzy (5F)**

(Zdroj: Vlastní zpracování)

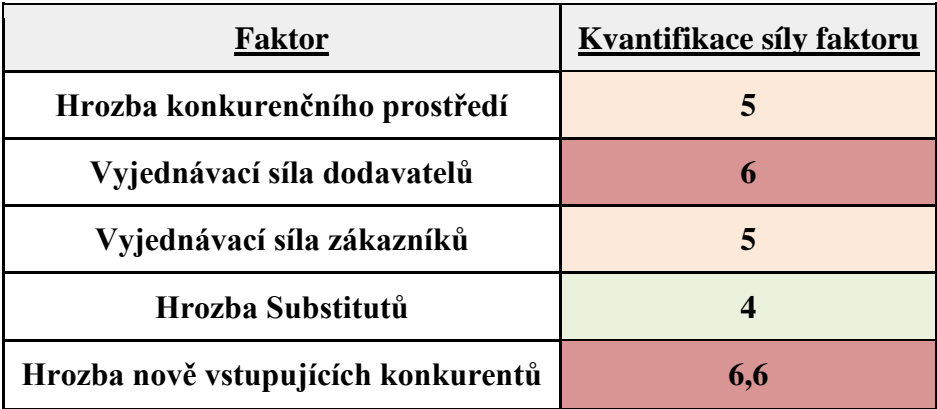

# <span id="page-33-1"></span>**3.4 Celkové zhodnocení výstupů analýz**

Díky velmi pozitivní zpětné vazbě od zákazníků lze usoudit, že společnost má na trhu business intelligence pevnou pozici a dobré renomé. Z analýz vyplynulo, že tuto pozici se firmě podařilo získat díky kvalitní práci certifikovaných zaměstnanců, kteří mají pro práci a budoucí rozvoj dobré zázemí a příležitosti, které jim společnost Intecs nabízí a podporuje je v kariérním růstu. Pro nové potenciální zákazníky může být atraktivní také dlouholetá historie firmy a statut zlatého partnera Microsoftu.

Co se týče příležitostí, mnoho firem právě přechází, nebo se chystá k přechodu na technologie a systémy od společnosti Microsoft, ve kterých je analyzovaná společnost velmi silná. Historická řešení pro státní sektor v oblasti zdravotnictví se osvědčily pro

stranu zákazníka i řešitele jako velmi přínosné a v budoucnu se mohou podobně zajímavé příležitosti objevit.

Úzká spolupráce s jedním významným dodavatelem přináší mnoho výhod, ale absence většího počtu klíčových dodavatelů představuje potenciální riziko. Dalším negativním faktorem je například fluktuace zaměstnanců a do určité míry i omezená možnost kariérního růstu.

Jako potenciální hrozbu lze v první řadě označit nízké bariéry vstupu do odvětví, které je poměrně otevřené

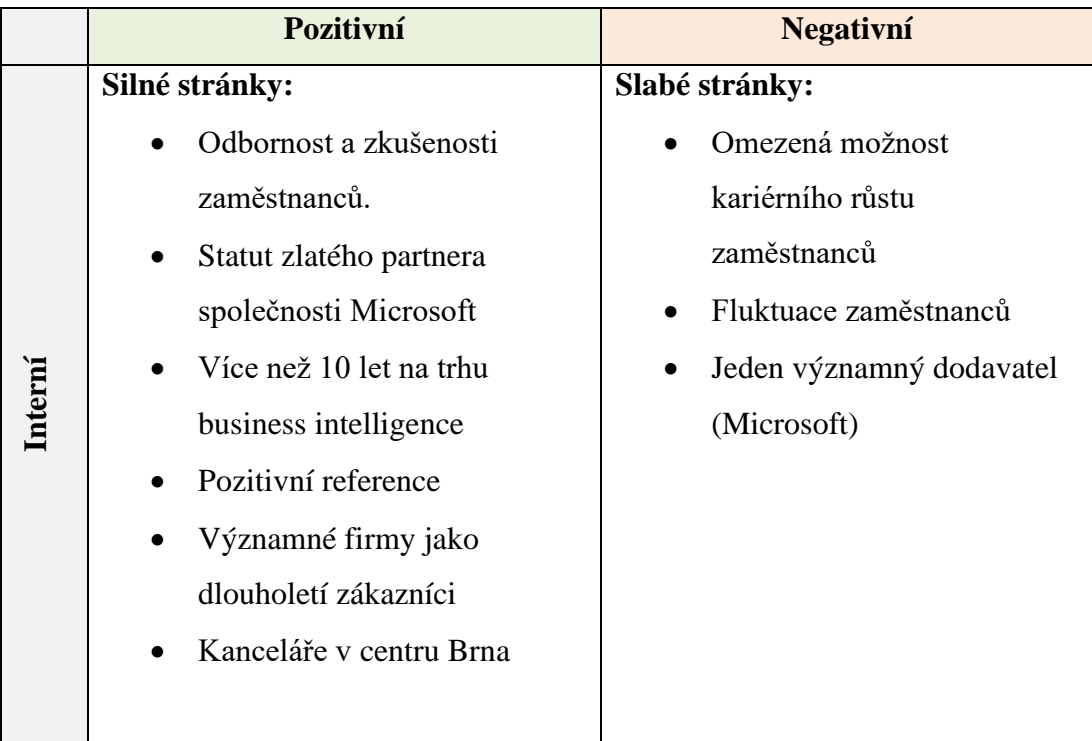

# **Tabulka 8: SWOT Analýza**

(Zdroj: Vlastní zpracování)

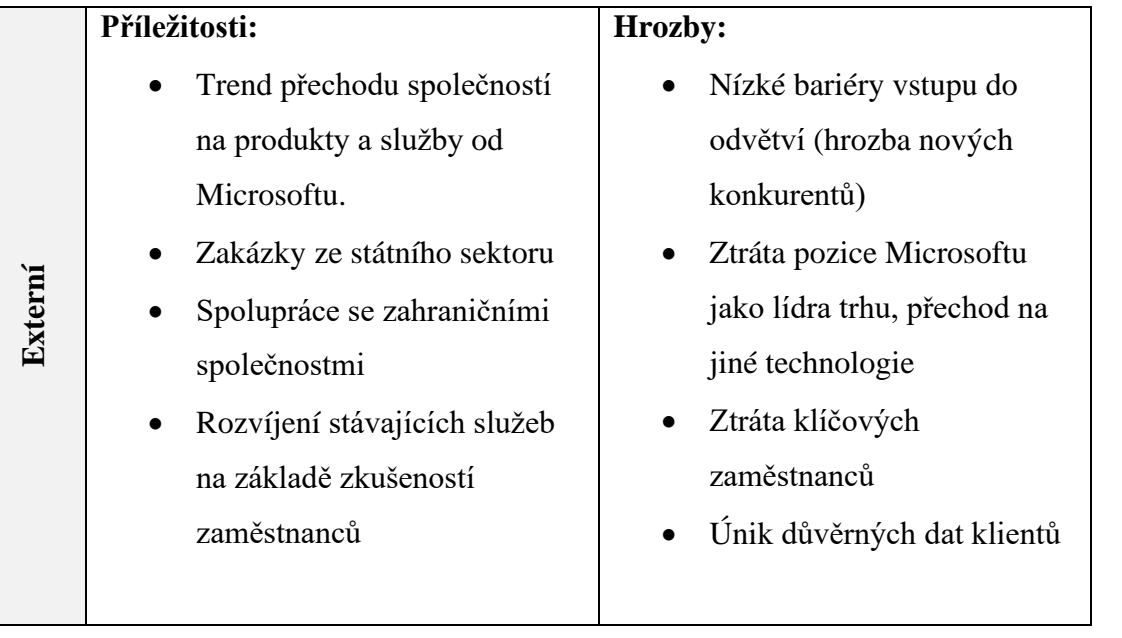

# <span id="page-35-0"></span>**3.5 Požadavky společnosti**

V této části práce popíšu zadání na základě interních požadavků společnosti Intecs na report kompetencí zaměstnanců. Zmíněná společnost chce zjistit, jaké mají její zaměstnanci kompetence na základě sebehodnocení. Zaměstnanci této společnosti často přicházejí z různých oborů a mají různorodé znalosti a zkušenosti napříč obory. Cílem tohoto projektu je tedy vytvořit report kompetencí, který managementu poskytne přehled o zkušenostech a znalostech zaměstnanců, nejen v oblasti datové analýzy a databázových systémů. Pokryty by měly být oblasti, které mohou být zajímavé i pro rozvíjení a zlepšování stávajících služeb. Datovým základem pro report by měla být data z formuláře, pomocí kterého by měl každý zaměstnanec provést sebehodnocení ve vybraných oblastech. Formulář by měl být součástí této práce zpracován jako *proof of concept* v nástroji Microsoft Excel, jazyku VBA. V rámci budoucího vývoje tohoto formuláře je uvažováno jeho převedení do podoby aplikace v prostředí Microsoft Power Apps, což však už nebude obsahem této práce.

Data získaná z formuláře, vytvořeného pomocí nástroje Microsoft Excel budou následně vizualizována business intelligence nástrojem Power BI.
#### **3.5.1 Definování konkrétních požadavků**

V předchozí podkapitole jsem obecně nastínil požadavky společnosti Intecs pro tvorbu reportu kompetencí zaměstnanců. V této části specifičtěji interpretuji konkrétní požadavky a popíšu konkrétní oblasti, které by měly být součástí sebehodnotícího formuláře. Dále definuji požadavky na report v prostředí Power BI a shrnu celkové očekávání zadavatele.

## **3.5.1.1 VBA Formulář**

Jak již bylo zmíněno, pomocí tohoto formuláře by měla být ukládána data o zaměstnancích z oblastí, které společnost Intecs pokládá za důležité. Tyto oblasti lze rozdělit do tří následujících kategorií:

## **Hard Skills**

Jedná se o znalosti a zkušenosti, které jsou klíčové při každodenní práci na projektech klientů, jako jsou znalosti programovacích jazyků, databází a systémů spojených s prací s daty. Na základě tohoto formuláře by mělo mít vedení přehled o tom, jak jsou jednotliví zaměstnanci schopní zvládat každodenní úkoly, spojené s jejich pracovní náplní. Tyto kompetence mají následující strukturu:

#### **Table 1: Struktura Hard Skills**

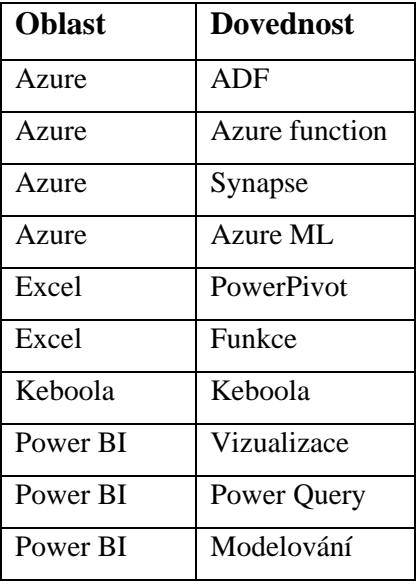

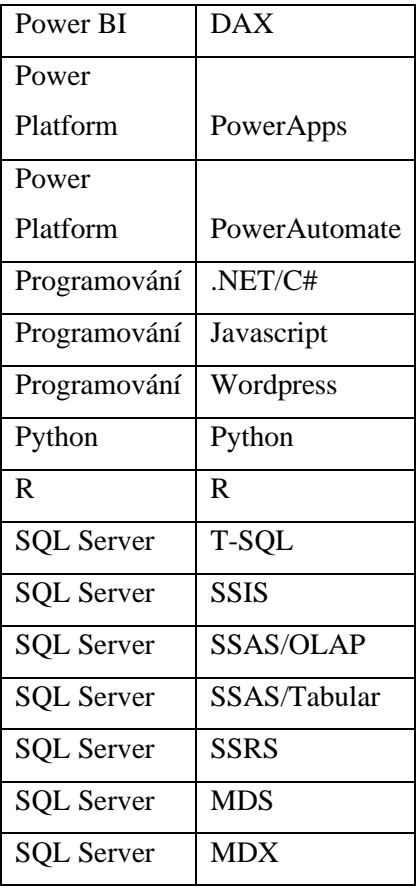

Tyto kompetence lze dle tabulky výše rozdělit na následující oblasti, ve kterých budou hodnoceny jednotlivé kompetence:

- Azure
- Excel
- Keboola
- Power BI
- Power Platform
- Programování
- Python
- R
- SQL Server

Hodnocení těchto dovedností ve zmíněných oblastech budou zaměstnanci provádět pomocí této škály:

- 1) Nemám o tomto tématu povědomí
- 2) Umím základy, dokážu se zorientovat v hotových řešeních a provést menší úpravy.
- 3) Zvládnu samostatně běžné úkoly.
- 4) Zvládnu samostatně i komplexní úkoly, umím překonat nejrůznější problémy a zkušenosti předávat dál.

#### **Soft kompetence**

V této oblasti bude probíhat sebehodnocení zaměstnanců na základě jejich měkkých znalostí a zkušeností, které v rámci týmů v minulosti řešili. Jedná se o znalosti a zkušenosti, které jsou kýžené zejména u vedoucích pozic v týmech. Tyto měkké kompetence mají následující strukturu:

#### • **Project Management**

1) V této oblasti nemám zatím žádné zkušenosti.

2) Zajímám se o PM nebo znám základní principy PM.

3) Jsem schopný vést menší projekt, do velikosti 10 MD.

4) Zvládnu vést větší projekty >10 MD , umím práci efektivně delegovat.

#### • **Customer Relationship Management**

1) V této oblasti nemám zatím žádné zkušenosti.

2) Zvládám samostatně komunikovat s klientem v TP nebo MS Teams při řešení úkolu/bugu.

3) Zvládnu se zapojovat na hromadných videohovorech nebo vyřídit hovor ohledně konkrétního problému.

4) Dokážu vést projektové videohovory, zvládnu řešit různé spektrum problémů (asertivita, důraz na důležité věci, strukturovanost)

## • **Team Communication**

1) V této oblasti nemám zatím žádné zkušenosti.

2) Rád si vyslechnu názor ostatních, ale zatím se necítím v pozici dávat zpětnou vazbu, není mi příjemné sdílet svůj názor.

3) Snažím se o otevřenou komunikaci, dokážu dát zpětnou vazbu, když jsem dotázán. Dokážu přijmout zpětnou vazbu, když je mi dána. Dokážu vyhodnotit, jaké informace je potřeba sdílet s kolegy a vedoucím týmu.

4) Propaguji otevřenou komunikaci v týmu. Pravidelně si říkám o zpětnou vazbu a také ji rozdávám. Dávám si záležet, aby moji kolegové byli informovaní, stejně jako udržuji svého nadřízeného/projektového vedoucího informovaného o vývoji a případných komplikacích v projektech.

#### • **Quality**

1) V této oblasti nemám zatím žádné zkušenosti.

2) Zvládnu si po sobě zkontrolovat práci.

3) Dokážu kontrolovat práci po sobě a domyslet i, jak můj zásah ovlivní ostatní funkcionality. Dokážu dohlédnout a otestovat i případné souvislosti.

4) Dokážu i řídit kontrolu kvality, nastavovat kontrolní mechanismy, tvořit metodiku kontroly, proaktivně předcházím chybám.

#### • **Innovation**

1) V této oblasti nemám zatím žádné zkušenosti.

2) Zajímám se o inovace a baví mě nové věci.

3) Dokážu přispívat s nápady na inovace, zakomponovávat je do projektů, nebo je sdílet s ostatními.

4) Zajímám se o inovace, mám rád výzvy, zapojuji se do inovativních projektů, umím si dohledat informace a poradím si v případě překážek.

#### • **Development**

1) V této oblasti nemám zatím žádné zkušenosti.

2) Dokážu samostatně zpracovat menší úkoly – tasky, bugy

3) Jsem schopný vést vývoj jedné feature/User story.

4) Dokážu navrhovat a realizovat celé projekty.

#### • **Product Maintanance & Service**

1) V této oblasti nemám zatím žádné zkušenosti.

2) Umím vyhodnotit čas, který věnovat hledání řešení problému nebo kdy už si říct o pomoc.

3) Jsem schopný pomoct ostatním.

4) Dokážu si poradit s jakýmkoliv problémem. Co sám nevím, najdu na internetu, nebo si s daným problémem samostatně poradím.

#### • **Procesy a metodiky**

1) V této oblasti nemám zatím žádné zkušenosti.

2) Mám povědomí o procesech, proč jsou důležité.

3) Dokážu konstruktivně přispět k tvorbě procesu, zapojit se a spolupracovat na tvorbě metodik.

4) Dokážu navrhovat procesy a vytvořit k nim metodiky.

#### • **Prezentační dovednosti**

1) V této oblasti nemám zatím žádné zkušenosti.

2) Mám s prezentováním základní zkušenosti.

3) Jsem schopen odprezentovat zadané téma, ale nemám příliš zkušeností s návrhem strukturovaného a srozumitelného obsahu prezentací.

4) Dokážu prezentace vytvořit, odprezentovat, reagovat na neočekávané situace a předávat svoje zkušenosti této dovednosti dál.

#### **Business kompetence**

Tato oblast má za cíl vedoucím pracovníkům poskytnout přehled o oborovém přesahu jednotlivých zaměstnanců a zmapovat jejich kompetence v jiných oborech. Díky tomu bude možné při sestavování týmů pro jednotlivé projekty upřednostnit zaměstnance, kteří mají povědomí o oboru podnikání zákazníka, což může výrazně snížit potřebný čas na pochopení problematiky a zvýšit efektivitu komunikace mezi klientem a konzultantem. Škála pro sebehodnocení v kategorii business kompetencí je následující:

1) Nemám o tématu povědomí

2) Mám základní povědomí – zúčastnil/a jsem se projektu, mám zájem se v tématu rozvíjet.

3) Mám široké povědomí – vedl/a jsem projekt/y na toto téma / téma mě téma zajímá a vzdělávám se v něm / vystudoval/a jsem VŠ na toto zaměření.

4) Mám expertní znalosti, dokážu svoje znalosti tématu využít k analýze, KPI a metrikách, jedná se o moji profesní specializaci, sleduji nejnovější trendy.

Pomocí výše uvedené škály budou zaměstnanci provádět sebehodnocení v následujících oblastech:

- Finance
- Logistika
- Marketing
- Výroba
- HR
- Retail
- E-Commerce
- GDPR

## **3.5.1.2 Report v Power BI**

V této podkapitole budou definovány požadavky pro report v Power BI, který by měl v první řadě pomoci při onboardingu nových zaměstnanců, kde by měli přehled o stávajících kolezích ve firmě, včetně informací o tom, jakým zákazníkům se věnují a na jaké projekty je alokován jejich čas. Analogicky by měl být uživatel podle jména klienta dohledat, jací kolegové na daném projektu pracují. Dále by měl report uživateli poskytnout informace a kompetencích zaměstnanců na základě jejich sebehodnocení z formuláře, jehož požadavky byly definovány v předcházející podkapitole. Tyto informace mohou využívat například projektoví manažeři při vybírání členů týmu do jednotlivých projektů na základě jejich znalostí a zkušeností, které bude report obsahovat. Výsledný report v praktické části této práce může být rozšířen či pozměněn nad rámec zadání, hlavní myšlenka i principy by však měly být dodrženy.

## **Stránka kolegové**

Jak již bylo zmíněno, jedná se o úvodní stránku reportu, kde bude mít uživatel přehled o všech zaměstnancích, včetně fotografií a základních informací, které o sobě zaměstnanci uvedou. Uživatel má mít možnost filtrovat seznam zaměstnanců podle jména, pozice a klienta, pro něhož zaměstnanci vyvíjí řešení. Klíčový je zejména přehled o těchto interních alokacích lidských zdrojů.

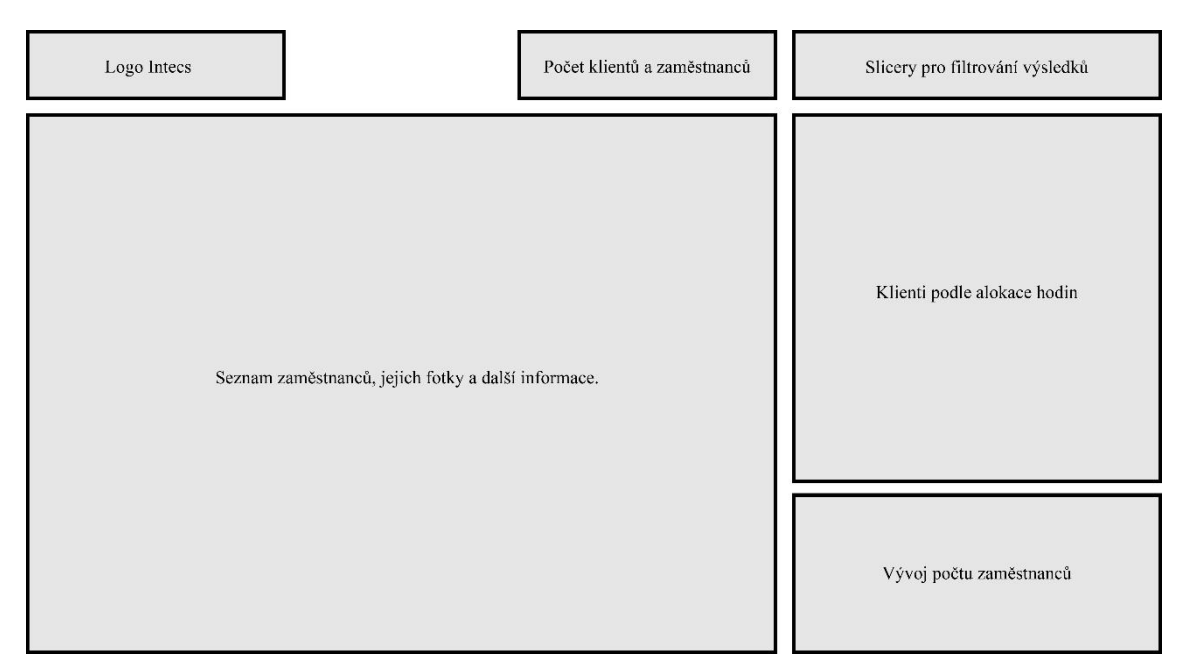

**Obrázek 5: Návrh první stránky reportu** (Zdroj: Vlastní zpracování)

## **Individual Skills**

Tato stránka by měla obsahovat výhradně výsledky sebehodnocení jednotlivých znalostí a dovedností, zařazených do tří kategorií.

- Hard Skills
- Soft Skills
- Business kompetence

Bude se jednat o detailní stránku konkrétního zaměstnance, na kterou bude v rámci celého reportu možno přejít pomocí funkcionality *drillthrough*.

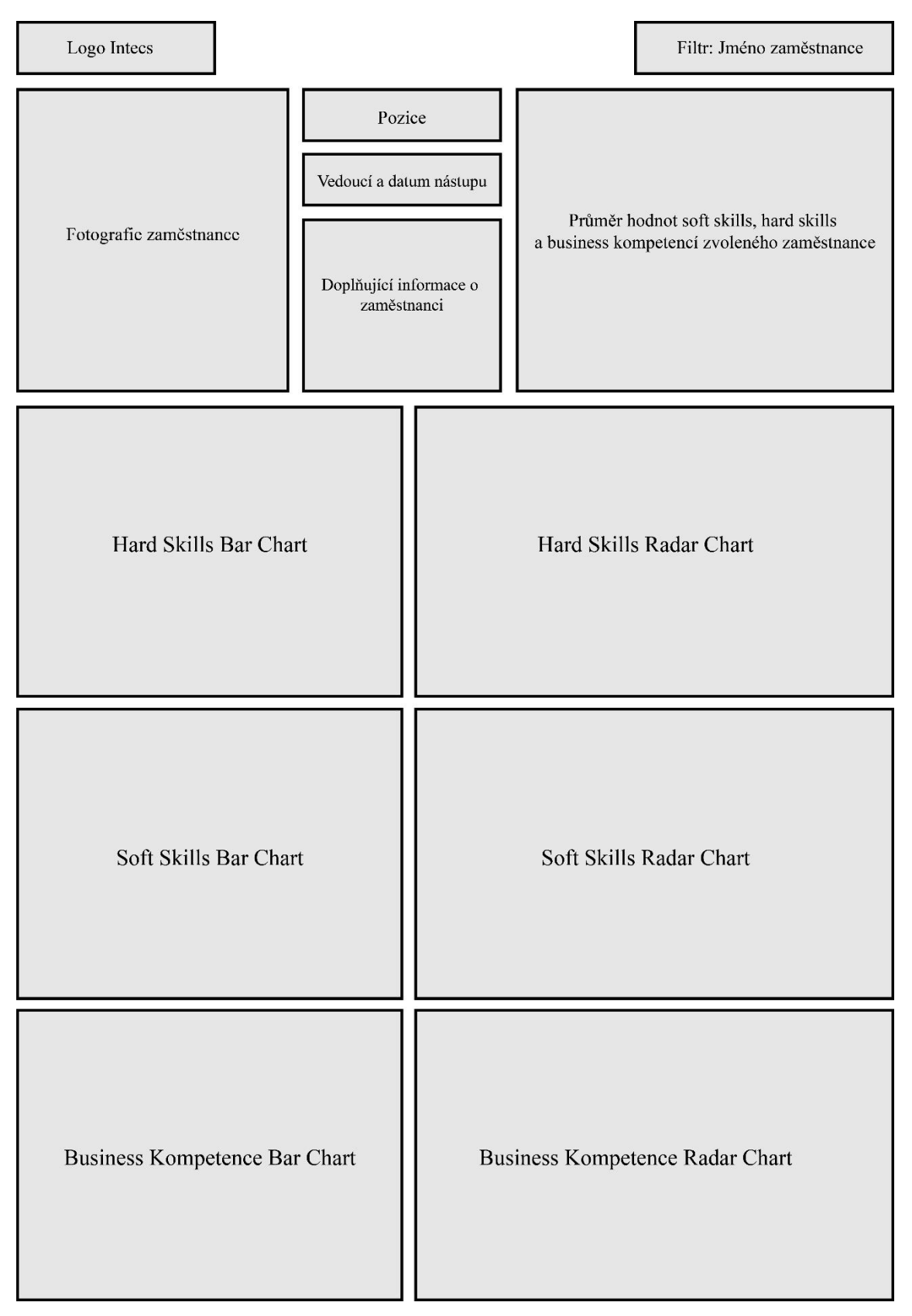

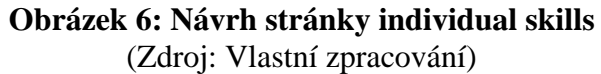

## **Skills Matrix**

Na této stránce budou ve třech tabulkách (maticích) agregované údaje o sebehodnocení zaměstnanců. Jednotlivé hodnoty v tabulkách budou mít barevné podmíněné formátování, aby získal uživatel na první pohled přehled o tom, jací zaměstnanci v daných dovednostech excelují.

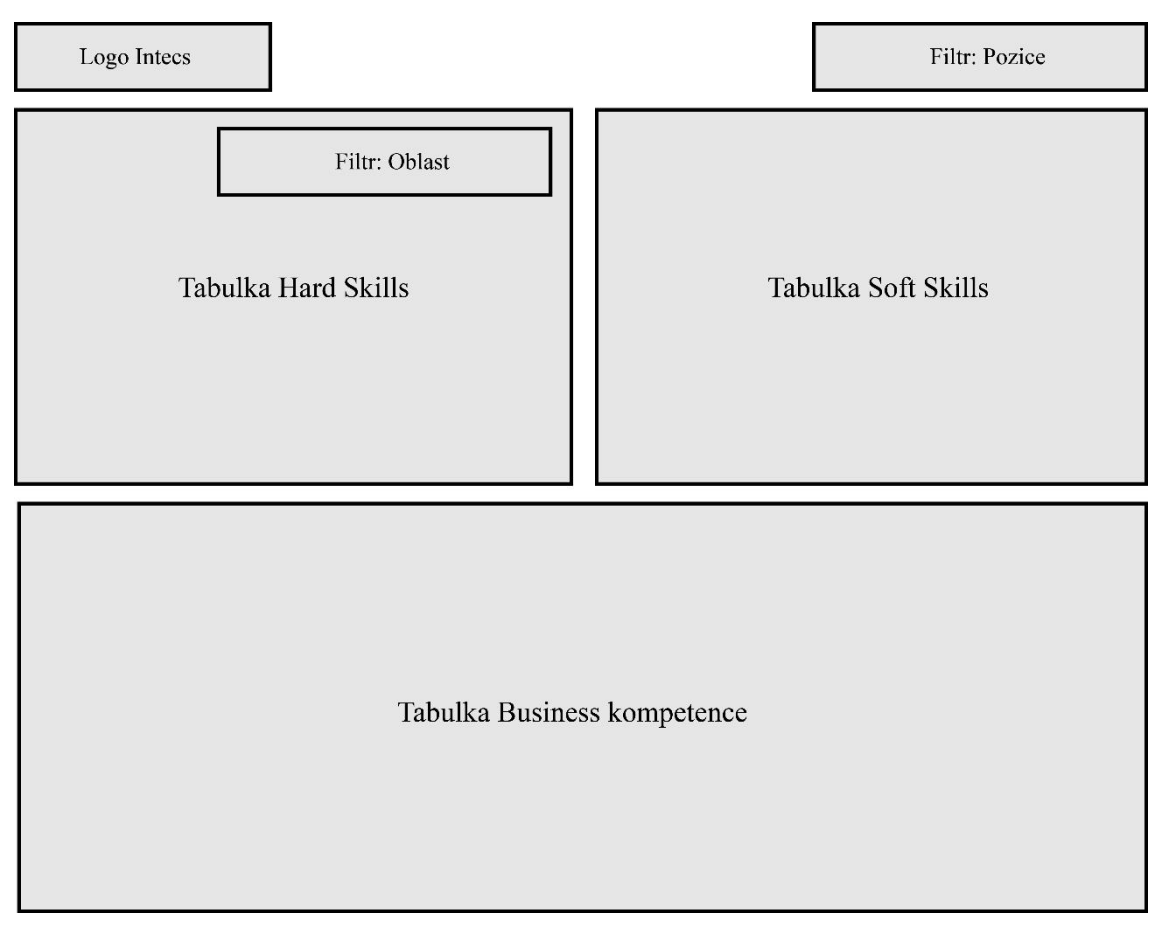

**Obrázek 7: Návrh stránky Skills Matrix** (Zdroj: Vlastní zpracování)

## **3.5.2 Data pro praktickou část práce**

Report v Power BI bude vytvořen na základě vícero datových zdrojů. Půjde o excelové tabulky uložené na cloudové službě Sharepoint, SQL pohledy vytvořené v interní databázi, nebo například složky s fotkami zaměstnanců.

## **HR Allocation Statistics**

Jedná se o pohled z interní SQL databáze, poskytuje údaje o odpracovaných hodinách zaměstnanců na jednotlivých projektech klientů.

## **Tabulka 9: Pohled HR Allocation Statistics**

(Zdroj: Vlastní zpracování)

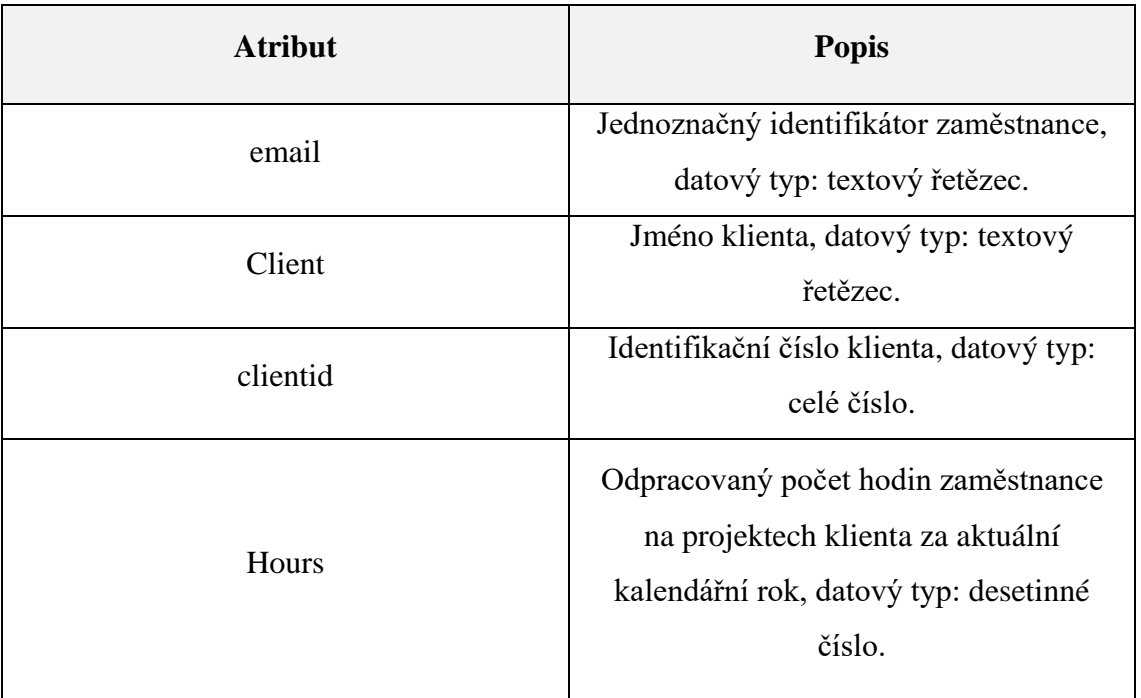

## **Bio**

Tato tabulka, uložená na firemním sharepointu ve formě excelového souboru, nese informace o zaměstnancích, včetně jejich zájmů a osobních informací, o které se rozhodli podělit s ostatními, aby se tímto způsobem představili novým kolegům a těm stávajícím sdělili více o svých zájmech a zkušenostech

## **Tabulka 10: Bio**

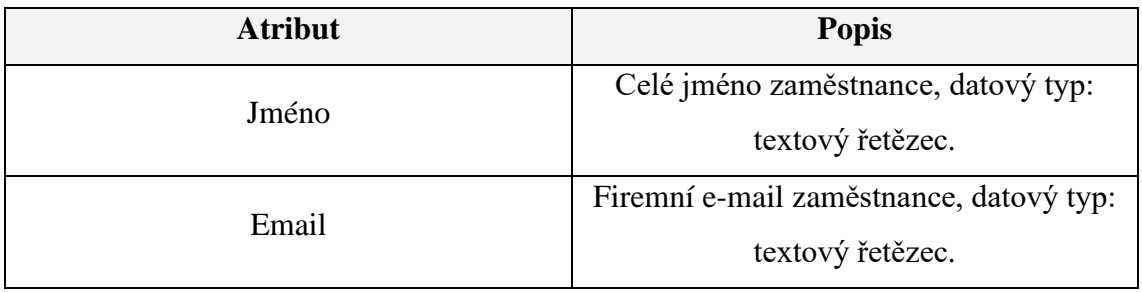

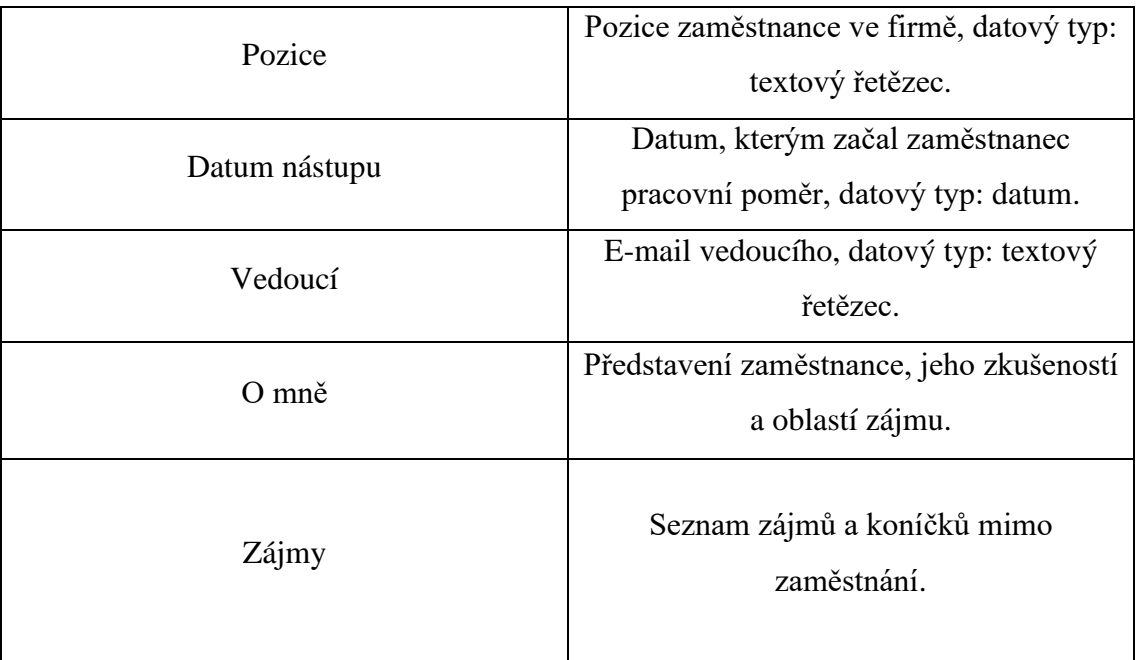

## **Fotky**

Jedná se o složku souborů na sharepointu, která má po převedení na tabulku následující atributy:

## **Tabulka 11: Fotky**

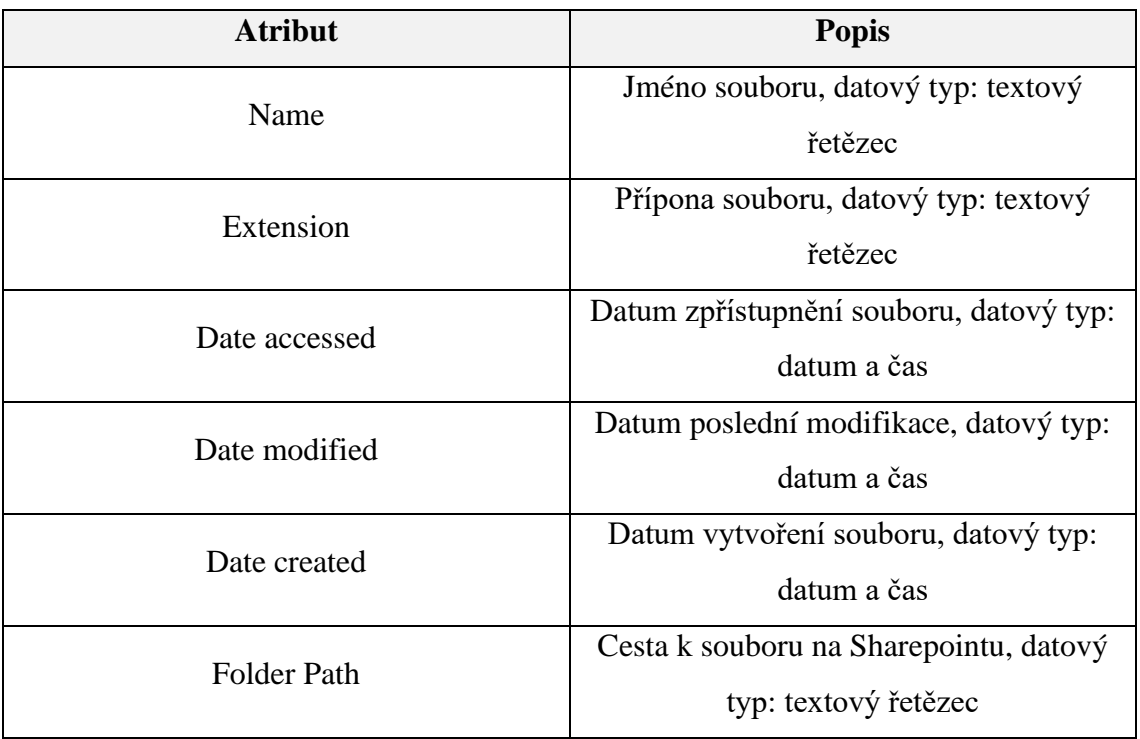

## **DimClient**

DimClient je SQL pohled vytvořený nad interní databází, který poslouží jako dimenzionální tabulka v Power BI reportu. Obsahuje informace o zákaznících, dále například odpovědnou osobu, která vede tým pro řešení a projekty zákazníka, atribut, který segmentuje zákazníky dle typu a další.

## **Tabulka 12: DimClient**

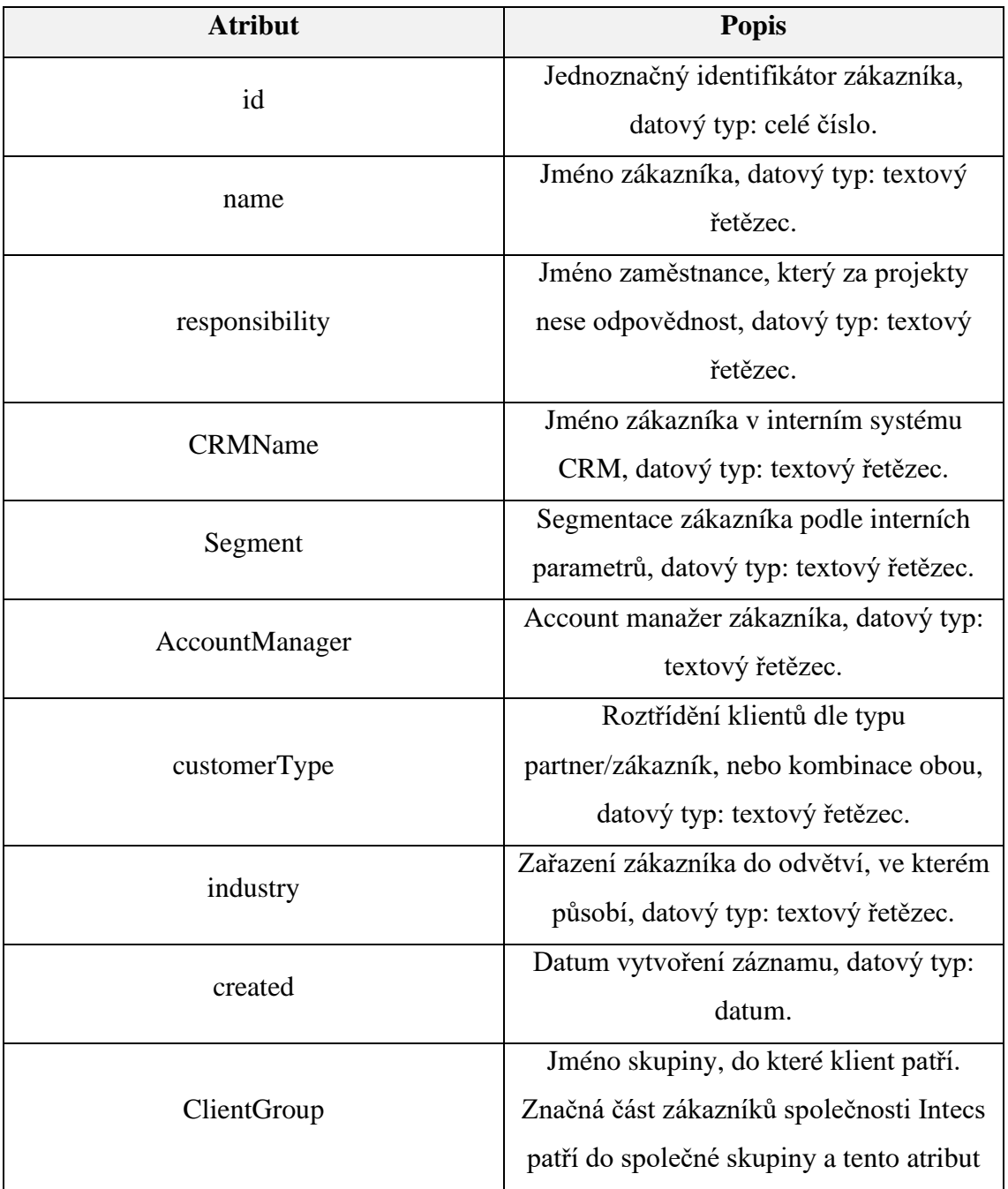

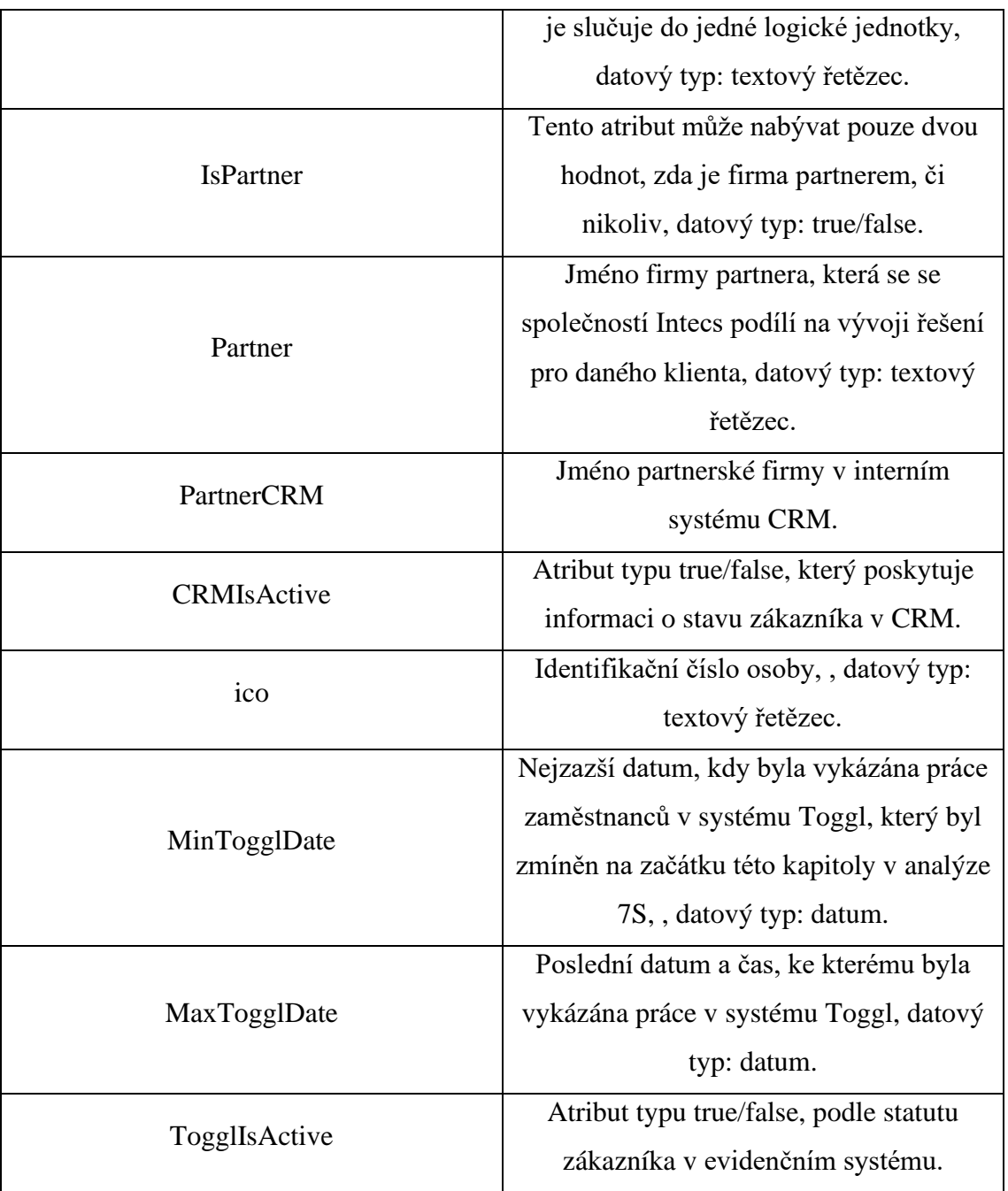

## **Employee Statistics**

Jedná se o tabulku z interní SQL databáze, zachycuje propojení zaměstnance a klienta k určitému datu.

## **Tabulka 13: Employee Statistics**

(Zdroj: Vlastní zpracování)

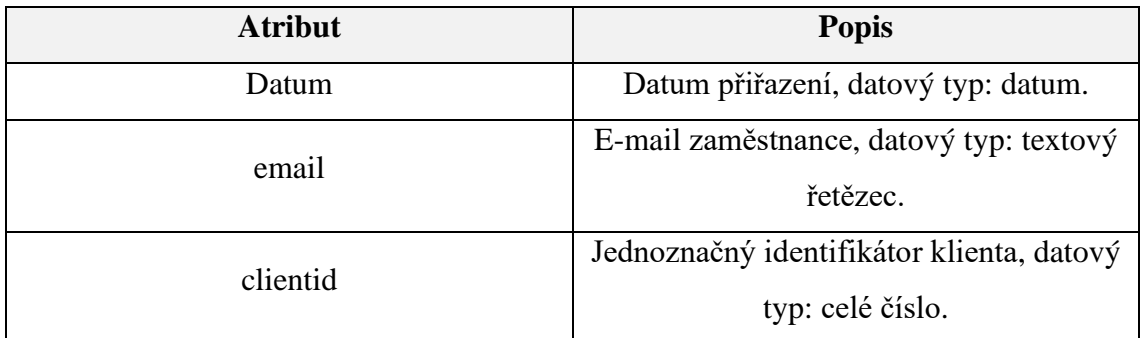

## **DimTechnology**

Tato tabulka vychází z listu v excelovém souboru, který bude popsán v následující kapitole. Jde o dimenzionální tabulku, která přiřazuje dovednostem *hard skills* příslušnou oblast.

## **Tabulka 14: DimTechnology**

(Zdroj: Vlastní zpracování)

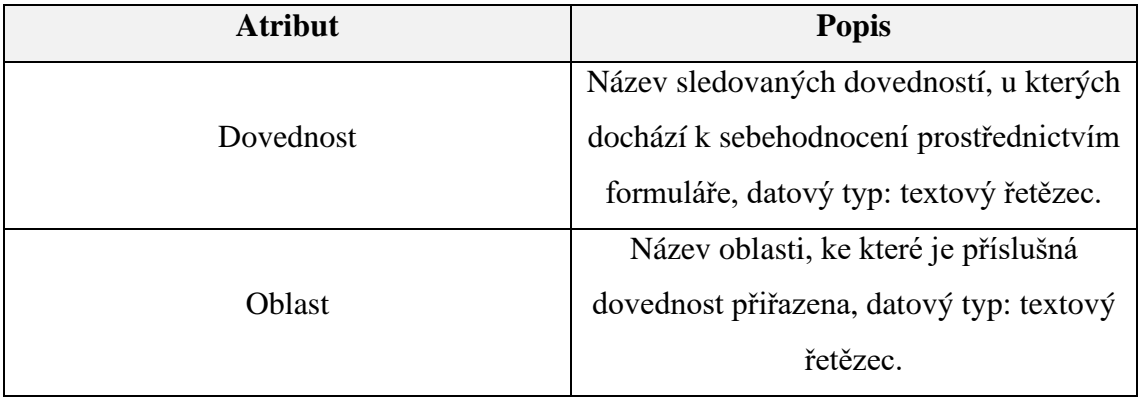

## **Tabulky faktů**

Tyto tři tabulky budou v datovém modelu figurovat jako tabulky faktů, obsahující záznamy o sebehodnocení, které proběhlo pomocí formuláře v excelovém souboru, který bude detailněji popsán v následující kapitole. Každá z tabulek nese informace o hodnocení v příslušné hodnotící kategorii, přičemž atributy v tabulkách jsou totožné a mají následující strukturu:

## **Tabulka 15: Atributy tabulek faktů**

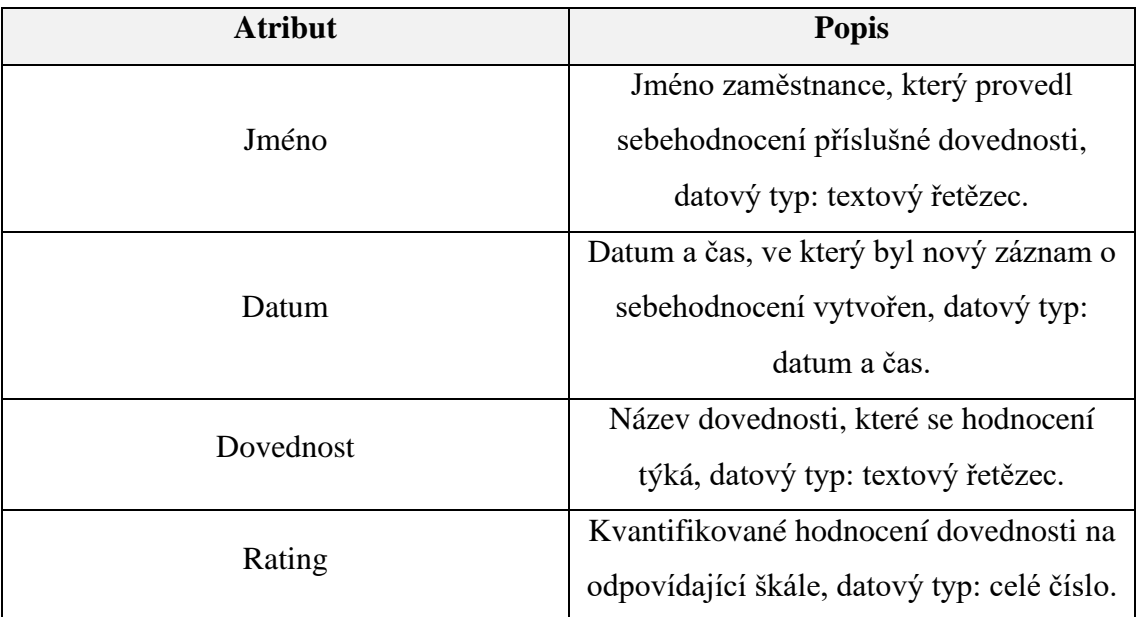

# **4 VLASTNÍ NÁVRH ŘEŠENÍ**

V této části práce nejdříve podrobně popíšu vývoj formuláře pro sebehodnocení ve VBA, prostředí Excelu. Takto vytvořený formulář poslouží zejména jako *proof of concept* a následně bude jeho koncepce interně vytvořena společností Intecs v prostředí Power Platform, konkrétně Power Apps. Ve druhé podkapitole této části práce vytvořím report v Power BI, včetně popisu procesu jeho tvorby, který bude mít za cíl vizualizovat data získaná z formuláře a dalších interních databází.

## **4.1 Tvorba VBA Formuláře**

Pro zpřístupnění VBA v prostředí Microsoft Excel je jako první krok nezbytné přidat do pásu karet kartu vývojář, pomocí které je možné vytvářet makra, přidávat aktivní prvky a další doplňky. Pro účel tvorby formuláře bude zapotřebí pouze Visual Basic a aktivní prvky. Přidání vývojářské karty je znázorněno na obrázku níže.

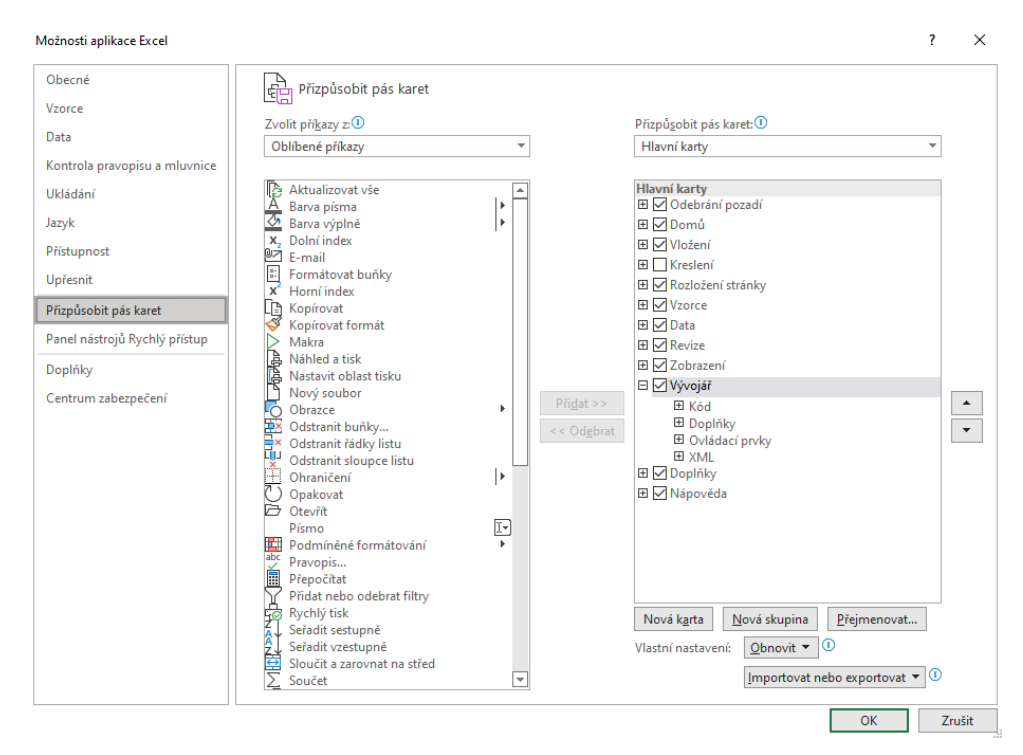

**Obrázek 8: Přizpůsobení pásu karet** (Zdroj: Vlastní zpracování)

## **4.1.1 Úvodní list**

První list souboru bude sloužit jako menu pro aktivaci formulářů. Pro každou sledovanou oblast bude vytvořen jeden formulář, pomocí kterého budou uživatelé zadávat sebehodnocení v daných oblastech. Jak již bylo zmíněno v předchozí kapitole, sledované oblasti jsou tři:

- Hard Skills
- Soft Kompetence
- Business kompetence

Přidal jsem tedy na list jedno tlačítko pro každou oblast, včetně loga společnosti.

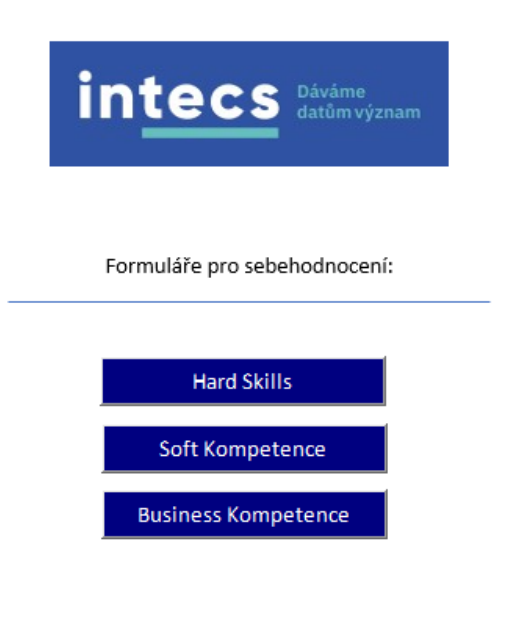

**Obrázek 9: Úvodní list** (Zdroj: Vlastní zpracování)

## **4.1.2 Listy pro načítání a zapisování dat**

Do souboru jsem přidal dalších 6 listů, které budou sloužit pro načítání a zapisování dat:

• **Scale**

Jedná se o list, který ve sloupcích obsahuje pouze hodnoty škály hodnocení jednotlivých schopností a dovedností. Tato číselná škála bude později načítána do prvků *Listbox*, které bude obsahovat každý ze tří formulářů.

• **Users**

Na tomto listu se v jednom sloupci nachází seznam kolegů, kteří budou provádět sebehodnocení. Jde opět o list, ze kterého budou jména načítat do prvku *Listbox*, který budou obsahovat všechny tři dílčí formuláře.

## • **Rating HS**

Do tohoto listu budou zapisována data z prvního formuláře *Hard Skills* jako atributy jména osoby, která formulář vyplňovala, dále datumu a času, kdy proběhlo vyplnění formuláře, názvu dovednosti a její hodnocení. Obsahuje tedy čtyři atributy a při zapsání dat bude inkrement počtu nových řádků totožný s počtem dovedností ve formuláři. Následující dva níže zmíněné listy slouží ke stejnému účelu zbývajících dvou formulářů a mají totožné atributy, jde pouze o oddělení oblastí do jednotlivých listů, které je později teoreticky možné, v případě potřeby, spojit do jedné tabulky pomocí funkce *Append* v prostředí Power Query.

- **Rating Soft Kompetence**
- **Rating Business Kompetence**

## • **DimTechnology**

Tento list obsahuje ve dvou sloupcích atributy oblasti hard skills a konkrétní dovednost pro danou oblast, jak bylo zmíněno v předchozí kapitole.

## **4.1.3 Tvorba formuláře Hard Skills**

V prostředí VBA jsem vytvořil formulář *rating\_hs*, který bude spuštěn tlačítkem na prvním listu v excelovém souboru.

*Private Sub hs\_butt\_Click() rating\_hs.Show End Sub*

Do nově vytvořeného formuláře jsem vložil logo, informativní text o sebehodnocení jednotlivých dovedností, *listbox* pro zvolení jména pro sebehodnocení ze seznamu jmen kolegů v listu *Users* a jednotlivý *listbox* pro každou sledovanou dovednost, jejichž škála bude načítána skrze hodnoty na listu *Scale.*

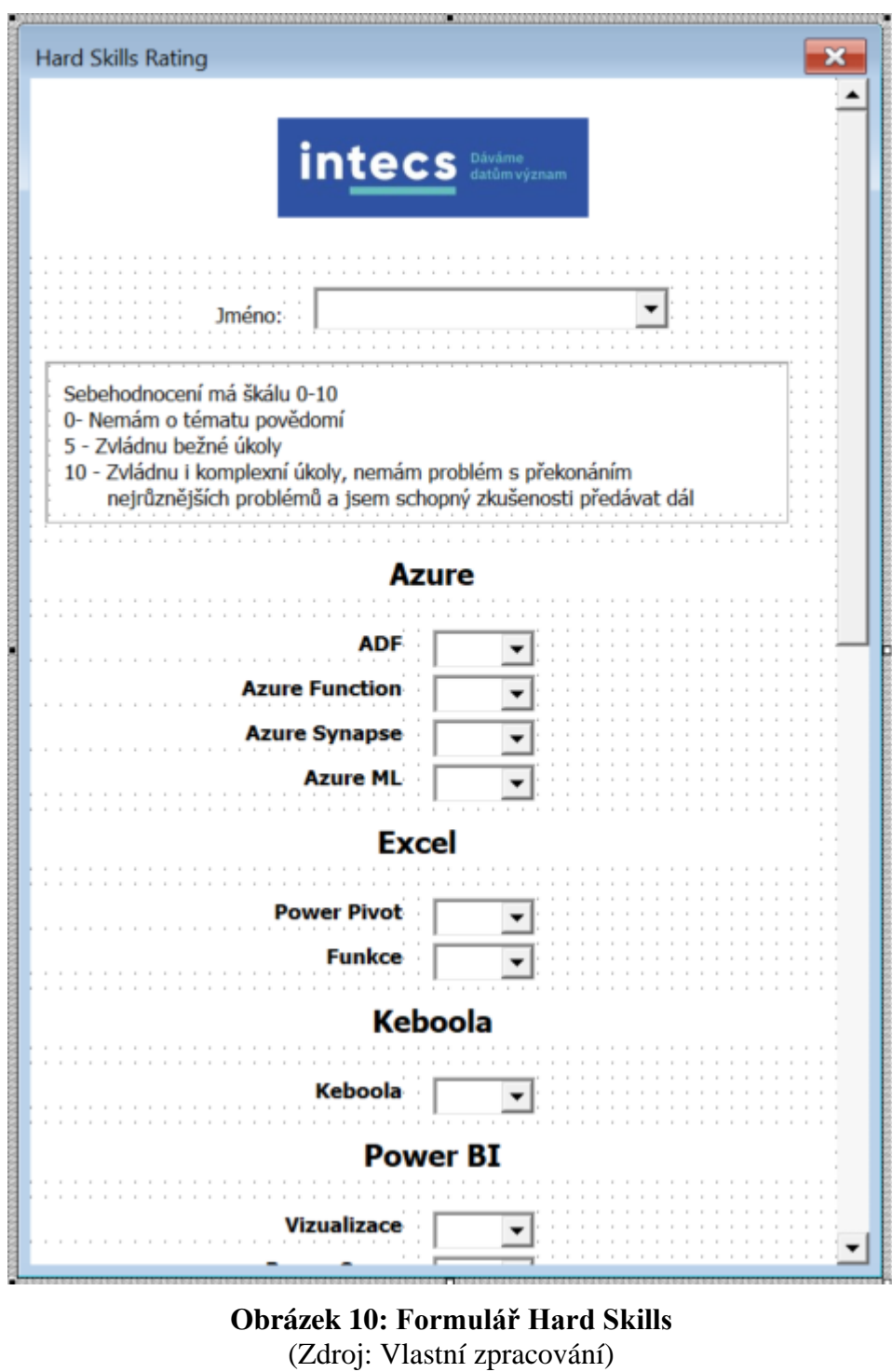

Při spuštění formuláře se provede následující kód, který načte hodnoty z listů do prvků formuláře:

```
Private Sub UserForm_Initialize()
```
*'Nacteni jmen Dim row As Double Dim names As Worksheet*

```
 Set names = Sheets("Users")
row = 1
```

```
 While Len(Worksheets("Users").Range("A" & row)) > 0
row = row + 1 If Len(names.Range("A" & row)) > 0 Then
   rating_hs.namebox.AddItem (names.Range("A" & row))
  End If
 Wend
```
Nejdříve se pro načtení jmen definují proměnné a nastaví se jejich počáteční hodnoty. Dále se provede cyklus, který řádek po řádku kontroluje délku textového řetězce uvnitř buňky. Dokud je délka nenulová, přidá obsah této buňky to prvního *listboxu*. Předpokládá se, že jména v listu *Users* nemají uvnitř sloupce prázdný řádek, cyklus by tak skončil na tomto místě a další hodnoty by nemohly být takto přidány.

```
'Nacteni boxu
Dim values As Worksheet
```
*Set values = Worksheets("Scale")*  $row = 1$ 

*While Len(Worksheets("Scale").Range("A" & row)) > 0 If Len(values.Range("A" & row)) > 0 Then*

 *rating\_hs.adfbox.AddItem (values.Range("A" & row)) rating\_hs.azurefunctionbox.AddItem (values.Range("A" & row)) rating\_hs.azuresynapsebox.AddItem (values.Range("A" & row)) rating\_hs.azuremlbox.AddItem (values.Range("A" & row)) rating\_hs.powerpivotbox.AddItem (values.Range("A" & row)) rating\_hs.funkcebox.AddItem (values.Range("A" & row)) rating\_hs.keboolabox.AddItem (values.Range("A" & row)) rating\_hs.vizualizacebox.AddItem (values.Range("A" & row)) rating\_hs.powerquerybox.AddItem (values.Range("A" & row)) rating\_hs.modelovanibox.AddItem (values.Range("A" & row)) rating\_hs.daxbox.AddItem (values.Range("A" & row)) rating\_hs.powerappsbox.AddItem (values.Range("A" & row)) rating\_hs.powerautomatebox.AddItem (values.Range("A" & row)) rating\_hs.netbox.AddItem (values.Range("A" & row)) rating\_hs.javascriptbox.AddItem (values.Range("A" & row)) rating\_hs.wordpressbox.AddItem (values.Range("A" & row)) rating\_hs.pythonbox.AddItem (values.Range("A" & row)) rating\_hs.rbox.AddItem (values.Range("A" & row)) rating\_hs.tsqlbox.AddItem (values.Range("A" & row)) rating\_hs.ssisbox.AddItem (values.Range("A" & row)) rating\_hs.ssasolapbox.AddItem (values.Range("A" & row)) rating\_hs.ssastabularbox.AddItem (values.Range("A" & row)) rating\_hs.ssrsbox.AddItem (values.Range("A" & row)) rating\_hs.mdsbox.AddItem (values.Range("A" & row)) rating\_hs.mdxbox.AddItem (values.Range("A" & row))*

 *End If*  $row = row + 1$  *Wend End Sub*

Stejným způsobem je načtena i škála hodnocení *Hard Skills* dovedností do příslušných *listboxů* jim odpovídajícím. List *Scale* obsahuje ve dvou sloupcích škály 0-10 a 0 až 3. Pro hodnocení kategorie *Hard Skills* a příslušných oblastí bude využita škála 0-10, která se nachází na listu v prvním sloupci, proto je v cyklu využíván tento sloupec.

Jakmile uživatel vyplní sebehodnocení všech dovedností, zaškrtne pole *checkboxu*, čímž potvrzuje, že vyplnil všechny údaje, může potvrdit odeslání hodnocení pomocí tlačítka *submit\_button*.

*Private Sub submit\_button\_Click()*

```
'Pocet radku v tabulce faktu + 1
Dim row As Double
row = 1
While Len(Worksheets("Rating HS").Range("A" & row)) > 0
    row = row + 1Wend
```
Díky cyklu uvedenému výše bude zjištěn počet zapsaných hodnot v tabulce faktů na listu *Rating HS*. Tato hodnota je důležitá proto, aby se v průběhu používání formuláře data v tabulce nepřepisovala, ale nový zápis začínal přesně tam, kde ten předchozí skončil.

```
'Pocet radku v dimenzi dovednosti
row = 1
While Len(Worksheets("DimTechnology").Range("A" & row)) > 0
    row = row + 1Wend
pocet_dovednosti = (row - 2)
```
Jelikož se seznam sledovaných dovedností může v průběhu času měnit, dle kódu uvedeného výše, který navazuje na předchozí, je zjištěn počet sledovaných dovedností, uvedených v listu *DimTechnology*.

*'Seznam dovedností Dim dovednost(1 To 25) As Variant*

*For i = 1 To pocet\_dovednosti dovednost(i) = Worksheets("DimTechnology").Range("B" & i + 1) Next i*

*'Rating*

```
Dim rating(1 To 25) As Variant
```
*rating(1) = adfbox*

```
rating(2) = azurefunctionbox
```

```
rating(3) = azuresynapsebox
```
*rating(4) = azuremlbox*

```
rating(5) = powerpivotbox
```

```
rating(6) = funkcebox
```

```
rating(7) = keboolabox
```

```
rating(8) = vizualizacebox
```

```
rating(9) = powerquerybox
```
*rating(10) = modelovanibox*

*rating(11) = daxbox*

- *rating(12) = powerappsbox*
- *rating(13) = powerautomatebox*
- *rating(14) = netbox*
- *rating(15) = javascriptbox*
- *rating(16) = wordpressbox*

```
rating(17) = pythonbox
```

```
rating(18) = rbox
```

```
rating(19) = tsqlbox
```
- *rating(20) = ssisbox*
- *rating(21) = ssasolapbox*
- *rating(22) = ssastabularbox*
- *rating(23) = ssrsbox*

*rating(24) = mdsbox rating(25) = mdxbox*

Do proměnné *dovednost*, datového typu pole, jsou pomocí cyklu *for* načteny dovednosti z listu *DimTechnology* podle pořadí ve formuláři, které je totožné s pořadím na tomto listu a uvnitř pole rating jsou načteny zvolené hodnoty sebehodnocení v jednotlivých *listboxech*.

*'Zapsání hodnot do listu Rating HS Dim ratinghs As Worksheet Set ratinghs = Sheets("Rating HS")*

*If checkbox.Value = True Then*

*For i = 1 To pocet\_dovednosti ratinghs.Range("A" & row) = namebox ratinghs.Range("B" & row) = Now() ratinghs.Range("C" & row) = dovednost(i) ratinghs.Range("D" & row) = rating(i)*  $row = row + 1$ *Next i MsgBox ("Hodnoceni uspesne nahrano.") Unload Me Else*

*MsgBox ("Vyplnte prosim vsechny polozky, nebo zaskrtnete checkbox vyse.") End If End Sub*

Tato část kódu po použití *submit\_button* provede zápis do tabulky faktů, pokud byl zaškrtnut potvrzovací *checkbox*. Do této tabulky bude zapsán počet řádků, odpovídající počtu dovedností ve formuláři. Nejdříve je definovaná proměnná *ratinghs* a nastavení její hodnoty jako list *Rating HS* pro přehlednější zápis. Následně jsou pomocí cyklu *for* 

zapsány hodnoty zvoleného jména, aktuálního data, odpovídající dovednosti a sebehodnocení zapsány do tabulky.

#### **4.1.4 Tvorba formuláře Soft Skills**

Postup tvorby tohoto formuláře je vnitřní logikou totožný s výše uvedeným. Nejdříve jsem po vytvoření nového formuláře přidal aktivní prvky a popisky, odpovídající této sledované kategorii dovedností.

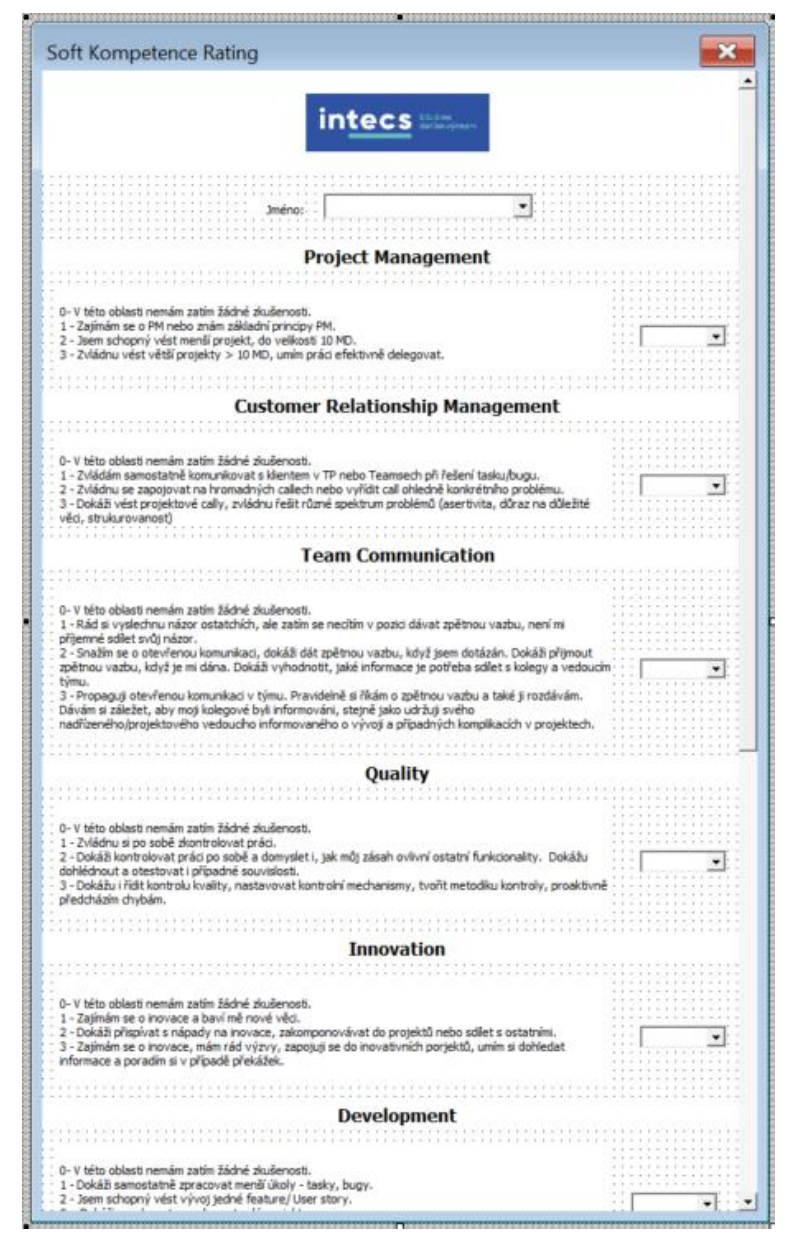

**Obrázek 11: Tvorba formuláře Soft Skills** (Zdroj: Vlastní zpracování)

*Private Sub sc\_button\_Click() rating\_sc.Show End Sub*

Formulář se zobrazí po použití tlačítka *sc\_button* na úvodním listu, které slouží jako menu pro navigaci mezi formuláři.

```
Private Sub UserForm_Initialize()
Dim row As Double
Dim names As Worksheet
```

```
Set names = Sheets("Users")
row = 1
```

```
 While Len(Worksheets("Users").Range("A" & row)) > 0
row = row + 1 If Len(names.Range("A" & row)) > 0 Then
   rating_sc.namebox.AddItem (names.Range("A" & row))
  End If
 Wend
```

```
'Nacteni boxu
Dim values As Worksheet
```

```
Set values = Worksheets("Scale")
row = 1
```
*While Len(Worksheets("Scale").Range("B" & row)) > 0*

 *If Len(values.Range("B" & row)) > 0 Then rating\_sc.pmbox.AddItem (values.Range("B" & row)) rating\_sc.crmbox.AddItem (values.Range("B" & row))*

```
 rating_sc.tcbox.AddItem (values.Range("B" & row))
    rating_sc.qbox.AddItem (values.Range("B" & row))
    rating_sc.ibox.AddItem (values.Range("B" & row))
    rating_sc.dbox.AddItem (values.Range("B" & row))
    rating_sc.pmsbox.AddItem (values.Range("B" & row))
    rating_sc.procesybox.AddItem (values.Range("B" & row))
    rating_sc.pdbox.AddItem (values.Range("B" & row))
   End If
  row = row + 1 Wend
End Sub
```
Při inicializaci formuláře je opět provedeno načtení jmen do *listboxu* se jmény, stejně jako v případě formuláře *Hard Skills*. Tato kategorie má však jinou škálu, proto jsou do jednotlivých *listboxů* načteny hodnoty z druhého sloupce "B" listu *Scale*. Analogicky dle postupu u předchozího formuláře jsou po potvrzení tlačítka *submit\_button* data zapsána do tabulky faktů pomocí kódu, uvedeného níže.

```
Private Sub submit_button_sc_Click()
'Pocet radku v tabulce faktu
Dim row As Double
row = 1
While Len(Worksheets("Rating Soft Kompetence").Range("A" & row)) > 0
    row = row + 1Wend
```
Nejdříve je opět otestována tabulka faktů *Rating Soft Kompetence*, určena pro tento konkrétní formulář, na počet již zapsaných řádků. Tato hodnota bude uložena v proměnné *row*.

*'Zapsání hodnot do listu Rating HS Dim rating\_sc As Worksheet Set rating\_sc = Sheets("Rating Soft Kompetence") If checkbox\_sc.Value = True Then*

```
'Project Management
```
*rating\_sc.Range("A" & row) = namebox rating\_sc.Range("B" & row) = Now() rating\_sc.Range("C" & row) = "Project Management" rating\_sc.Range("D" & row) = pmbox*  $row = row + 1$ 

*'Customer Relationship Management rating\_sc.Range("A" & row) = namebox rating\_sc.Range("B" & row) = Now() rating\_sc.Range("C" & row) = "Customer Relationship Management" rating\_sc.Range("D" & row) = crmbox*  $row = row + 1$ 

*'Team Communication rating\_sc.Range("A" & row) = namebox rating\_sc.Range("B" & row) = Now() rating\_sc.Range("C" & row) = "Team Communication" rating\_sc.Range("D" & row) = tcbox*  $row = row + 1$ 

*'Quality rating\_sc.Range("A" & row) = namebox rating\_sc.Range("B" & row) = Now() rating\_sc.Range("C" & row) = "Quality" rating\_sc.Range("D" & row) = qbox*  $row = row + 1$ 

#### *'Innovation*

*rating\_sc.Range("A" & row) = namebox rating\_sc.Range("B" & row) = Now() rating\_sc.Range("C" & row) = "Innovation" rating\_sc.Range("D" & row) = ibox*  $row = row + 1$ 

*'Development rating\_sc.Range("A" & row) = namebox rating\_sc.Range("B" & row) = Now() rating\_sc.Range("C" & row) = "Development" rating\_sc.Range("D" & row) = dbox*  $row = row + 1$ 

*'Product Maintanance & Service rating\_sc.Range("A" & row) = namebox rating\_sc.Range("B" & row) = Now() rating\_sc.Range("C" & row) = "Product Maintanance & Service" rating\_sc.Range("D" & row) = pmsbox*  $row = row + 1$ 

*'Procesy & Metodiky rating\_sc.Range("A" & row) = namebox rating\_sc.Range("B" & row) = Now() rating\_sc.Range("C" & row) = "Procesy & Metodiky" rating\_sc.Range("D" & row) = procesybox*  $row = row + 1$ 

*'Prezentacní dovednosti rating\_sc.Range("A" & row) = namebox rating\_sc.Range("B" & row) = Now()*

*rating\_sc.Range("C" & row) = "Prezentacni Dovednosti" rating\_sc.Range("D" & row) = pdbox*

*MsgBox ("Hodnoceni uspesne nahrano.") Unload Me*

*Else*

*MsgBox ("Vyplnte prosim vsechny polozky, nebo zaskrtnete checkbox vyse.") End If End Sub*

Pokud uživatel zaškrtnutím *checkboxu* potvrdil vyplnění všech dovedností, provede se zapsání hodnot do listu *Rating Soft Kompetence*. Po zapsání každé dovednosti má hodnota proměnné *row* nastavený inkrement o jedna, čímž dojde k postupnému zapsání hodnot do tabulky. Po úspěšném zápisu dat z formuláře se objeví hláška: "Hodnocení úspěšně nahráno". V opačném případě je uživatel požádán o vyplnění všech údajů a potvrzení *checkboxu*.

## **4.1.5 Tvorba formuláře Business Kompetence**

Schéma formuláře je totožné s předchozími dvěma, liší se pouze názvy dovedností a tabulkou faktů, do níž jsou data z formuláře zapsána. Formulář je opět zobrazen pomocí tlačítka na úvodní kartě:

*Private Sub bc\_butt\_Click() rating\_bc.Show End Sub*

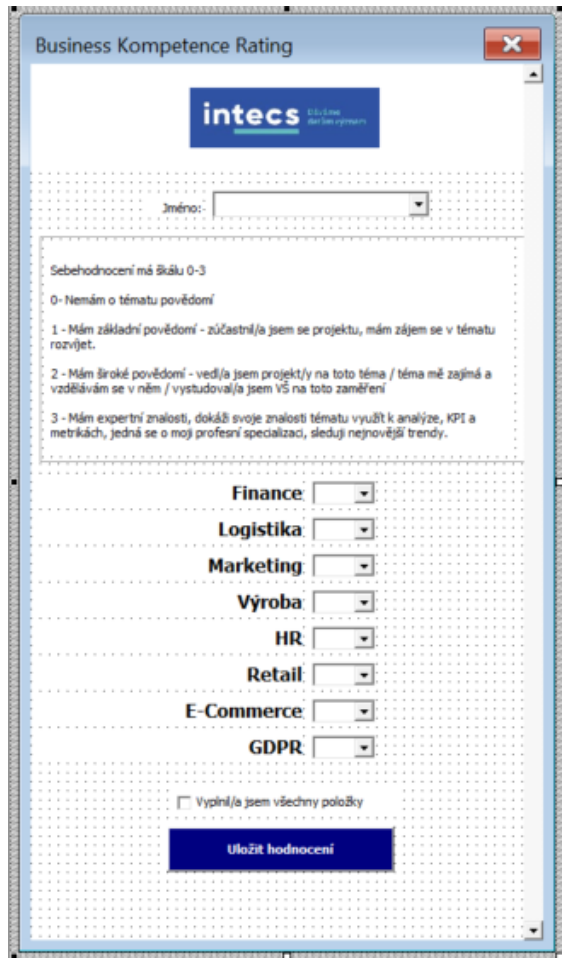

**Obrázek 12: Tvorba formuláře Business Kompetence** (Zdroj: Vlastní zpracování)

*Private Sub UserForm\_Initialize() 'Nacteni jmen Dim row As Double Dim names As Worksheet Set names = Sheets("Users") row = 1 While Len(Worksheets("Users").Range("A" & row)) > 0*  $row = row + 1$  *If Len(names.Range("A" & row)) > 0 Then rating\_bc.namebox.AddItem (names.Range("A" & row)) End If Wend 'Nacteni boxu*

```
Dim values As Worksheet
Set values = Worksheets("Scale")
row = 1While Len(Worksheets("Scale").Range("B" & row)) > 0
   If Len(values.Range("B" & row)) > 0 Then
    rating_bc.fbox.AddItem (values.Range("B" & row))
    rating_bc.lbox.AddItem (values.Range("B" & row))
    rating_bc.mbox.AddItem (values.Range("B" & row))
    rating_bc.vbox.AddItem (values.Range("B" & row))
    rating_bc.hrbox.AddItem (values.Range("B" & row))
    rating_bc.rbox.AddItem (values.Range("B" & row))
    rating_bc.ebox.AddItem (values.Range("B" & row))
    rating_bc.gbox.AddItem (values.Range("B" & row))
   End If
 row = row + 1 Wend
End Sub
```
Pomocí kódu uvedeného výše jsou při inicializaci do formuláře *Business Kompetence* načtena jména uživatelů formuláře pro sebehodnocení a příslušná škála z listu *Scale*. Po stisknutí potvrzovacího tlačítka na konci formuláře proběhne zapsání dat do listu *Business Kompetence Rating*. Postup je analogický předchozím dvěma formulářům, proto ho již nebudu podrobněji popisovat.

```
Private Sub submit_button_bc_Click()
'Pocet radku v tabulce faktu
Dim row As Double
row = 1While Len(Worksheets("Rating Business Kompetence").Range("A" & row)) > 0
    row = row + 1Wend
```
*'Zapsání hodnot do listu Rating Business Kompetence Dim ratingbc As Worksheet Set ratingbc = Sheets("Rating Business Kompetence") If checkbox.Value = True Then*

#### *'Finance*

*ratingbc.Range("A" & row) = namebox ratingbc.Range("B" & row) = Now() ratingbc.Range("C" & row) = "Finance" ratingbc.Range("D" & row) = fbox*  $row = row + 1$ 

### *'Logistika*

*ratingbc.Range("A" & row) = namebox ratingbc.Range("B" & row) = Now() ratingbc.Range("C" & row) = "Logistika" ratingbc.Range("D" & row) = lbox*  $row = row + 1$ 

#### *'Marketing*

*ratingbc.Range("A" & row) = namebox ratingbc.Range("B" & row) = Now() ratingbc.Range("C" & row) = "Marketing" ratingbc.Range("D" & row) = mbox*  $row = row + 1$ 

*'Výroba*

*ratingbc.Range("A" & row) = namebox ratingbc.Range("B" & row) = Now() ratingbc.Range("C" & row) = "Logistika" ratingbc.Range("D" & row) = vbox*  $row = row + 1$ 

## *'HR*

*ratingbc.Range("A" & row) = namebox ratingbc.Range("B" & row) = Now() ratingbc.Range("C" & row) = "HR" ratingbc.Range("D" & row) = hrbox*  $row = row + 1$ 

*'Retail*

*ratingbc.Range("A" & row) = namebox ratingbc.Range("B" & row) = Now() ratingbc.Range("C" & row) = "Retail" ratingbc.Range("D" & row) = rbox*  $row = row + 1$ 

*'E-Commerce*

*ratingbc.Range("A" & row) = namebox ratingbc.Range("B" & row) = Now() ratingbc.Range("C" & row) = "E-Commerce" ratingbc.Range("D" & row) = ebox*  $row = row + 1$ 

*'GDPR*

*ratingbc.Range("A" & row) = namebox ratingbc.Range("B" & row) = Now() ratingbc.Range("C" & row) = "GDPR" ratingbc.Range("D" & row) = gbox*

*MsgBox ("Hodnoceni uspesne nahrano.") Unload Me*

*Else*

*MsgBox ("Vyplnte prosim vsechny polozky, nebo zaskrtnete checkbox vyse.") End If End Sub*

## **4.2 Příprava a transformace dat**

V této podkapitole popíšu napojení dat z různých zdrojů do Power BI, na základě kterých bude zpracován výsledný report. Prostředí Power BI nabízí velké množství konektorů pro napojení na data, společnost Intecs využívá velké množství interních systémů od Microsoftu, což je v tomto případě výhodou, jelikož i zmíněný nástroj pro analýzu dat vyvíjí tato společnost a díky této skutečnosti lze využít dobře optimalizované konektory, byť jsou k dispozici i konektory pro širokou řadu systémů a databází od různých výrobců. Transformace dat bude provedena pomocí nástroje Power Query v prostředí Power BI. Níže je uveden výčet datových zdrojů, ke kterým bude report napojen odpovídajícími konektory:

- **SQL Database**
- **Excel Workbook**
- **Sharepoint**

V následující části popíšu příkazy v jazyce M, kterými budou data v Power Query napojena a transformována.

#### **4.2.1 SQL databáze**

#### **Hr AllocationStatistics**

Nejdříve je definován datový zdroj jako SQL databáze, ve druhém kroku je vybrán konkrétní pohled v daném schématu databáze. V rámci pohledu není nutné data jakkoli dále transformovat.

*let*

```
 Source = Sql.Database("intecs.database.windows.net", "Reporting"),
 hr_AllocationStatistics = Source{[Schema="hr",Item="AllocationStatistics"]}[Data]
```
*in*

 *hr\_AllocationStatistics*

## **DimClient**

Pro tuto tabulku je, stejně jako v případě té první, použita interní SQL databáze a vybrán příslušný pohled ve schématu *dwh*. Postup je stejný i v případě následující tabulky.

*let*

```
 Source = Sql.Database("intecs.database.windows.net", "Reporting"),
   dwh_dimClient = Source{[Schema="dwh",Item="dimClient"]}[Data],
   #"Filtered Rows" = Table.SelectRows(dwh_dimClient, each true)
in
```
 *#"Filtered Rows"*

## **Employee Statistics**

*let*

```
 Source = Sql.Database("intecs.database.windows.net", "Reporting"),
 hr_EmployeeStatistics = Source{[Schema="hr",Item="EmployeeStatistics"]}[Data],
 #"Filtered Rows" = Table.SelectRows(hr_EmployeeStatistics, each true)
```
*in*

 *#"Filtered Rows"* 

## **4.2.2 Sharepoint**

**Bio**

Po zadání adresy datového zdroje je stejně jako v předchozím případě dále zvolen konkrétní list tohoto excelového souboru v cloudovém úložišti Sharepoint. Následně jsou sloupce ve třetím a čtvrtém kroku transformovány na odpovídající datový typ a první řádek každého sloupce je převeden na jeho název. V posledním kroku jsou z tabulky odstraněny nepotřebné sloupce.

*let*

 *Source =* 

*Excel.Workbook(Web.Contents("https://intelligenttech.sharepoint.com/sites/intecs\_publ*
```
ic/Sdilene%20dokumenty/T%C3%BDm%20Intecs/Profil%20Delve%20-
```

```
%20Intecs%20kolegov%C3%A9.xlsx"), null, true),
```
 *List1\_Sheet = Source{[Item="List1",Kind="Sheet"]}[Data],*

 *#"Changed Type" = Table.TransformColumnTypes(List1\_Sheet,{{"Column1", type* 

*text}, {"Column2", type text}, {"Column3", type text}, {"Column4", type text},* 

*{"Column5", type text}, {"Column6", type text}}),*

 *#"Promoted Headers" = Table.PromoteHeaders(#"Changed Type",* 

*[PromoteAllScalars=true]),*

 *#"Changed Type1" = Table.TransformColumnTypes(#"Promoted* 

*Headers",{{"Datum nástupu", type date}}),*

```
 #"Removed Columns" = Table.RemoveColumns(#"Changed Type1",{"Column9",
```
*"Column10", "Column11", "Column12"})*

*in*

 *#"Removed Columns"*

## **Fotografie**

Nejdříve je zadána adresa složky na Sharepointu, která obsahuje fotky zaměstnanců a jelikož tato adresa obsahuje i jiné soubory, jsou řádky filtrovány podle sloupce *Folder Path*, aby obsahovaly pouze název příslušné složky. Dále je přidán nový sloupec na základě jména souboru. Souborové názvy fotografií jsou standardizované, obsahují celé jméno zaměstnance s diakritikou, nový sloupec tedy vzniká extrakcí z tohoto sloupce, přičemž je extrahována část textového řetězce před výskytem tečky v řetězci, za kterou následuje přípona souboru. Nově vzniklý sloupec je v dalším kroku přejmenován. Následně je přidán sloupec, který slučuje adresu složky s názvem souboru, aby tuto adresu bylo možno v prostředí Power BI tomuto atributu přiřadit datovou kategorii adresu obrázku, čímž ho bude možné v reportu zobrazovat jako obrázek, nikoli jako adresu obrázku, což je výchozí nastavení. Posledním krokem je odstranění duplicitních řádků.

*let*

 *Source =* 

*SharePoint.Files("https://intelligenttech.sharepoint.com/sites/intecs\_public/", [ApiVersion = 15]),*

 *#"Filtered Rows" = Table.SelectRows(Source, each Text.Contains([Folder Path], "2021-10-01")),*

 *#"Inserted Text Before Delimiter" = Table.AddColumn(#"Filtered Rows", "Text Before Delimiter", each Text.BeforeDelimiter([Name], "."), type text), #"Renamed Columns" = Table.RenameColumns(#"Inserted Text Before Delimiter",{{"Text Before Delimiter", "fullname"}}), #"Added Custom" = Table.AddColumn(#"Renamed Columns", "ImgURL", each [Folder Path]&[Name]), #"Removed Duplicates" = Table.Distinct(#"Added Custom", {"Name"}) in*

 *#"Removed Duplicates"*

## **4.2.3 Excel**

## **Dim Technology**

Zdrojem je excelový soubor v úložišti One Drive, což je vzhledem k povaze *proof of concept* dostačující řešení, avšak pro produkční verzi by bylo nevyhovující. Je zadána adresa k souboru, včetně jména listu v excelovém souboru. Dále jsou pozměněny datové typy sloupců a jejich názvy pojmenovány podle hodnot v prvním řádku tabulky.

*let*

```
 Source = Excel.Workbook(File.Contents("C:\Users\PetrZupka\OneDrive - Intelligent 
Technologies, s.r.o\Kompetence.xls"), null, true),
   DimTechnology1 = Source{[Name="DimTechnology"]}[Data],
   #"Changed Type" = Table.TransformColumnTypes(DimTechnology1,{{"Column1", 
type text}, {"Column2", type text}}),
   #"Promoted Headers" = Table.PromoteHeaders(#"Changed Type", 
[PromoteAllScalars=true]),
   #"Changed Type1" = Table.TransformColumnTypes(#"Promoted 
Headers",{{"Oblast", type text}, {"Dovednost", type text}})
in
```

```
 #"Changed Type1"
```
### **Tabulky faktů z formuláře**

Jedná se o tabulky *Rating Business Kompetence, Rating HS*, *Rating Soft Kompetence*. Mají stejné atributy a transformace dat byla navržena stejným způsobem, pro ilustraci tedy uvedu níže pouze první z nich:

```
let
```
 *Source = Excel.Workbook(File.Contents("C:\Users\PetrZupka\OneDrive - Intelligent Technologies, s.r.o\Kompetence.xls"), null, true),*

 *#"Rating Business Kompetence1" = Source{[Name="Rating Business Kompetence"]}[Data],*

 *#"Promoted Headers" = Table.PromoteHeaders(#"Rating Business Kompetence1", [PromoteAllScalars=true]),*

 *#"Changed Type" = Table.TransformColumnTypes(#"Promoted Headers",{{"Jméno", type text}, {"Datum", type number}, {"Oblast", type text}, {"Rating", Int64.Type}, {"Column5", type text}, {"Column6", type text}, {"Column7", type text}, {"Column8", type text}, {"Column9", type text}, {"Column10", type text}}), #"Removed Other Columns" = Table.SelectColumns(#"Changed Type",{"Jméno", "Datum", "Oblast", "Rating"}) in*

```
 #"Removed Other Columns"
```
Nyní jsou data a tabulky připraveny k vytvoření relačního datového modelu, jehož popis bude věnován následující podkapitole.

## **4.3 Datový model**

V předešlé kapitole byl uveden seznam tabulek včetně jejich popisu, ze kterých bude nyní vytvořen relační datový model v prostředí Power BI. Cílem je propojit dimenzionální tabulky s tabulkami faktů na základě primárních a cizích klíčů, aby později při tvorbě reportu správně probíhalo filtrování výsledků.

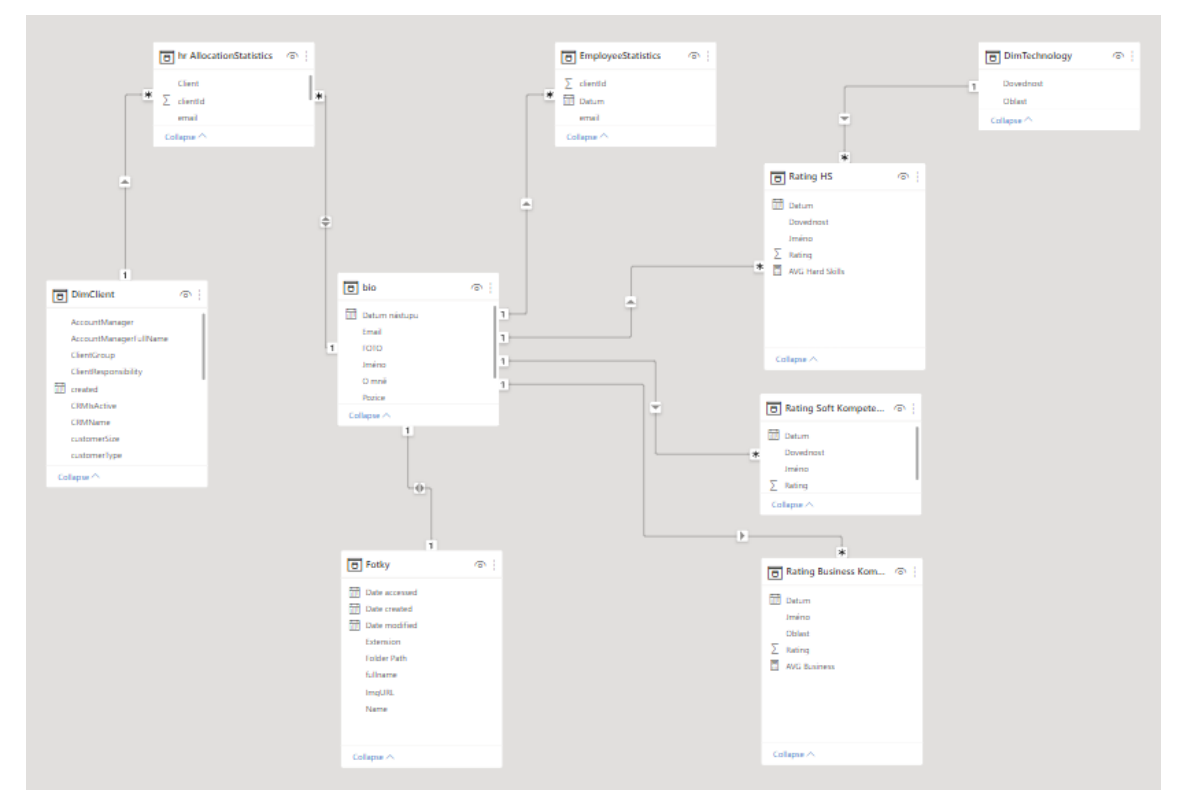

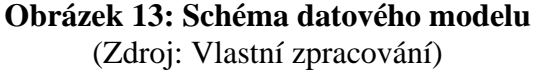

<span id="page-75-0"></span>Schéma datového modelu by bylo možné označit jako schéma sněhové vločky, které obsahuje 4 tabulky faktů, na které jsou napojeny dimenzionální tabulky, celkem model obsahuje 9 tabulek. Směr šipek ve výše uvedeném modelu znázorňuje směr propagace filtrů ve vizualizacích.

## **Jednotlivé kroky**

- 1) Napojení tabulky *DimClient* a *bio* na tabulku *hr AllocationStatistics*. Jedná se o dekompozici relační vazby N:M
- 2) Připojení tabulky *Fotky* k tabulce *bio*. Jedná se o vazbu 1:1, tedy že jednomu zaměstnanci je přiřazena pouze jedna fotka. Na obrázku výše je možné vidět, že propagace filtrů je obousměrná, tedy že výběr fotky ve vizualizacích bude filtrovat zaměstnance a naopak.
- 3) Napojení tabulek faktů (*Rating HS, Rating Soft Kompetence, Rating Business Kompetence*) na tabulku *bio*, přičemž kardinalita vztahů je 1:N.
- 4) Tabulka *EmployeeStatistics* je napojena na tabulku *bio*. Díky této vazbě je možné získat informace o tom, kteří zaměstnanci pracují na projektech konkrétních klientů.
- 5) Připojení dimenzionální tabulky *DimTechnology* na tabulku faktů *Rating HS*, aby bylo možné dovednostem přiřadit danou oblast.

 $\times$ 

Close

## **Manage relationships**

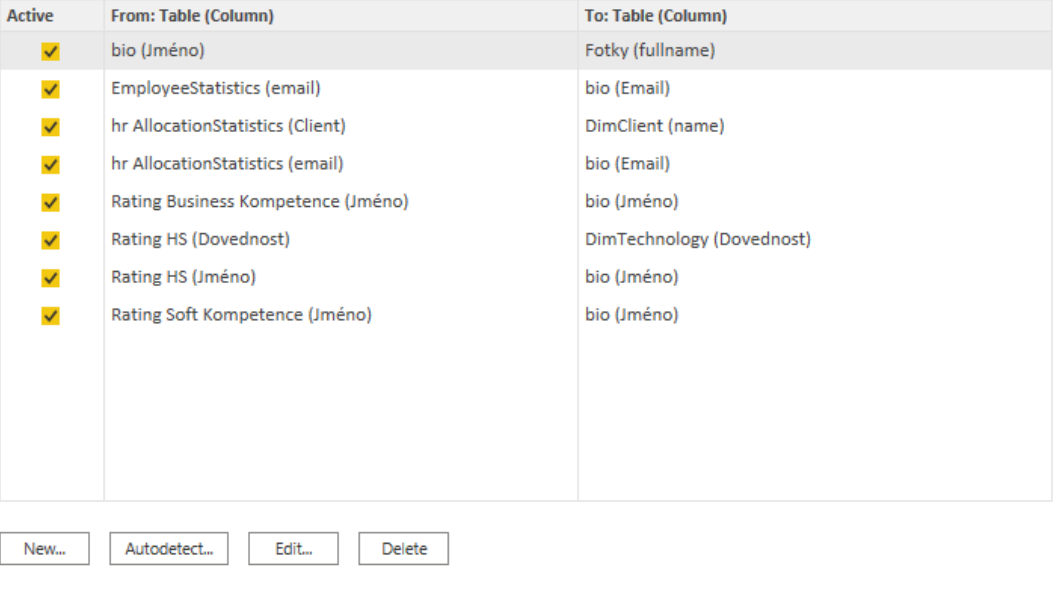

## **Obrázek 14: Vazby mezi tabulkami** (Zdroj: Vlastní zpracování)

## <span id="page-76-0"></span>**4.4 Tvorba metrik**

Pro potřeby vizualizací je nutné vytvořit metriky na základě stávajících atributů v tabulkách, které budou následně využity ve vizualizacích v reportu. Pro účely tohoto reportu půjde o metriky, které jsou množstvím a komplexitou výrazně jednodušší, než je v praxi běžné, například v porovnání s reporty, které zahrnují finanční a výkonové ukazatele.

## **Průměry sebehodnocení**

Průměry je možné v jazyce DAX vypočítat pomocí funkce *AVERAGE()*, která obsahuje pouze jeden argument, kterým je vybraný sloupec, obsahující číselné hodnoty.

```
AVG Hard Skills = AVERAGE('Rating HS'[Rating])
AVG Soft = AVERAGE('Rating Soft Kompetence'[Rating])
AVG Business = AVERAGE('Rating Business Kompetence'[Rating])
```
#### **Aktuální hodnocení**

Další skupinou metrik jsou aktuální sebehodnocení. Jak již bylo zmíněno v předchozí kapitole, sebehodnocení zaměstnanců bude probíhat pravidelně v čase, proto je nezbytné vytvořit metriku, která bude obsahovat chronologicky poslední hodnocení dané dovednosti, které provedl.

```
Last Rating HS = 
var maxdate = MAX('Rating HS'[Datum])
RETURN CALCULATE(MAX('Rating HS'[Rating]),'Rating HS'[Datum] = maxdate)
Last Rating SC = 
var maxdate = MAX('Rating Soft Kompetence'[Datum])
RETURN CALCULATE(MAX('Rating Soft Kompetence'[Rating]),'Rating Soft 
Kompetence'[Datum] = maxdate)
Last Rating BC = 
var maxdate = MAX('Rating Business Kompetence'[Datum])
RETURN CALCULATE(MAX('Rating Business Kompetence'[Rating]),'Rating Business 
Kompetence'[Datum] = maxdate)
```
Nejdříve je definována lokální proměnná *maxdate*, do které je uložena hodnota chronologicky nejmladšího data, ve kterém proběhlo hodnocení v kontextu filtrů, ve kterých je metrika počítána. Podle daného kontextu se bude většinou jednat o poslední datum sebehodnocení konkrétní dovednosti jedním zaměstnancem. Dále je v rámci stejného kontextu filtrů vrácena hodnota hodnocení, která byla vytvořena jako poslední. Do funkce *MAX()* tedy vstupuje většinou pouze jedna hodnota hodnocení, pokud není ve vizualizaci dovednost filtrována, metrika vrací hodnotu nejvyššího hodnocení z dané oblasti.

#### **Dynamické popisky ve vizualizacích**

Metriky, jež budou nyní zmíněny, neslouží k výpočtům číselných hodnot, jako je obvyklé, ale budou sloužit jako doplněk k dynamicky se měnícím vizualizacím.

```
Kolega = IF(HASONEVALUE(bio[Jméno]), CONCATENATE(SELECTEDVALUE(bio[Jméno]),": Klienti 
podle hodin za posledních 12 měsíců"), "Klienti podle hodin za posledních 12 měsíců")
```
Jedná se o metriku, která bude fungovat jako dynamický titulek vizualizace, vyjadřující podíl práce. Pokud je v rámci stránky reportu filtrován jeden konkrétní zaměstnanec, výsledkem metriky bude spojený textový řetězec funkcí *CONCATENATE()*, který bude vracet jméno filtrovaného zaměstnance a titulek, pokud nebude filtrován jeden konkrétní zaměstnanec, bude vrácen druhý argument funkce *IF()*.

```
Klient = CONCATENATE("% Podíl práce: ",SELECTEDVALUE('hr 
AllocationStatistics'[Client]))
```
Tato metrika bude použita v *tooltipu* na první stránce reportu, kde bude figurovat jako dynamický titulek, zobrazující jméno klienta, u kterého bude *tooltip* aktuálně zobrazen.

## **4.5 Stránky reportu a vizualizace**

V této podkapitole budou popsány stránky reportu včetně jejich prvků a vizualizací.

#### **Kolegové**

První stránka reportu poskytuje základní přehled o zaměstnancích, včetně zájmů a dalších pracovních i osobních informací, které se o sobě rozhodli s ostatními sdílet. Z této stránky reportu lze vyčíst základní informace o zaměstnancích, jejich počtu včetně vývoje tohoto počtu v čase, dále nejvýznamnější klienty podle počtu odpracovaných hodin a informaci o tom, jací kolegové a zaměstnanci na projektech daných klientů pracují.

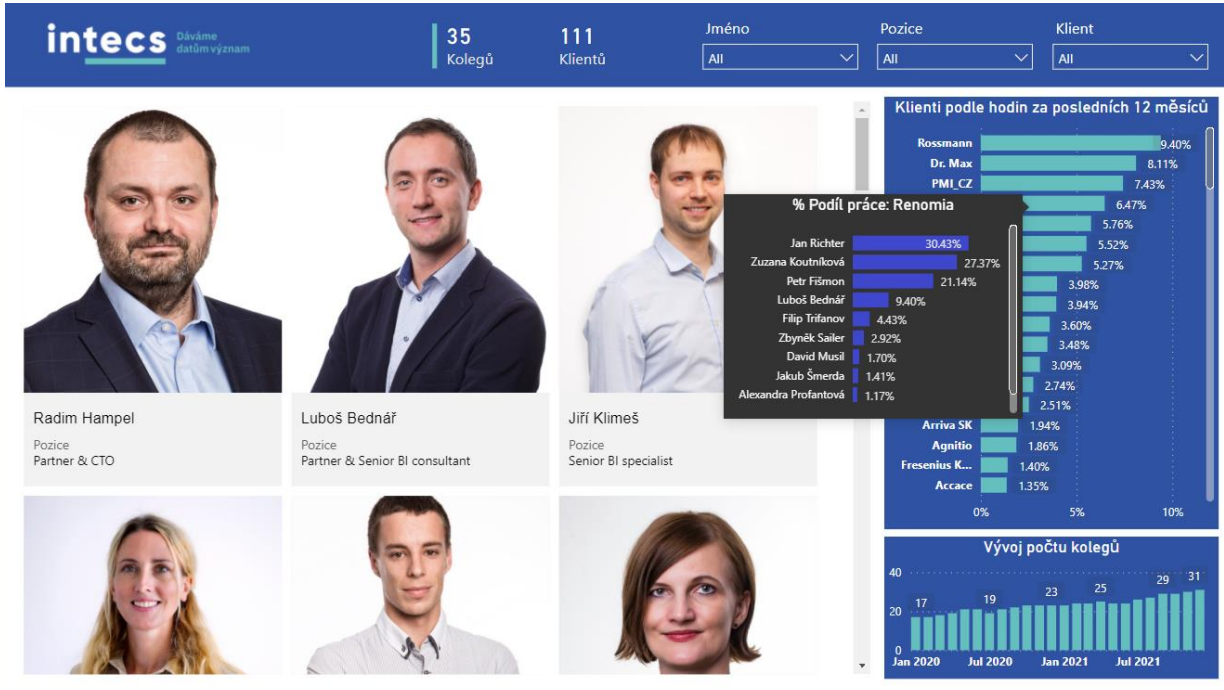

**Obrázek 15: Stránka reportu: kolegové** (Zdroj: Vlastní zpracování)

<span id="page-79-0"></span>Zleva na horní liště se nachází firemní logo, dále karta s počtem kolegů, klientů a slicery pro filtrování stránky na základě jména zaměstnanců, jejich pozice, případně je možné pomocí posledního sliceru filtrovat zaměstnance podle vybraného klienta, ke kterému jsou na projektech přiřazeni.

Dále stránka obsahuje vizualizaci s kartami zaměstnanců, při přejetí myší nad kartou je zobrazen tooltip, který obsahuje podrobné informace o zaměstnanci. Zaměstnanci jsou ve vizualizaci seřazeni podle doby působení ve společnosti.

Na pravé straně se nachází sloupcový graf, vyjadřující podíl jednotlivých klientů na celkovém počtu odpracovaných hodin v rámci celé společnosti. Po přejetí na konkrétního klienta v rámci této vizualizace je zobrazen tooltip s dynamickým popiskem, který poskytuje informaci o tom, jak se přiřazení zaměstnanci procentuálně podílí na vývoji řešení u tohoto klienta. Titulku tohoto tooltipu je přiřazena hodnota metriky vysvětlená v předchozí podkapitole.

Poslední vizualizací na této straně reportu je sloupcový graf zachycující vývoj počtu zaměstnanců v čase. Tato strana reportu je, stejně jako i ty následující, barvami stylizována do firemní identity.

## **Individual Skills**

Jedná se o detailní stránku reportu, která obsahuje informace o zaměstnanci a jeho sebehodnocení v jednotlivých oblastech.

<span id="page-80-0"></span>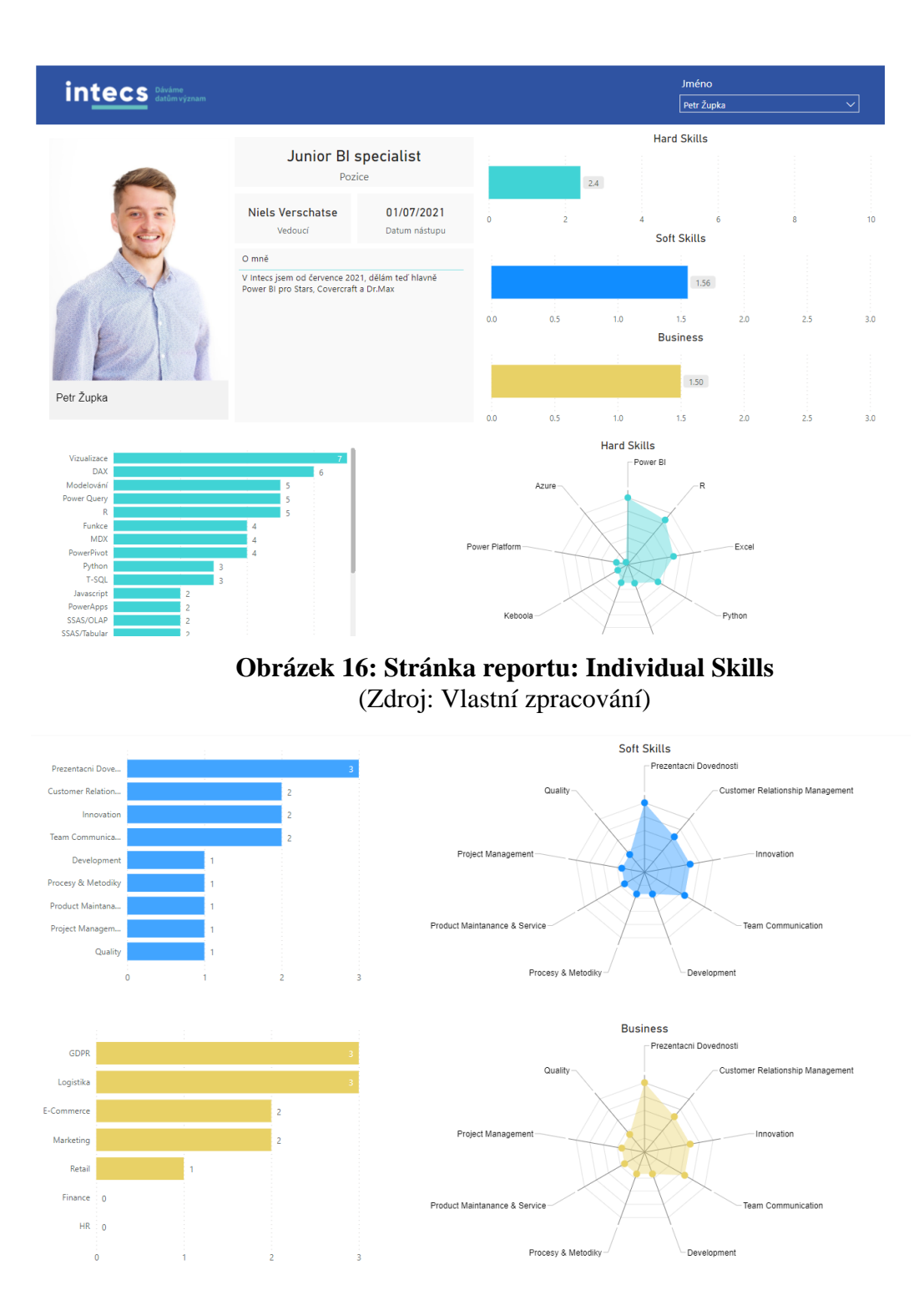

<span id="page-80-1"></span>**Obrázek 17: Stránka reportu: Individual Skills 2** (Zdroj: Vlastní zpracování)

Na horní liště se opět nachází logo společnosti a filtr na jméno zaměstnance, pro kterého bude celá strana reportu filtrována. Strana obsahuje fotografii zaměstnance, informaci o jeho pozici, datumu nástupu, vedoucím a popisem v sekci "o mně". Dále jsou zde na sloupcových grafech vyneseny průměry posledního sebehodnocení v daných oblastech a pod těmito vizualizacemi jsou opět pomocí sloupcového grafu a radarového grafu detailněji vizualizována hodnocení jednotlivých dovedností.

## **Skills Matrix**

Poslední stránka reportu poskytuje přehled o dovednostech zaměstnanců ve sledovaných oblastech pomocí matic s podmíněným formátováním. Obsahem matic uvedených na obrázku níže jsou náhodně vygenerovaná sebehodnocení, která mají pouze ilustrativní charakter, nejedná se tedy o reálná data společnosti.

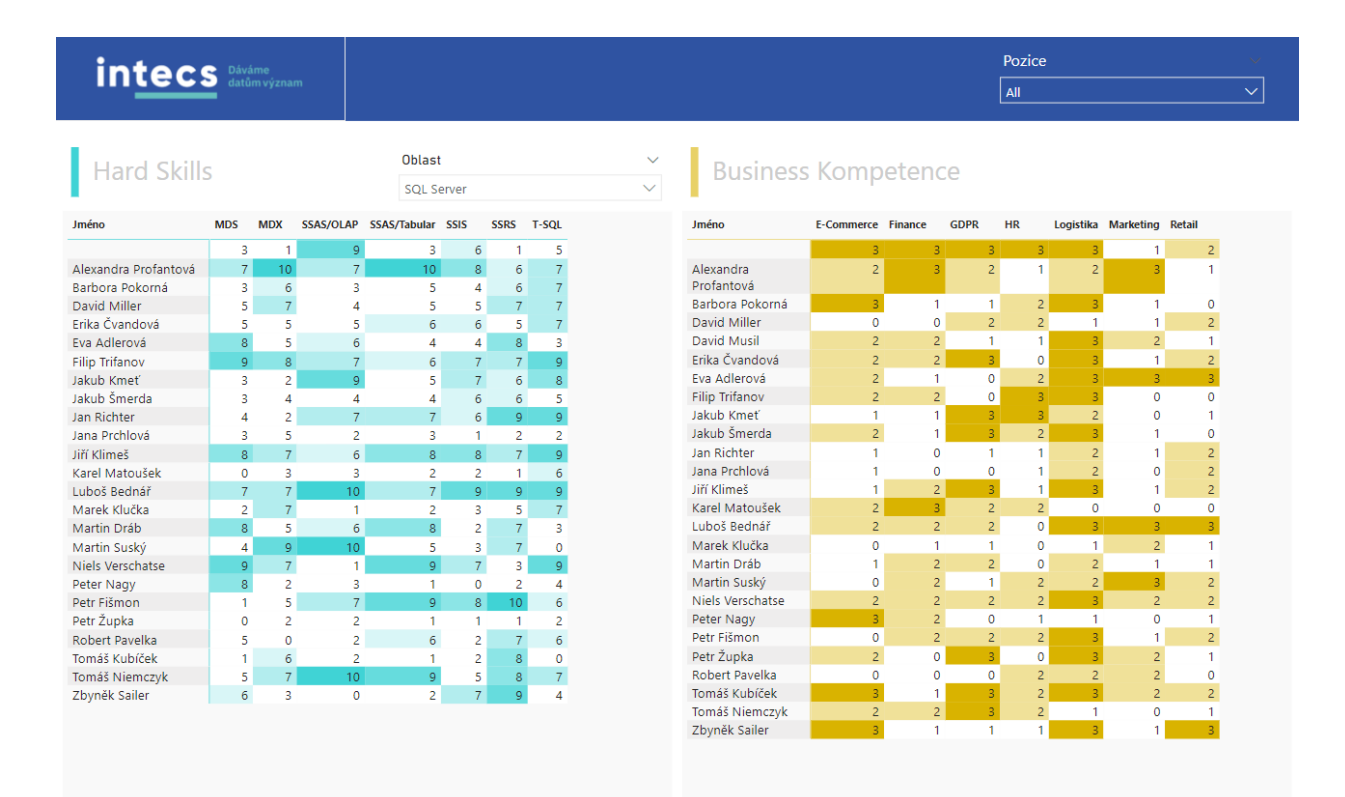

<span id="page-81-0"></span>**Obrázek 18: Skills Matrix** (Zdroj: Vlastní zpracování)

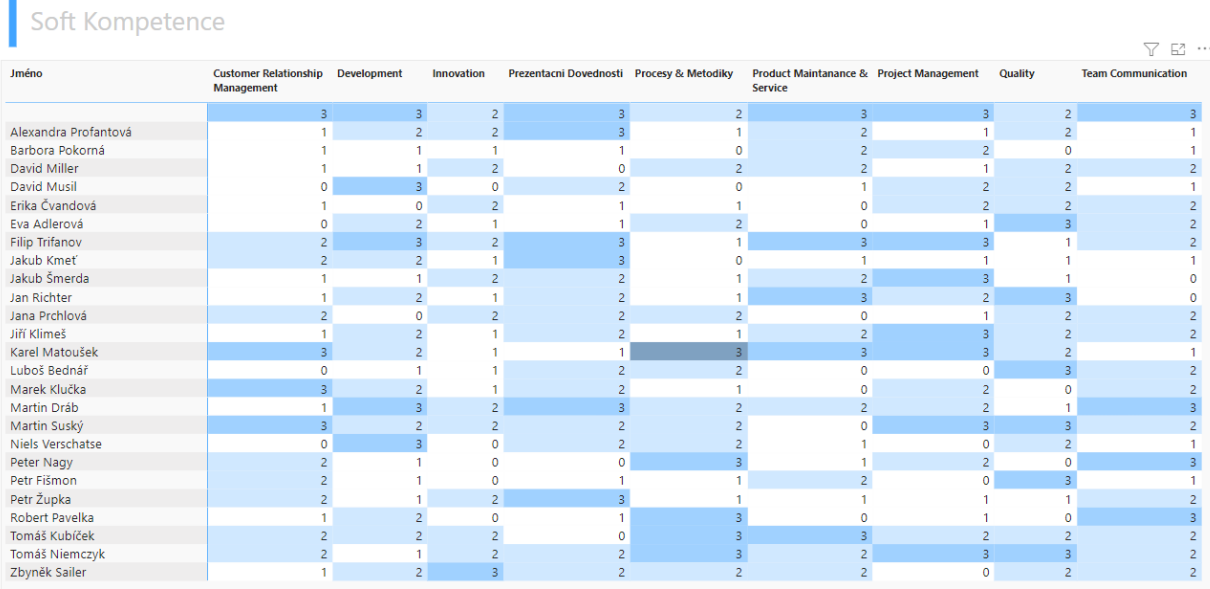

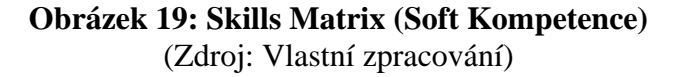

<span id="page-82-0"></span>Zaměstnance je možné filtrovat podle jejich pozice a úrovni seniority pomocí sliceru na horní liště, stránka obsahuje celkem tři matice podle oblastí. Díky podmíněnému formátování je možné při horizontálním pohledu na řádek sledovat a porovnávat hodnoty sebehodnocení z pohledu konkrétního zaměstnance, případně pokud chce uživatel reportu zjistit jména zaměstnanců, kteří mají vysoké hodnocení konkrétní dovednosti, je možné v prostředí Power BI jedním kliknutím seřadit hodnoty ve sloupci od nejvyšší hodnoty. Cílem této stránky reportu je poskytnout uživateli rychlé informace o souhrnných výsledcích hodnocení v konkrétních dovednostech. Na základě těchto informací se může management rozhodovat při sestavování týmů pro nové projekty.

# **ZÁVĚR**

V této diplomové práci jsem se zabýval využitím business intelligence ve firemním prostředí pro vytvoření výstupů z metod a nástrojů znalostního managementu ve formě reportu, obsahujícího data z interních databázových systémů a výsledky sebehodnocení z formuláře, vytvořeného v prostředí Microsoft Excel VBA. Pro vizualizace dat byl vybrán nástroj Power BI Desktop.

V první kapitole byl čtenář seznámen s teoretickými východisky, která jsou důležitá pro pochopení základů problematiky, řešené v praktické části. Jednalo se o definování znalostního managementu ve firemním prostředí, včetně jednotlivých nástrojů a metod. Dále v této části byl definován pojem Business Intelligence a představen jeden z jeho populárních nástrojů, který byl vybrán pro napojení zdrojových dat a jejich následnou vizualizaci.

V analýze současného stavu byly kromě analýz 7S a 5F, shrnutých ve SWOT matici, definovány konkrétní požadavky společnosti na výstup návrhové části. Z analýz vyplynulo, že uvažované řešení není v rozporu s analyzovanými vlivy prostředí a pro společnost může být přínosné. Požadavky se týkají podoby formuláře pro sebehodnocení a reportu v Power BI. Pro formulář byly vymezeny klíčové oblasti kompetencí a jejich škála, včetně slovního popisu. Pro výslednou podobu stránek reportu bylo navrženo rozložení vizualizací a dynamických prvků, na základě kterého byl v následující kapitole report vytvořen.

V praktické části této práce byl vytvořen formulář pro sebehodnocení a na jeho základě report kompetencí, který je možné logicky rozdělit na dvě části.

První část reportu obsahuje základní informace o zaměstnancích a jejich vazbu na klienty z hlediska alokace času na projektech. Nový zaměstnanec tak může rychle získat informace o svých kolezích a jejich zájmech, čímž může nejen získat přehled o složení týmů, ale také se může něco dozvědět o zájmech kolegů, což má pomoci pozitivně ovlivnit proces začlenění nového zaměstnance do firemního kolektivu.

Druhá část obsahuje výsledky sebehodnocení z vytvořeného formuláře, díky kterému může management společnosti získat souhrnný přehled o dovednostech zaměstnanců, na jehož základě může lépe rozhodovat o složení týmů jednotlivých projektů. Jelikož je report přístupný všem zaměstnancům, mohou report využít pro identifikaci kolegů s požadovanými dovednostmi, kteří by jim v případě potřeby byli ochotni pomoci

v řešení problémů dané oblasti. Formulář pro sebehodnocení byl v této práci vytvořen pomocí nástroje Microsoft Excel jako *proof of concept* a hodnoty sebehodnocení vizualizované v této práci, byly náhodně vygenerovány. V současné době byl schválen požadavek na převedení formuláře do podoby aplikace v prostředí Power Apps. Data sebehodnocení jsou nahrávána do služby Sharepoint, na kterou je napojen report kompetencí. Na výsledné řešení byly po několika týdnech provozu zaznamenány převážně pozitivní ohlasy ze strany zaměstnanců, drobným problémem však bylo špatné načítání fotek zaměstnanců v reportu, které bylo zapříčiněno skutečností, že kvůli ochraně souborů ve službě Sharepoint musí být uživatelé při prohlížení reportu zároveň přihlášeni do této služby, aby načítání fotek probíhalo bezchybně. Nejedná se však o častý jev a je snadný na vyřešení.

## **SEZNAM POUŽITÉ LITERATURY**

(1) CHMELÁR, Michal. Reporting v Power BI, PowerPivot a jazyk DAX. Pezinok, Slovenská republika: Smart People, 2018, 557 stran : ilustrace. ISBN 978-80-973078-0- 6.

(2) LABERGE, Robert. Datové sklady: agilní metody a business intelligence. Brno: Computer Press, 2012. ISBN 978-802-5137-291.

(3) NOVOTNÝ, Ota, Jan POUR a David SLÁNSKÝ. Business intelligence: jak využít bohatství ve vašich datech. Praha: Grada, 2005. Management v informační společnosti. ISBN 80-247-1094-3.

(4) POUR, Jan, Miloš MARYŠKA a Ota NOVOTNÝ. Business intelligence v podnikové praxi. Praha: Professional Publishing, 2012, 276 s. : il., grafy, tab. ISBN 978-80-7431-  $065 - 2.$ 

(5) RUSSO, Marco a Alberto FERRARI. The Definitive Guide to DAX – 2nd Edition. 2nd edition. Redmont, Washington: Microsoft Press U.S., 2019. ISBN 9781509306978. RUSSO, Marco a Alberto FERRARI. DAX Patterns: Second Edition. 2nd edition. 5348 Vegas Dr Las Vegas, NV, 89108-2347 United States: SQLBI, 2020. ISBN 1735365203.

(6) DOSKOČIL, Radek a Vojtěch KORÁB. Znalostní management: studijní text pro prezenční a kombinovanou formu studia. Brno: Akademické nakladatelství CERM, 2012. ISBN 978-80-214-4668-7.

(7) MLÁDKOVÁ, Ludmila. *Moderní přístupy k managementu: tacitní znalost a jak ji řídit*. Praha: C.H. Beck, 2005. C.H. Beck pro praxi. ISBN 80-7179-310-8.

(8) BUREŠ, Vladimír. Znalostní management a proces jeho zavádění: průvodce pro praxi. Praha: Grada, 2007. Management v informační společnosti. ISBN 978-80-247- 1978-8.

(9) Business Intelligence. In: ManagementMania.com [online]. Wilmington (DE) 2011- 2020, 12.12.2016 [cit. 01.05.2022]. Dostupné z: <https://managementmania.com/cs/business-intelligence>

(10) POUR, Jan, Miloš MARYŠKA a Ota NOVOTNÝ. Business intelligence v podnikové praxi. Praha: Professional Publishing, 2012. ISBN 978-80-7431-065-2.

(11) ZEDNÍČEK, Jan. Fakta a dimenze – Tabulky v datovém skladu. *Business Intelligence portál* [online]. Zedníček, c2016-2019, 23.7.2018 [cit. 2022-05-01]. Dostupné z:<https://biportal.cz/fakta-dimenze-tabulky-v-datovem-skladu/>

(12) LACKO, Luboslav. Databáze: datové sklady, OLAP a dolování dat s příklady v Microsoft SQL Serveru a Oracle. Brno: Computer Press, 2003, 486 s. 1 elektronický optický disk. ISBN 8072269690.

(13) DECKLER, Greg. Learn Power BI: A beginner's guide to developing interactive business intelligence solutions using Microsoft Power BI. Birmingham: Packt Publishing, 2019. ISBN 9781838644482.

(14) FERRARI, Alberto a Marco RUSSO. *Introducing Microsoft Power BI*. Redmont, Washington: Microsoft Press, 2016. ISBN 9781509302284.

(15) *Intecs | Dáváme datům význam* [online]. Brno: intecs data, 2022 [cit. 2022-05-09]. Dostupné z:<https://www.intecs.cz/>

# **SEZNAM OBRÁZKŮ**

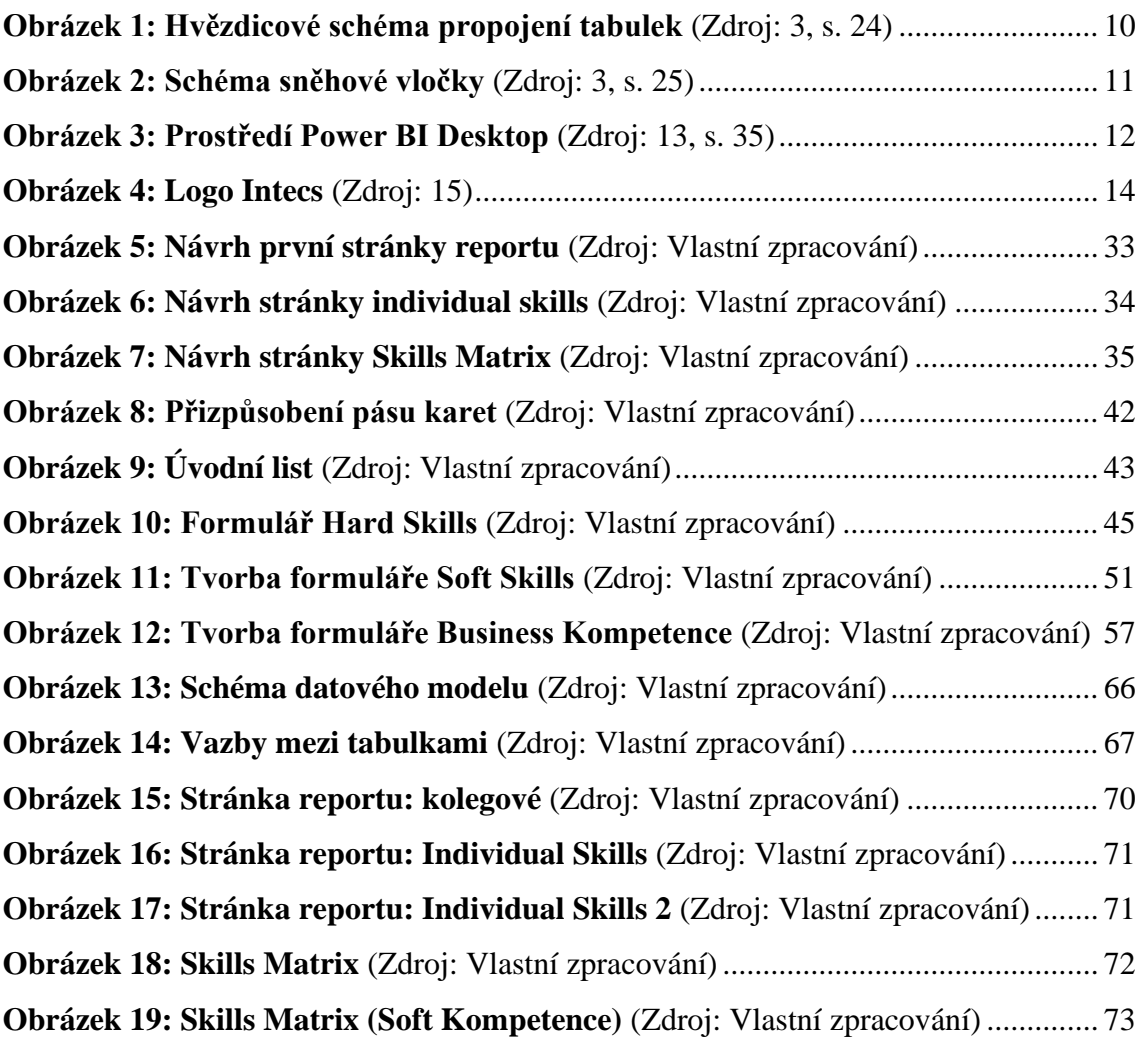

## **SEZNAM TABULEK**

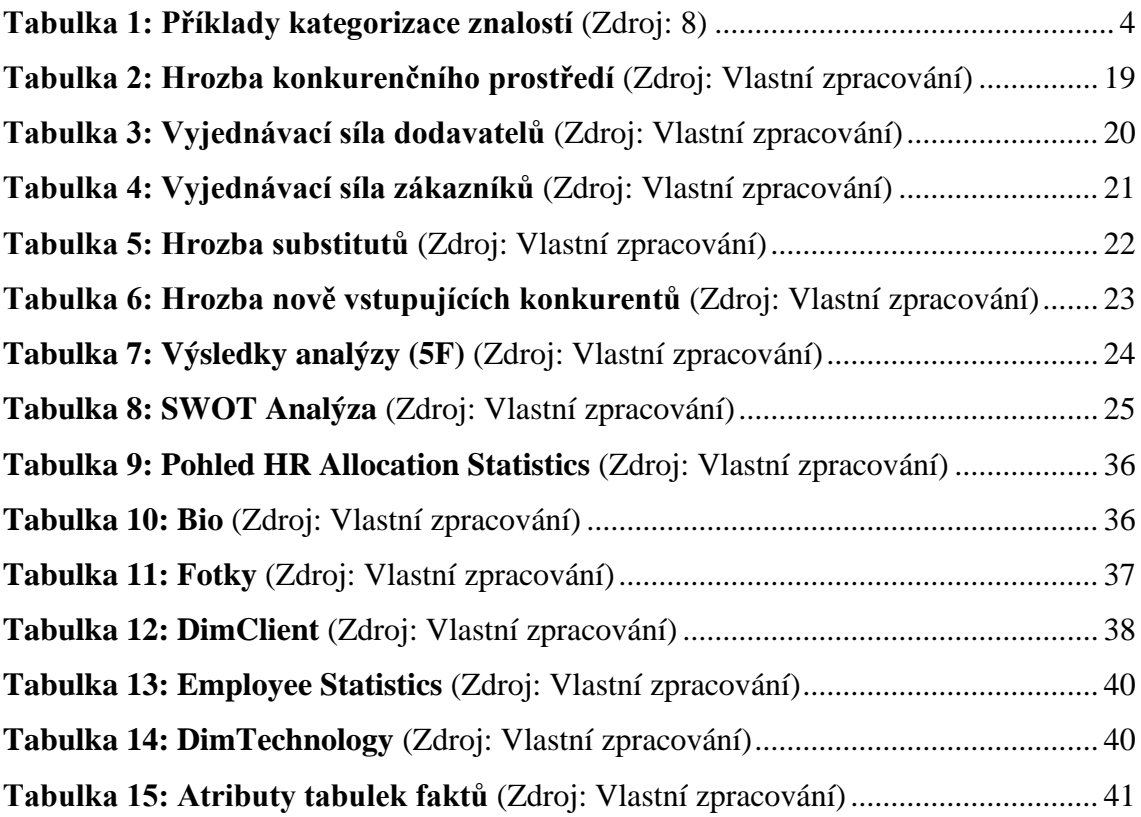